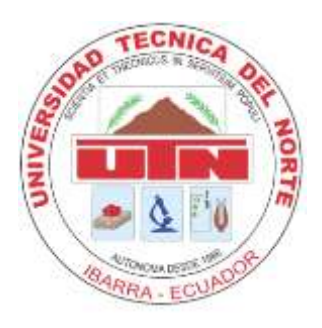

# <span id="page-0-0"></span>**UNIVERSIDAD TÉCNICA DEL NORTE**

# **FACULTAD DE INGENIERÍA EN CIENCIAS APLICADAS CARRERA DE INGENIERÍA EN SISTEMAS COMPUTACIONALES**

**TEMA:**

**DESARROLLO DEL MÓDULO DE INSPECCIONES DE CAMPO PARA ACTIVIDAD ECONÓMICA INTEGRADO AL SISTEMA DE GESTIÓN TRIBUTARIA (SIGET) APLICANDO DISPOSITIVOS MÓVILES ANDROID Y METODOLOGÍA ÁGIL MOBILE-D PARA LA EMPRESA BYPROS SISTEMAS INCORPORADOS CIA.LTDA.**

# **TRABAJO DE GRADO PREVIO A LA OBTENCIÓN DEL TÍTULO DE INGENIERO EN SISTEMAS COMPUTACIONALES**

**AUTOR:**

# **HERNÁNDEZ ROJAS JAIME GERMÁN**

# **DIRECTORA:**

# **ING. CATHY PAMELA GUEVARA MSC.**

## **IBARRA, 2018**

I

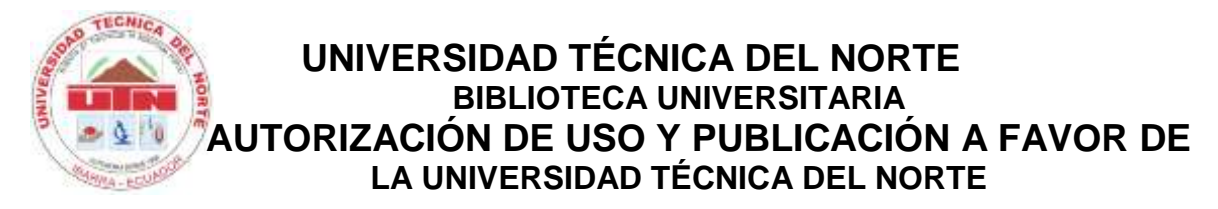

## <span id="page-1-0"></span>**1. IDENTIFICACIÓN DE LA OBRA**

En cumplimiento del Art. 144 de la Ley de Educación Superior, hago la entrega del presente trabajo a la Universidad Técnica del Norte para que sea publicado en el Repositorio Digital Institucional, para lo cual pongo a disposición la siguiente información:

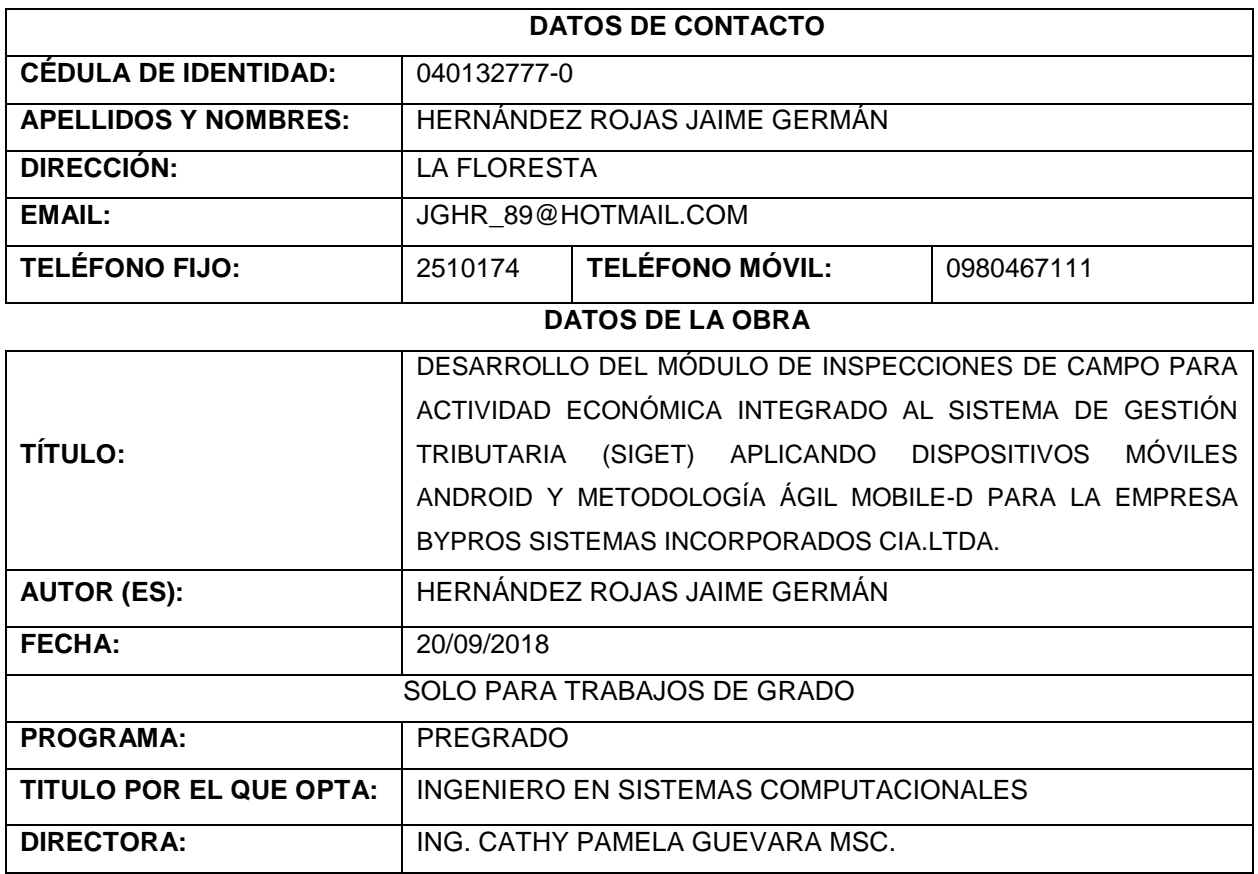

#### **2. CONSTANCIAS**

El autor manifiesta que la obra objeto de la presente autorización es original y se la desarrolló, sin violar derechos de autor de terceros, por lo tanto, la obra es original y que es el titular de los derechos patrimoniales, por lo que asume la responsabilidad sobre el contenido de la misma y saldrá en defensa de la Universidad en caso de reclamación por parte de terceros.

Ibarra, a los 20 días del mes de septiembre del 2018

**EL AUTOR:**

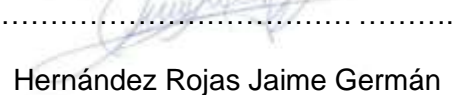

## **CERTIFICACIÓN**

<span id="page-2-0"></span>Certifico que el trabajo de grado **"DESARROLLO DEL MÓDULO DE INSPECCIONES DE CAMPO PARA ACTIVIDAD ECONÓMICA INTEGRADO AL SISTEMA DE GESTIÓN TRIBUTARIA (SIGET) APLICANDO DISPOSITIVOS MÓVILES ANDROID Y METODOLOGÍA ÁGIL MOBILE-D PARA LA EMPRESA BYPROS SISTEMAS INCORPORADOS CIA.LTDA.",** ha sido desarrollado en su totalidad por el **Sr. Jaime**  Germán Hernández Rojas, portador de cédula de identidad N<sup>ro</sup>. 0401327770, previo a la obtención del título de ingeniero en sistemas computacionales.

**PATTERN C** 

Ing. Cathy Pamela Guevara MSc. Directora de tesis

SISTEMAS FINANCIEROS  $g_m$ DESARROLLO DE SOFTWARE Asesores REDES Y COMUNICACIÓN ASESDRÍA INFORMÁTICA Informáticos

## **CERTIFICACIÓN**

Ibarra, 12 de septiembre del 2018

Señores UNIVERSIDAD TÉCNICA DEL NORTE Presente.

De mi consideración. -

Siendo auspiciante del proyecto de tesis del sr. Jaime Germán Hernández Rojas con cédula de identidad No. 0401327770 quien desarrollo su trabajo con el tema "DESARROLLO DEL MÓDULO DE INSPECCIONES DE CAMPO PARA ACTIVIDAD ECONÓMICA INTEGRADO AL SISTEMA DE GESTIÓN TRIBUTARIA (SIGET) APLICANDO DISPOSITIVOS MÓVILES ANDROID Y METODOLOGÍA ÁGIL MOBILE-D PARA LA EMPRESA BYPROS SISTEMAS INCORPORADOS CIA.LTDA.", me es grato informar que se ha superado con satisfacción las pruebas técnicas y de revisión de cumplimiento de requisitos funcionales, por lo que extiendo el presente documento como constancia de aceptación y finalización del proyecto por parte del sr. Hernández Rojas Jaime Germán.

El Sr. Hernández Rojas Jaime Germán puede hacer uso de este documento para los BY PROB SIBTEMA B INCORRORADOR fines pertinentes en la UNIVERSIDAD TÉCNICA DEL NORTE.

Atentamente,

Ing. Byron Padilla **GERENTE GENERAL** BYPROS SISTEMAS INCORPORADOS CIA.LTDA

IV

Bypro's Sistemas Inc.<br>Tungurahua 10-04 y Manta<br>Telf.: 06 2957 324 Cel.: 099669087 / 099440908 www.bypros.com Ibarra - Ecuador

**INCORPORA**<br>CIALITDA COTACAN

## **DEDICATORIA**

<span id="page-4-0"></span>Este trabajo de grado se lo quiero dedicar especialmente a mi madre por el apoyo incondicional que me ha brindado.

A mi esposa por sus palabras y confianza, por su amor y brindarme el tiempo necesario para realizarme profesionalmente. Te amo

A ti, mi hija, por tu afecto y cariño que son los detonantes de mi felicidad, de mi esfuerzo, de mis ganas de buscar lo mejor para ti. Aun a tu corta edad me has enseñado y me sigues enseñando muchas cosas de la vida. Te amo Isabella

Jaime

## **AGRADECIMIENTO**

<span id="page-5-0"></span>Al cumplir un objetivo muy importante en mi vida, quiero expresar mi agradecimiento profundo y sincero a Dios por ser el guía de mi camino.

Mi gratitud especial al cuerpo docente de la Universidad Técnica del Norte por compartir sus conocimientos y experiencias, en especial a mi Directora de Tesis, por el apoyo y compromiso mostrados durante el desarrollo de este proyecto.

A Bypro's Sistemas Incorporados, por permitir el uso de equipos y herramientas que facilitaron el desarrollo de este trabajo, con una mención especial al Ing. Byron Padilla por su apoyo y colaboración desinteresada.

A todos mis familiares y amigos que de una u otra manera estuvieron presentes en mi vida en los momentos en que más los necesité.

A todos y cada uno mi eterno agradecimiento por contribuir en la culminación de este objetivo.

Jaime

# ÍNDICE DE CONTENIDOS

<span id="page-6-0"></span>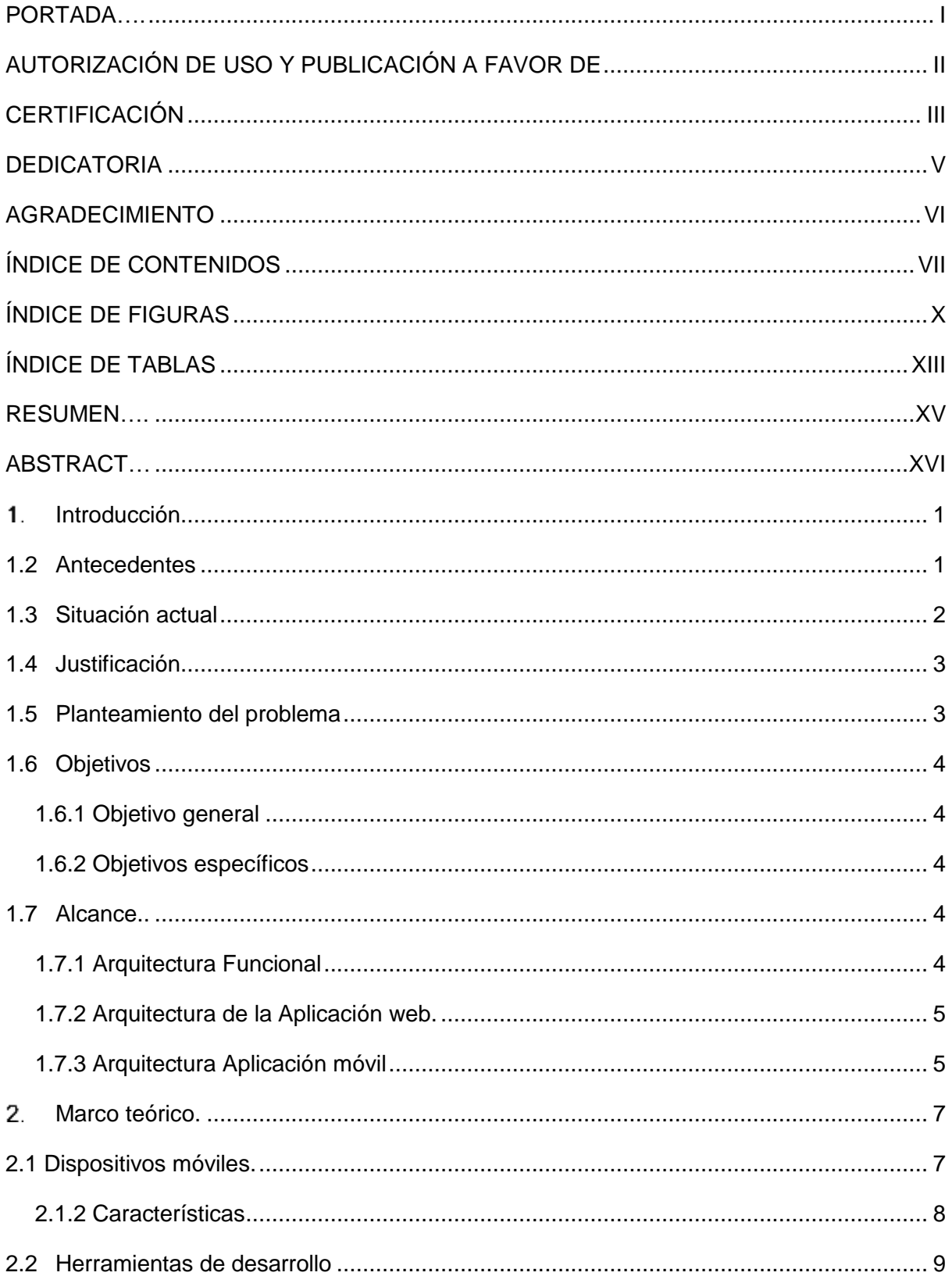

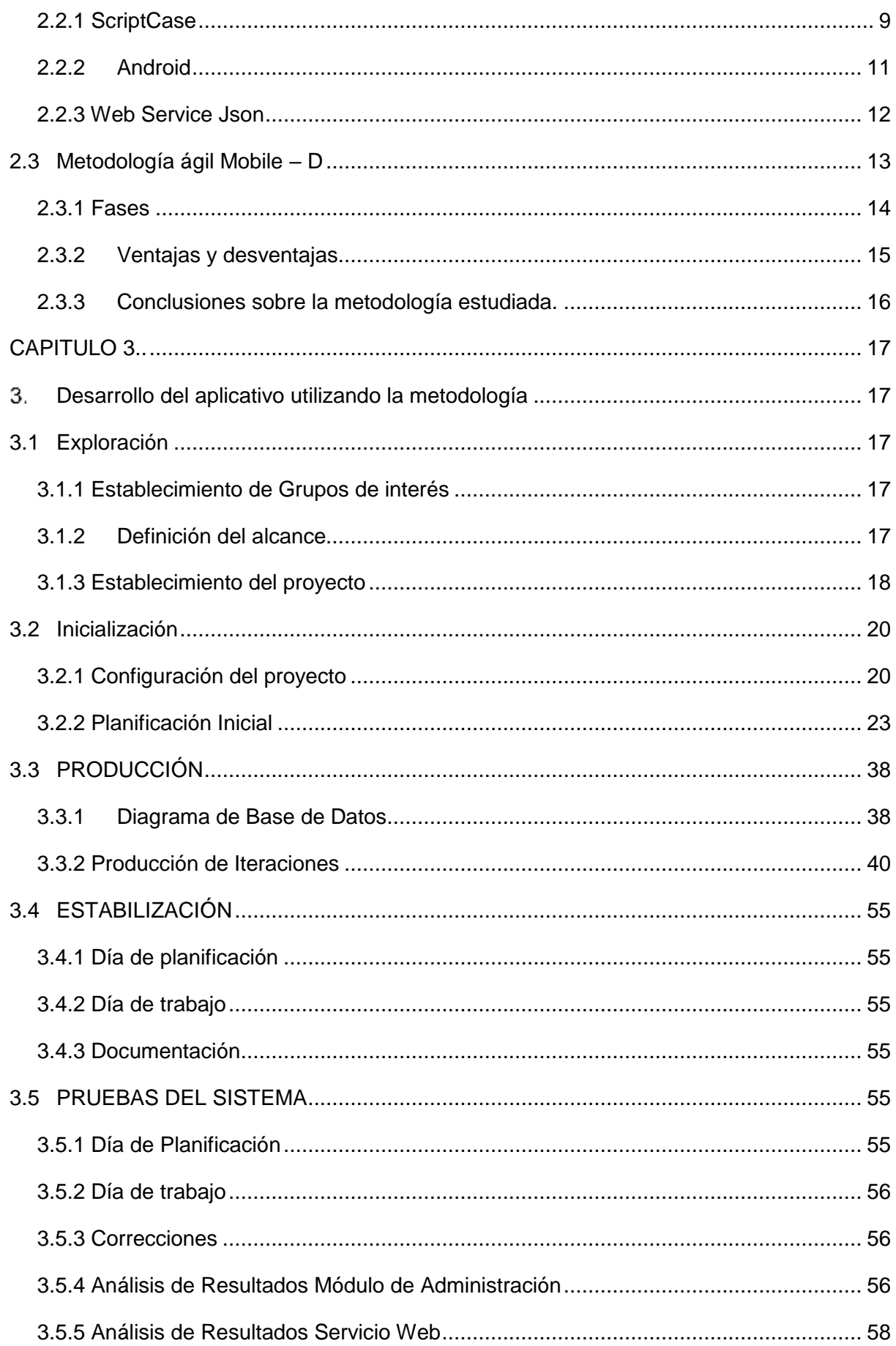

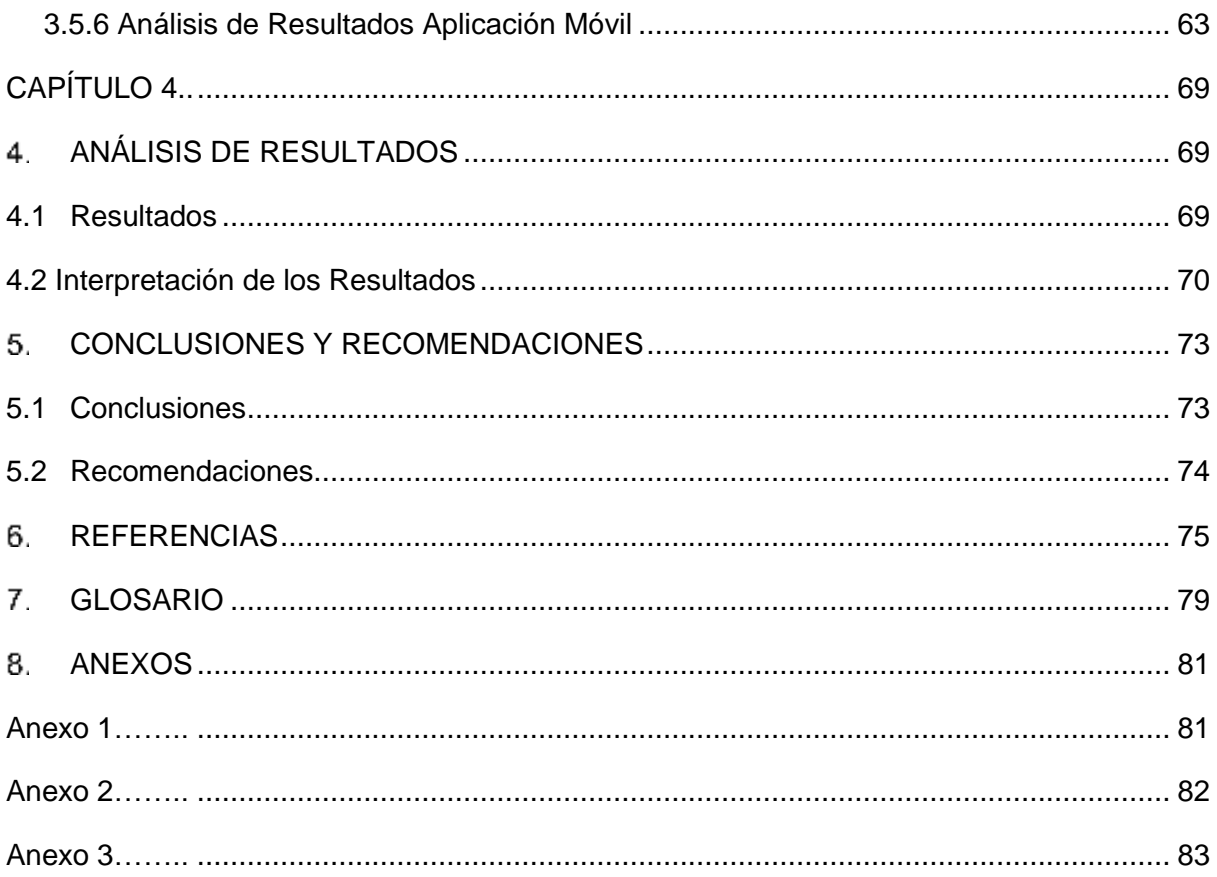

# **ÍNDICE DE FIGURAS**

<span id="page-9-0"></span>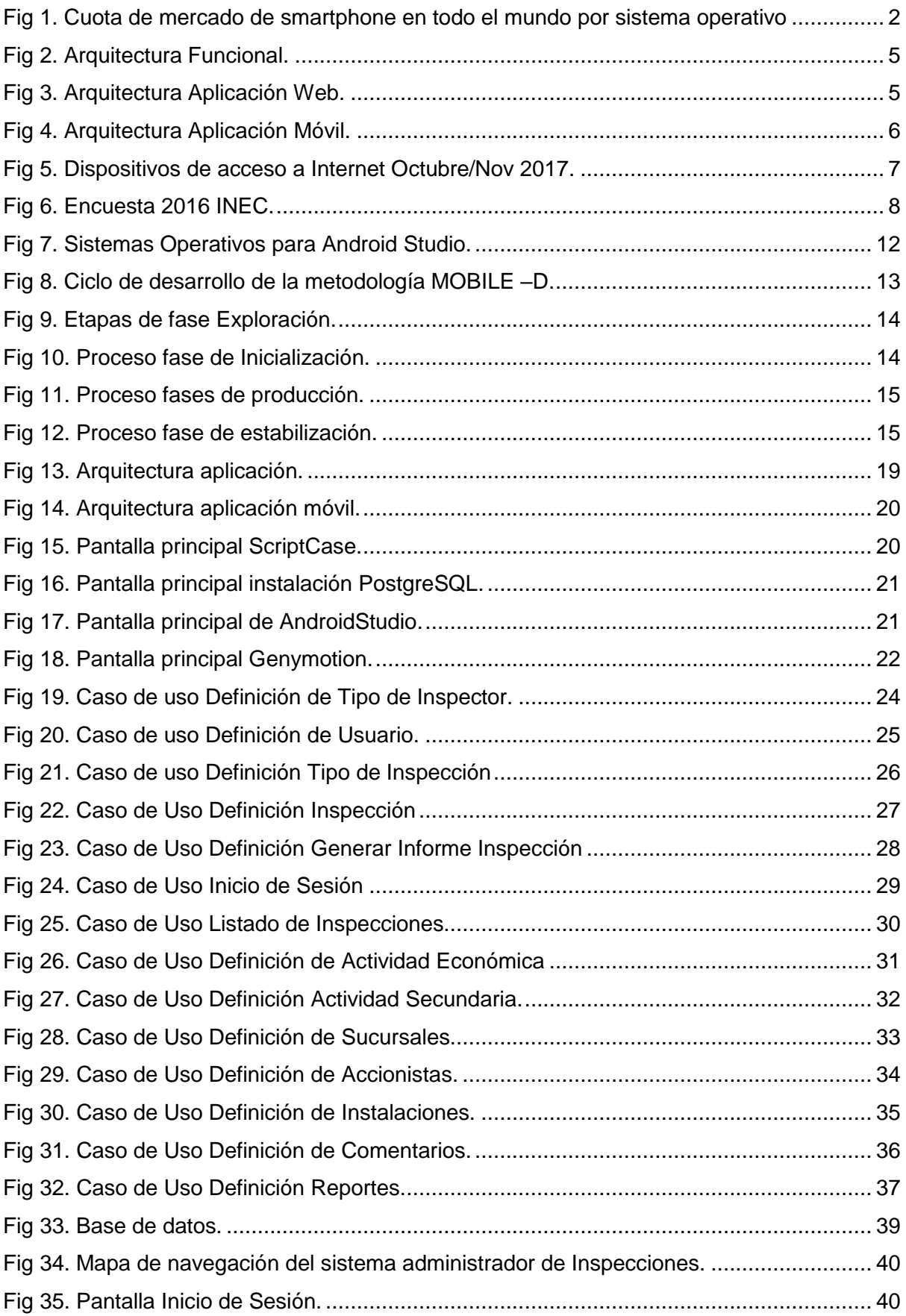

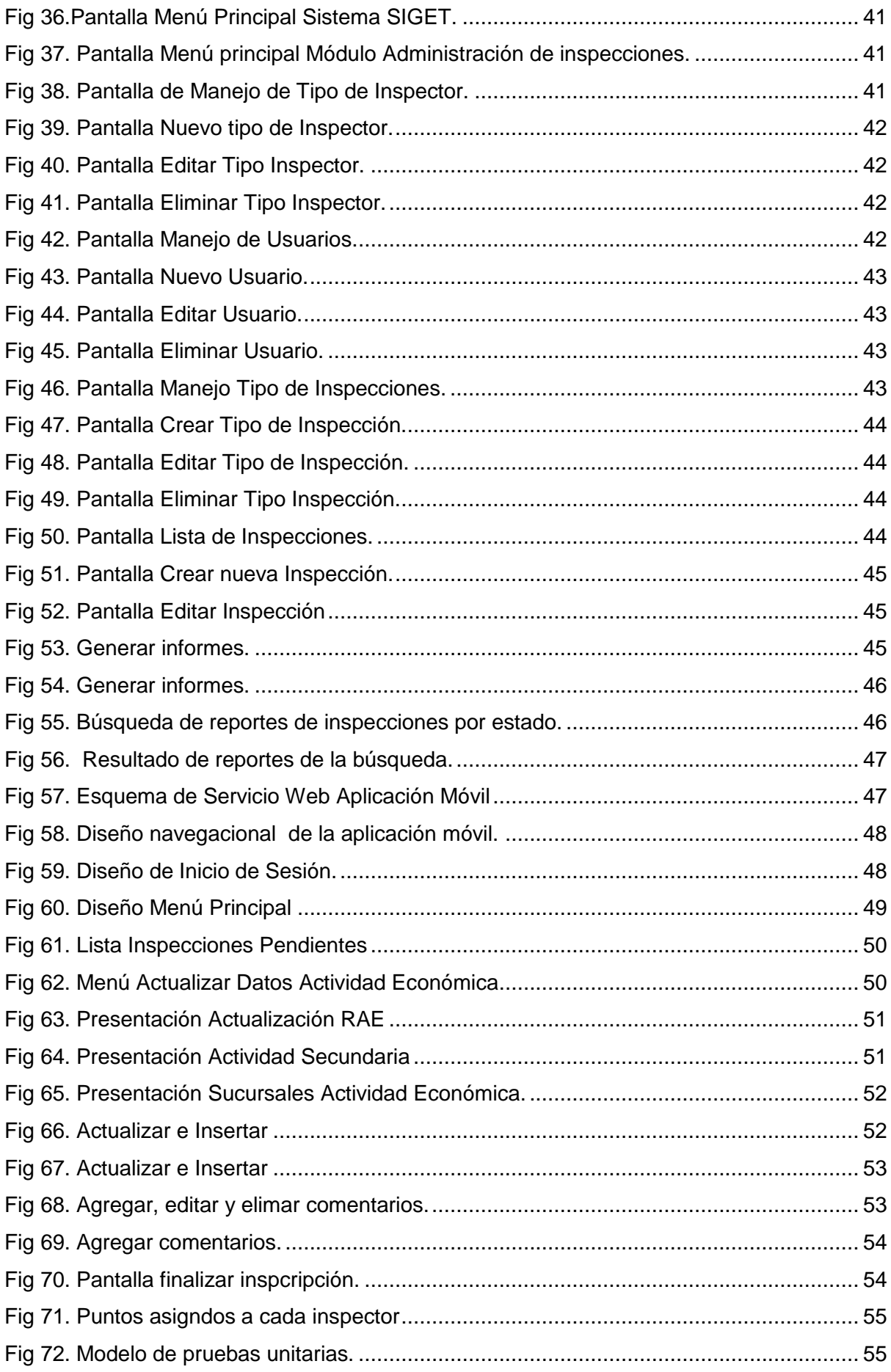

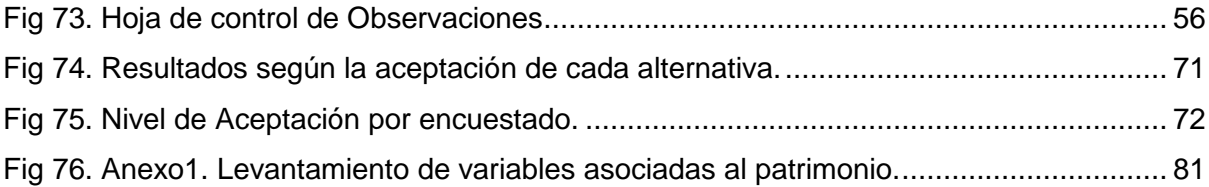

# **ÍNDICE DE TABLAS**

<span id="page-12-0"></span>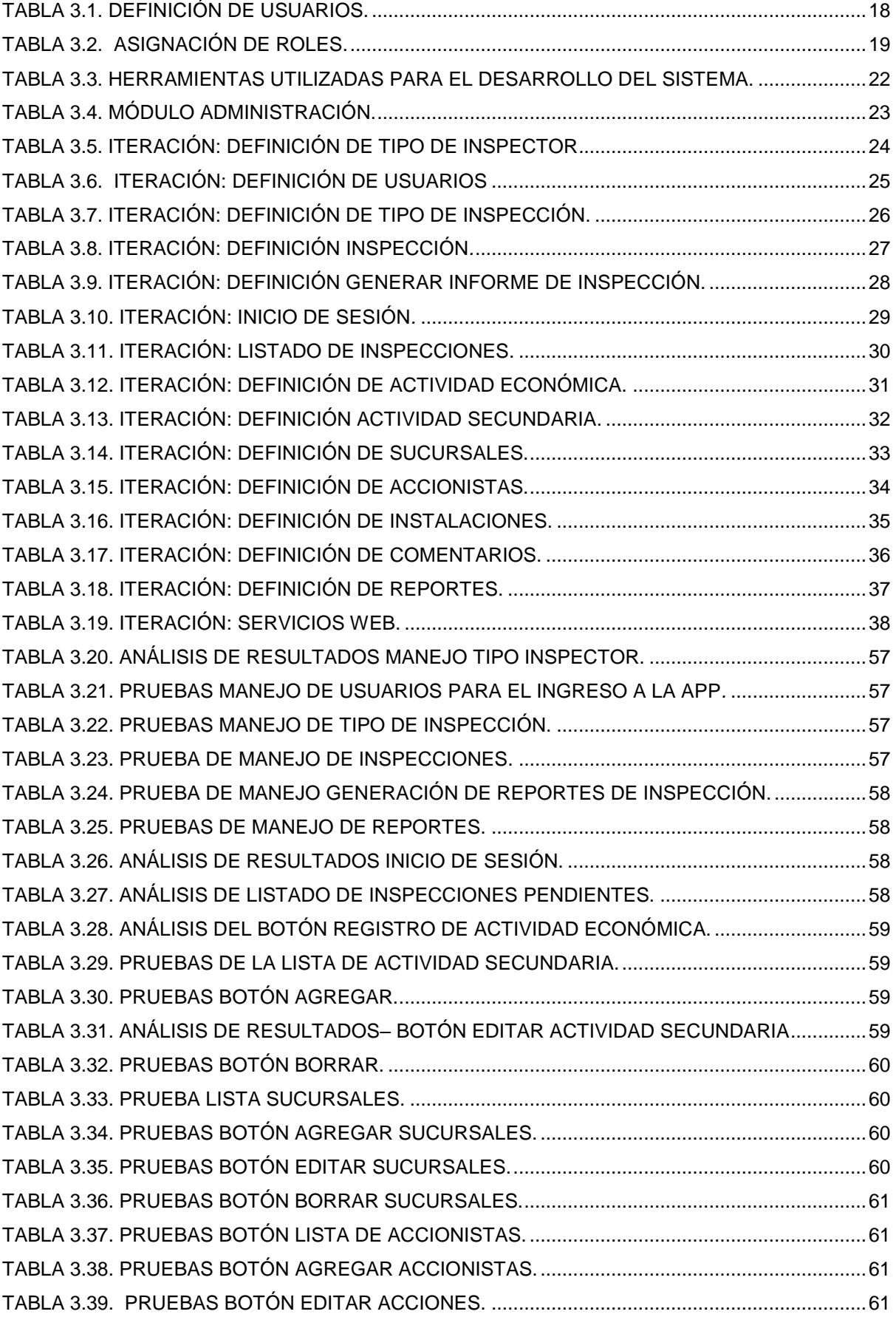

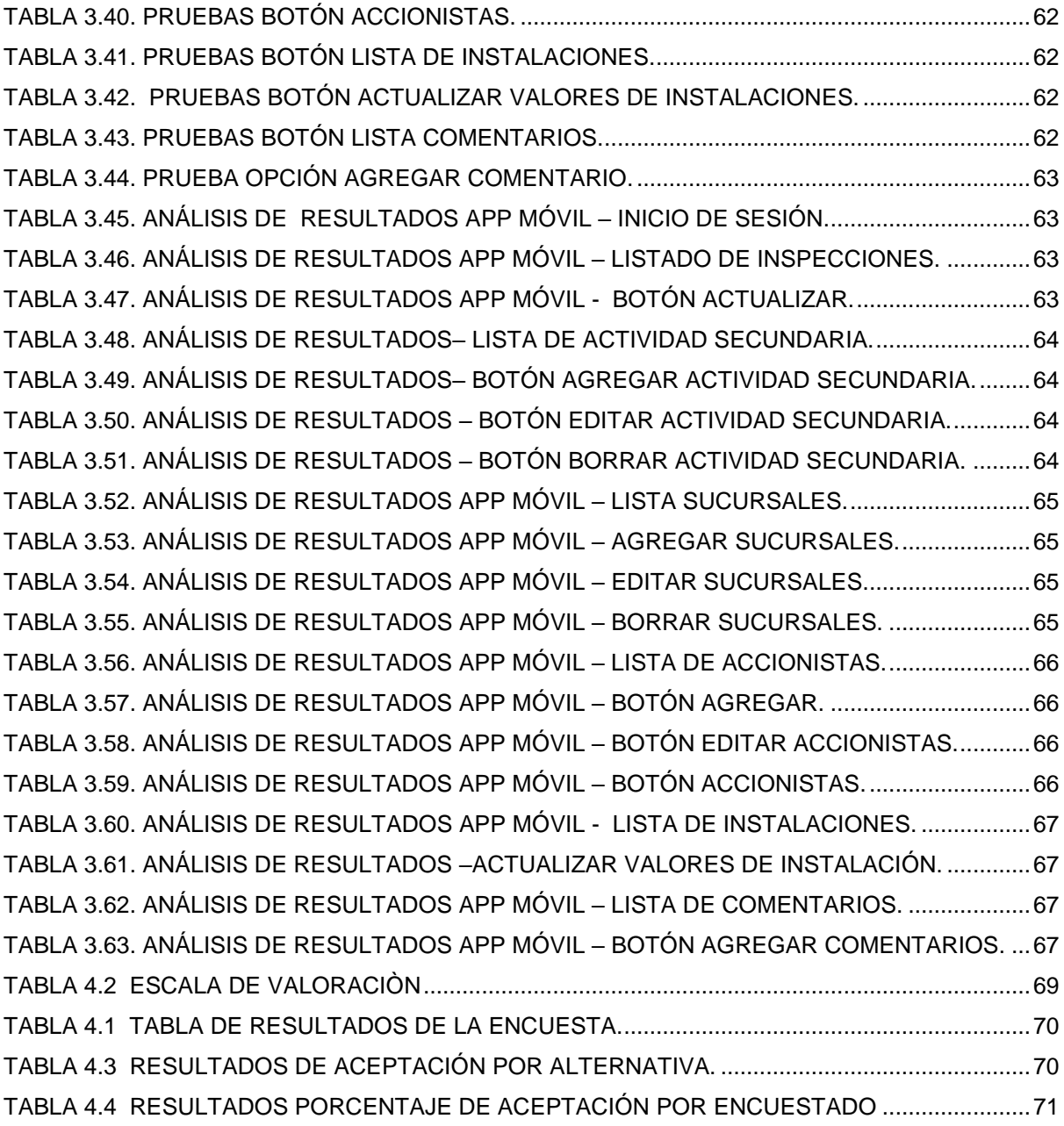

## **RESUMEN**

<span id="page-14-0"></span>El presente proyecto está enfocado en el área de gestión tributaria municipal, específicamente en las tareas de inspección de registro de actividad económica, actualmente estas actividades se las realiza de forma manual; para mejorar y optimizar el proceso que realiza cada inspector, se desarrolló el módulo de inspecciones en campo de actividad económica.

El objetivo de este trabajo es desarrollar el módulo de Inspecciones de campo para actividad económica integrado al Sistema de Gestión Tributaria SIGET, aplicando dispositivos móviles Android y metodología MOBILE-D. En el capítulo 1, se detalla conceptos iniciales como introducción, los antecedentes, situación actual, planteamiento del problema, así como también se detalla el objetivo general y objetivos específicos para el desarrollo del sistema, también el alcance y la justificación del proyecto. En el capítulo 2, se define el marco teórico, las definiciones y conceptos introductorios relacionados con los dispositivos móviles, la metodología de desarrollo y las herramientas de desarrollo con las que se va a realizar el proyecto. En el capítulo 3 se realiza el desarrollo del sistema siguiendo las fases que nos presenta la metodología de desarrollo MOBILE-D. Por último, tenemos las conclusiones, recomendaciones, referencias bibliográficas y anexos.

Palabras Claves. Móvil, ScriptCase, Mobile-D, Android, metodologías, ágil.

## **ABSTRACT**

<span id="page-15-0"></span>This project is focused on the area of municipal tax management, specifically in the tasks of inspection of economic activity record, currently these activities are performed manually; To improve and optimize the process performed by each inspector, the module of inspections in the field of economic activity was developed

The objective of this work is to develop the module of field inspections for economic activity integrated to the fiscal management system of SIGET, application of Android mobile devices and MOBILE-D methodology. In chapter 1, initial concepts such as introduction, background, current situation, problem statement is detailed, as well as the general objective and specific objectives for the development of the system, as well as the scope and justification of the project.

In chapter 2, the theoretical framework, the definitions and introductory concepts related to mobile devices, the development methodology and the development tools with which the project is going to be carried out are defined. In Chapter 3 the development of the system is carried out following the phases presented by the MOBILE-D development methodology. Finally, we have the conclusions, recommendations, bibliographical references and annexes

Keywords. Mobile, ScriptCase, Mobile-D, Android, methodologies, agile.

# **CAPÌTULO 1**

#### <span id="page-16-0"></span>**Introducción**

En la actualidad el uso de dispositivo móviles se ha incrementado a nivel global, se dejan ver como el "nuevo motor de la sociedad de la información", según el último informe Global de Deloitte (2018), revela que "*Los dispositivos móviles están demostrando ser una parte indispensable de la vida diaria, con el 78 por ciento de todos los consumidores en el mercado; estos consumidores revisan su teléfono inteligente dentro de la hora posterior a despertarse. La mensajería instantánea (IM) y de texto son las primeras cosas que muchos consumidores revisan en la mañana, y en promedio, los usuarios revisan sus teléfonos 40 veces al día".* (Deloitte, 2018).

Sin lugar a duda, los dispositivos móviles están en el sector de mayor innovación y expectación; son parte de nuestra vida diaria, han cambiado la manera de comunicarnos e informarnos. Para esto es necesario conocer sus características, funcionalidades y su complejidad al momento de programar aplicaciones para estos dispositivos, y por ende se debe conocer y aplicar metodologías de desarrollo idóneas para que dicho desarrollo tenga éxito. (Vittone & Cuello, 2017)

Las metodologías ágiles involucran al cliente desde el inicio hasta la etapa final del proyecto, realizando reuniones periódicas donde se llevan a cabo temas puntuales que permiten analizar cambios para dar soluciones basadas en la simplicidad sin dejar de lado los objetivos de cada requerimiento. (Joskowicz, 2008)

En este proyecto se utilizará la metodología de desarrollo MOBILE-D, es ideal para el desarrollo de aplicaciones móviles. Está basada en diversas tecnologías como Rational Unified Process (RUP), eXtreme Programming (XP) y Crystal Methodologies, está orientada para proyectos pequeños, con ciclos de desarrollo cortos, orientados al valor y con la participación del cliente.(Vique, 2010)

Como herramienta de desarrollo se utilizará ScriptCase para la parte web debido a que está herramienta se utiliza actualmente en la empresa Bypros Sistemas Incorporados CIA. LTDA., se realizará el desarrollo del módulo de inspecciones de campo para actividad económica integrado al sistema de gestión tributaria (SIGET) aplicando dispositivos móviles Android.

#### <span id="page-16-1"></span>**1.2 Antecedentes**

En la actualidad el uso de dispositivos móviles se ha mostrado dominante frente al mundo de los computadores, y por la alta demanda de estos han disminuido costos de fabricación, haciendo que estén al alcance de todos, como lo menciona la revista Computerhoy (2018), los equipos con sistema operativo Android son los más vendidos en un 85.9% de la cuota mundial del mercado, seguido por iOS en un 16% dejando el resto para equipos con otros sistemas operativos. (Pascual, 2018)

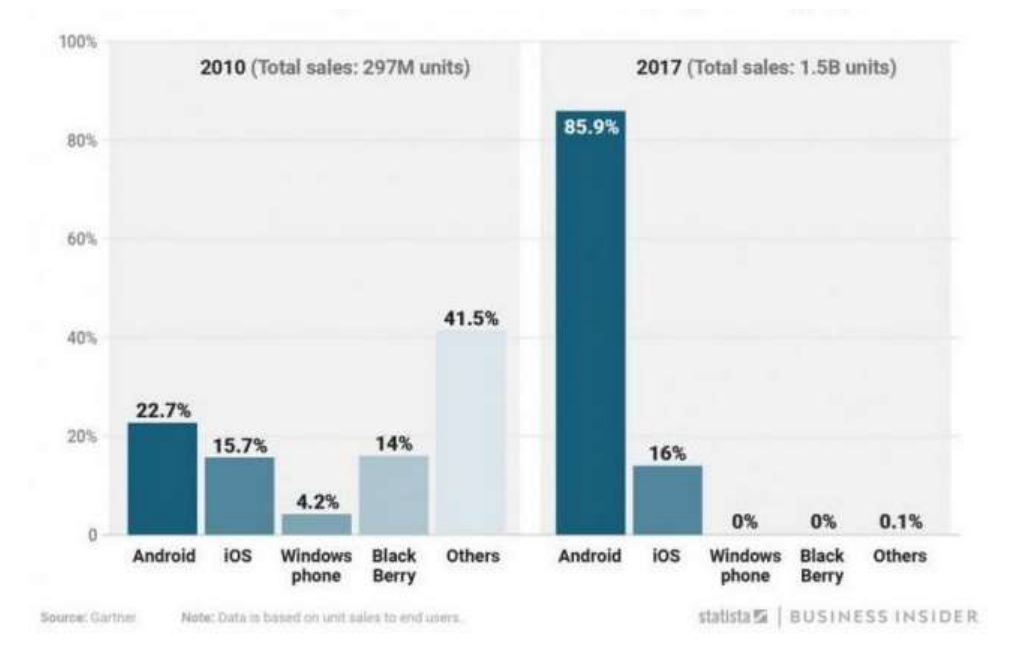

Fig 1. Cuota de mercado de smartphone en todo el mundo por sistema operativo Fuente. (Pascual, 2018)

<span id="page-17-1"></span>Estos dispositivos inteligentes que no solo permiten realizar llamadas o enviar mensajes, sino que pueden realizar tareas más complejas como administrar correos, organizar agendas, navegar por Internet, entre otras. Debido a esto se ha dado la libertar al usuario de tener gran variedad de aplicaciones de todo ámbito, permitiendo el acceso a la información en cualquier momento y desde cualquier lugar. Este proyecto se enfoca en desarrollar una aplicación móvil específicamente para el entorno Android. Teniendo en cuenta que esto facilita al usuario mayor accesibilidad a la información, permitiendo así automatizar sus tareas y llevar un mayor control de ellas, aumentar el rendimiento y productividad de las mismas. (Aikan, 2017)

Bypros Sistemas Incorporados es una empresa Ibarreña dedicada al desarrollo de software, diseño web y administración de bases de datos con 10 años de experiencia brindando servicios de calidad para el mejoramiento institucional de sus clientes.

#### <span id="page-17-0"></span>**1.3 Situación actual**

La empresa Bypros Sistemas Incorporados, cuenta con varios sistemas entre ellos el sistema integrado de gestión tributaria (SIGET), el mismo que se encarga de la administración, generación y recaudación de impuestos.

El módulo de Actividad Económica, es uno de los más importantes, este módulo es el encargado del registro de actividad económica, de la emisión de impuesto a la patente y activos totales, actualmente no cuenta con un proceso automatizado de inspección, por lo que el usuario realiza las tareas de levantamiento de variables (parámetros para el cálculo) de estos impuestos de forma tradicional, llevando la información impresa a ser levantada al lugar donde se realiza la inspección, ingresa la información en el documento *(ver Anexo1)*, después de esto, el inspector regresa a la institución y procese con el ingreso al sistema de los resultados obtenidos. Además, no cuenta con un mapa de los lugares exactos de donde se va a realizar la inspección, de esta manera se dificulta el acceso a los lugares a ser inspeccionados. Por otra parte, no cuenta con ningún tipo de reportes.

#### <span id="page-18-0"></span>**1.4 Justificación**

Es importante hacer uso de las herramientas informáticas que ayuden a regularizar y automatizar los distintos procesos que se llevan a cabo dentro de las empresas o instituciones públicas y privadas por tal razón se vio la necesidad de implementar el módulo de inspecciones de actividad económica integrando al sistema de gestión tributaria SIGET, con la finalidad de brindar un servicio eficaz y eficiente para la organización y sus actividades.

Este desarrollo es de utilidad porque busca solucionar los problemas que presentan los usuarios al no tener un adecuado control, generando como resultado la actualización de la información en tiempo real.

El módulo propuesto permitirá:

- a) Configurar tipos de Inspector.
- Configurar tipos de Inspecciones.
- c) Crear Usuarios de acuerdo al perfil.
- d) Asignar sectores de Inspección.
- e) Crear, asignar Inspecciones.
- f) Realizar Inspecciones en campo.
- Generar informe de Inspección.
- h) Generar reportes.

Esto permitirá realizar un trabajo ordenado, estandarizado y controlado de cada inspección.

#### <span id="page-18-1"></span>**1.5 Planteamiento del problema**

El problema que actualmente tienen los inspectores de campo de actividad económica es que se dirigen al lugar de la inspección con documentos impresos; estos documentos detallan la tarea que va a realizar, y todo se lo realiza manualmente, una vez finalizada, regresa a las oficinas y actualiza la información obtenida en su trabajo de campo en el sistema SIGET<sup>1</sup>, además no existe un control de las inspecciones asignadas a cada inspector, Por consiguiente se ha visto la necesidad de implementar el módulo de inspecciones en campo para actividad económica con aplicativos móviles en Android, para mejorar la eficiencia y eficacia de tal forma que el usuario pueda reducir el uso de recursos y tiempo, capaz de realizar actualización en tiempo real y tener un mayor control.

#### <span id="page-19-0"></span>**1.6 Objetivos**

## <span id="page-19-1"></span>**1.6.1 Objetivo general**

Desarrollar el módulo de Inspecciones de campo para actividad económica integrado al Sistema de Gestión Tributaria SIGET, aplicando dispositivos móviles Android y metodología ágil MOBILE-D.

## <span id="page-19-2"></span>**1.6.2 Objetivos específicos**

- Estudiar la metodología de desarrollo ágil MOBILE-D.
- Analizar las herramientas de desarrollo ScriptCase y Android Studio.
- Desarrollar el módulo de inspecciones en campo utilizando las herramientas de desarrollo y metodología antes mencionadas.
- Validar los resultados.

#### <span id="page-19-3"></span>**1.7 Alcance**

Se va a realizar el módulo de inspecciones de campo de actividad económica y constará de lo siguiente:

## <span id="page-19-4"></span>**1.7.1 Arquitectura Funcional**

El sistema tendrá dos módulos:

- **Módulo de administración:** Este módulo será desarrollo en lenguaje de programación PHP utilizando el Framework ScriptCase, como base de datos PostgreSQL.
- **Servicio Web JSON:** Será desarrollado en lenguaje de programación PHP.
- **Módulo Inspecciones en campo**: Se realizará una app móvil desarrollada en Android Studio.

<sup>1</sup> <sup>1</sup> SIGET: Sistema integrado de gestión municipal.

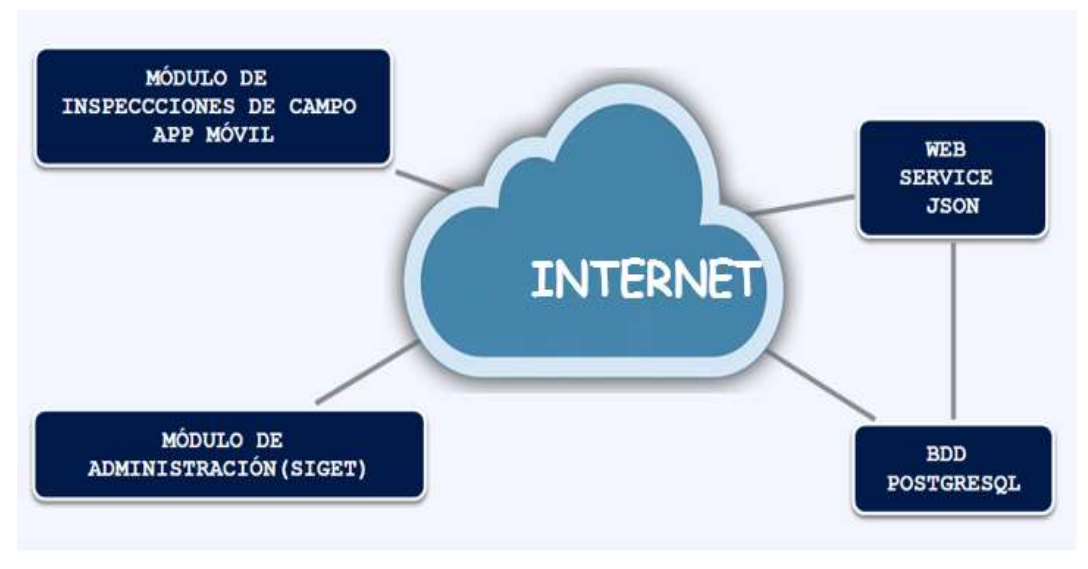

Fig 2. Arquitectura Funcional. Fuente. Propia.

#### <span id="page-20-2"></span><span id="page-20-0"></span>**1.7.2 Arquitectura de la Aplicación web.**

**Módulo de administración:** Este módulo se encarga de la configuración, reportería y asignación de nuevas inspecciones.

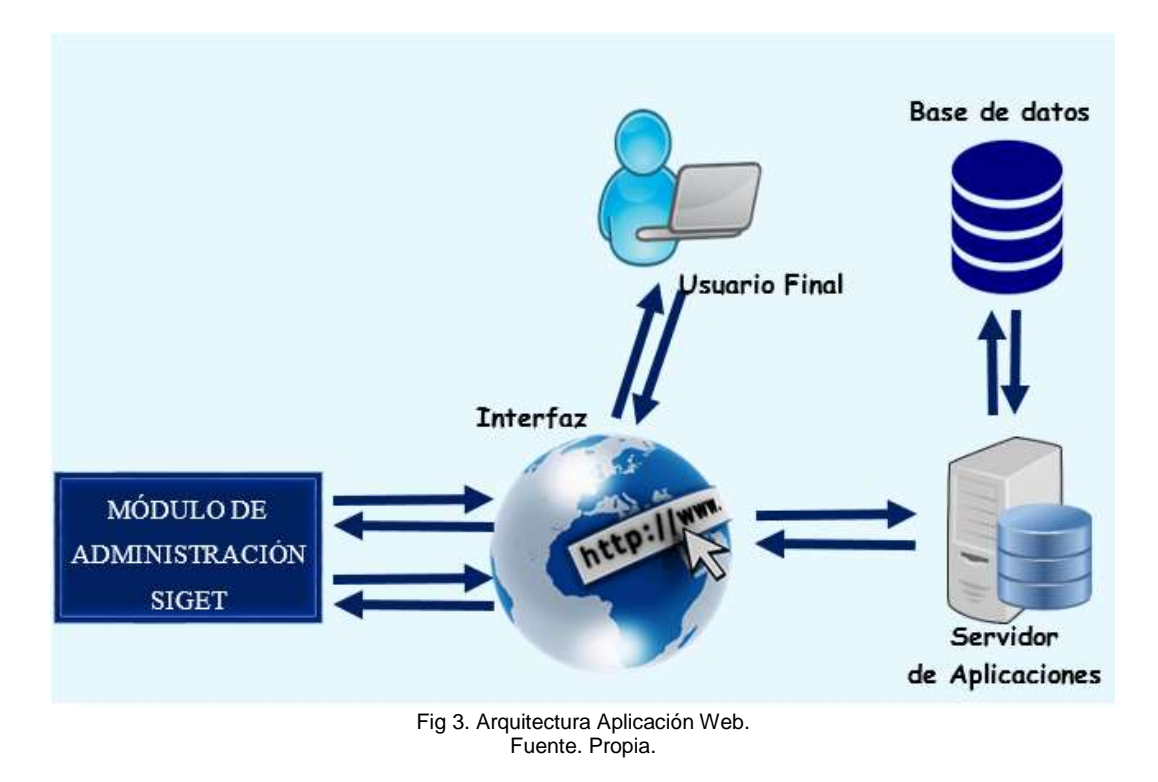

## <span id="page-20-3"></span><span id="page-20-1"></span>**1.7.3 Arquitectura Aplicación móvil**

**Servicios web JSON:** Es el encargado de intercambiar datos entre la aplicación Android y el Sistema de Gestión Tributaria SIGET.

**Módulo Inspecciones en campo:** Este módulo será un aplicativo móvil, tiene la finalidad de realizar la inspección de una actividad económica que ha sido asignada al usuario (Inspector).

<span id="page-21-0"></span>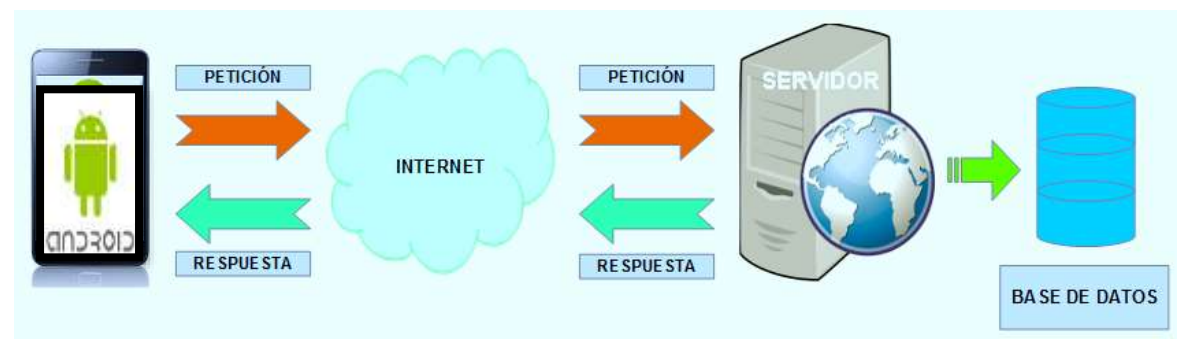

Fig 4. Arquitectura Aplicación Móvil. Fuente. (Sainz, 2016)

# **CAPÍTULO 2**

#### <span id="page-22-0"></span>**Marco teórico.**

#### <span id="page-22-1"></span>**2.1 Dispositivos móviles.**

En la actualidad el uso de dispositivos móviles se ha incrementado a nivel global, se deja ver como el "nuevo motor de la sociedad de la información", según el último informe Global de Deloitte (2018), revela que "*Los dispositivos móviles están demostrando ser una parte indispensable de la vida diaria, con el 78 por ciento de todos los consumidores en el mercado; estos consumidores revisan su teléfono inteligente dentro de la hora posterior a despertarse. La mensajería instantánea (IM) y de texto son las primeras cosas que muchos consumidores revisan en la mañana, y en promedio, los usuarios revisan sus teléfonos 40 veces al día".* (Deloitte, 2018).

El dispositivo móvil representa más de la mitad de todos los minutos digitales en 13 mercados y más de un 75% en México, India e Indonesia. (AIMC, 2017)

En países como España, el Smartphone ha superado al computador como el principal dispositivo de acceso a Internet, según **"La Asociación para la Investigación de Medios de Comunicación (AIMC)"** de octubre a noviembre del 2017, el 96.9% de internautas se conecta desde el Smartphone, y en el 51.4% de internautas desde un computador portátil asegura que su principal dispositivo para acceder a Internet es el móvil. (AIMC, 2017)

Según el INEC<sup>2</sup> sostiene que el 50.75% de la población del Ecuador tiene un celular activo, mientras el 26.83% tiene un teléfono inteligente como se muestra en la figura 5.

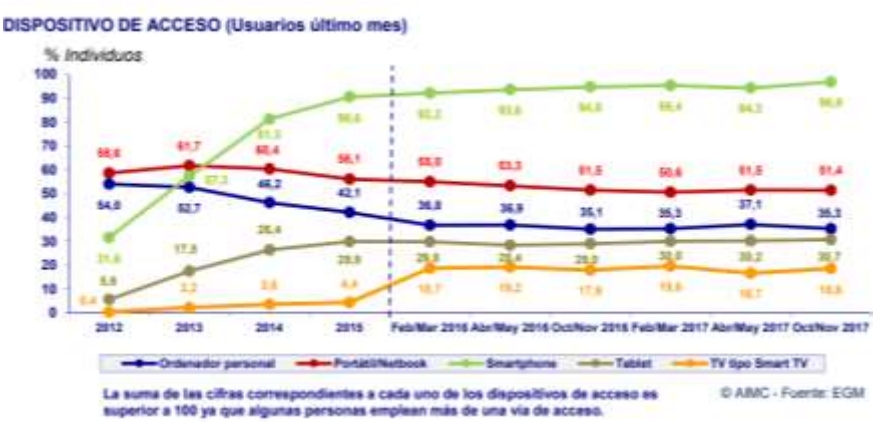

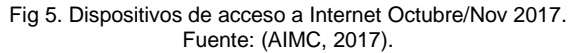

<span id="page-22-2"></span><sup>1</sup> 2 INEC: Instituto nacional de estadísticas y censos.

El uso de tablets y teléfonos inteligentes va en aumento, por lo cual se prevé que un proceso de convergencia de dispositivos sea más difuso debido a la acelerada evolución, en los últimos años el acceso a internet se lo realiza a través de más y más dispositivos móviles. (Cerezo, 2010)

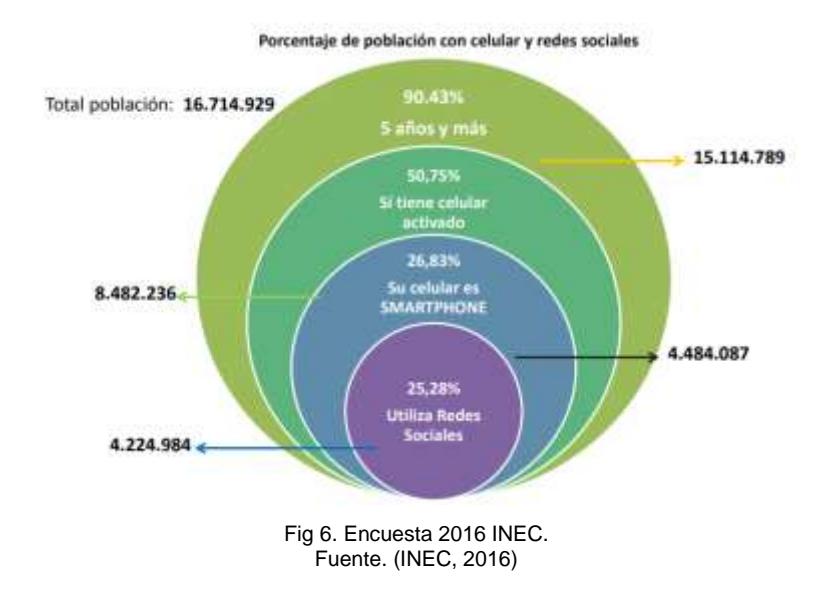

<span id="page-23-1"></span>Existen muchos tipos de aplicaciones móviles actualmente, para esto es importante conocer sus necesidades y su complejidad de su Propia aplicación. (Cerezo, 2010)

#### <span id="page-23-0"></span>**2.1.2 Características**

El mercado actual dispone de muchos dispositivos móviles como son las portátiles, teléfonos inteligentes, tablets, entre otros, debido a la gran diversidad que existe, al momento de programarlos nos encontramos con un sinnúmero de características particulares que posee cada dispositivo, como lenguaje de desarrollo diferentes, memoria, etc. A continuación, veremos las principales características de estos dispositivos móviles. (Morillo, 2012)

- a) Mayor capacidad de almacenamiento de datos.
- b) Realiza actividades como un miniordenador.
- c) Conexión a internet con tecnología 4G y otros dispositivos.
- d) GPS.
- e) Cuenta con un sistema operativo móvil.
- f) Memoria externa.
- Función Multimedia (Cámara trasera y delantera con megapíxeles elevados, MP3, Video).
- h) Instalar programas adicionales, entre otros.

Entre las principales características de los Smartphone podemos destacar su conectividad con el Internet, correo electrónico, la eficaz y rápida administración de información y contactos, instalación de programas de acuerdo a la necesidad del usuario. (Aikan, 2017)

### <span id="page-24-0"></span>**2.2 Herramientas de desarrollo**

Gómez (2014), menciona que una herramienta de desarrollo de software es un programa informático que usa un programador para crear, depurar, gestionar o mantener un programa. Pueden ser de vital importancia (como un ensamblador, un compilador o un editor) o de importancia secundaria, como una IDE (Integrated Development Environment - Entorno de Desarrollo Integrado).

## <span id="page-24-1"></span>**2.2.1 ScriptCase**

ScriptCase generador de PHP, es un entorno de desarrollo web que aumenta la productividad, genera sistemas web y aplicaciones de negocios, ahorrando tiempo y aumentando las ganancias. ScriptCase facilita las construcciones de sistemas completos, crea informes personalizados rápidos y seguros. Está basado en Base de datos tales como MySQL, Oracle, SQL Server, DB2, PostgreSQL, Sybase, MS Access, entre otras. (Scriptcase, 2017)

ScriptCase es Multiplaforma, el entorno de desarrollo y los sistemas generados pueden usarse con los navegadores principales como Firefox, Chrome, Internet Explorer, Opera. (Arduinosoftware, 2018)

Características de ScriptCase: Principales características de ScriptCase:

- a) Crea formularios PHP sencillos y avanzados de ScriptCase:
	- a) Validación automática de datos.
	- b) Diseño en bloques y pestañas.
	- c) Edición e inclusión de múltiples registros.
	- d) Formulario de cuadricula editable.
	- e) Relación muchos a muchos, entre otras.
- b) ScriptCase es una poderosa herramienta para generar sistemas web y aplicaciones de negocios.
- Crea informes completos con paneles, cuadros y tablas dinámicas, de una manera simple y rápida para el análisis de datos de gestión (Business Intelligence).
- ScriptCase viene integrados gráficos en la aplicación Grid, además cuenta con una aplicación exclusiva para la creación y personalización de gráficos de JavaScript en tiempo real usando HTML5.
- Aplicación para crear tableros de negocios con indicadores clave de rendimiento (KPI).
- Aplicación calendario para crear y actualizar eventos directamente en la tabla de la BDD.
- Aplicación de menú para crear una estructura jerárquica de su sistema de navegación de aplicaciones.
- A través del módulo de seguridad, ScriptCase genera el control completo de aplicaciones, usuarios y grupos automáticamente. Crea aplicaciones las cuáles se encargan de la administración de la seguridad del sistema.
- i) Se pueden crear proyectos con conexión a las bases de datos más utilizadas. ScriptCase gestiona toda la conexión a la base de datos para facilitar el proceso de creación y mantenimiento de las aplicaciones.
- i) Internacionalización; ScriptCase es compatible con más de 50 idiomas. Herramientas como el diccionario de datos facilitan la importación y traducción de nombres de tablas, campos y mensajes internos del sistema.
- ScriptCase ofrece varias opciones dentro de su entorno para que pueda agregar sus Propias reglas comerciales y personalizar el sistema de acuerdo con las necesidades de cada proyecto. Integración con bibliotecas externas, programación IDE (En blanco), Eventos, Macros, entre otras.
- Base de Datos de Ejemplo. (Scriptcase, 2017)

#### **Análisis de la herramienta ScriptCase:**

ScriptCase es una de las herramientas más utilizadas en el desarrollo de aplicaciones Web, con lenguaje de programación PHP, a través de su interfaz amigable crea aplicaciones rápidas, ahorrando tiempo, reduciendo costos, aumentando la productividad y la integración de equipos de desarrollo.

ScriptCase puede ser utilizados simultáneamente por muchos desarrolladores a través de un navegador, permitiendo el desarrollo a distancia y de colaboración. El código fuente es PHP y funciona independientemente de la herramienta, lo que permite su publicación en cualquier servidor Web habilitado para PHP.

ScriptCase genera el código fuente (PHP, JavaScript, HTML y AJAX), el código generado es totalmente independiente de la herramienta, y podrá ser publicados en cualquier servidor Web habilitado para PHP puede ser utilizado en Windows o Linux

#### <span id="page-26-0"></span>**2.2.2 Android**

1

#### • **Definición Android**

Android es un sistema operativo multiplataforma basado en Linux, inicialmente creado para teléfonos móviles de los sistemas operativos iOS (Apple), FireFoxOS (Mozilla) y Blackberry OS. Actualmente este sistema operativo se instala en diversos dispositivos como son tablets, televisores, miniordenadores, GPS, entre otros. (Android, 2017).

#### • **Android Studio**

Android Studio es el Framework Multiplaforma utiliza licencia Apache 2.0, está programado en Java, permitiendo la instalación en Linux, Windows y Mac de manera sencilla, su entorno de desarrollo integrado (IDE), está basado en IntelliJ IDEA y es el entorno de desarrollo oficial para aplicaciones Android. (Android, 2017).

Android Studio permite programar aplicaciones utilizando la máquina virtual de Java; DALVIK<sup>3</sup> (o ART<sup>4</sup> a partir de la versión 5.0 de Android), mediante este sistema operativo se desarrolla aplicaciones utilizando el lenguaje de programación Java; donde se puede acceder a las funciones del teléfono como el GPS, SMS, Bluetooth, cámara, agenda, entre otras. (Robledo, 2017)

#### • **Principales características de Android Studio.**

- Soporte para programar aplicaciones para **Android Wear**<sup>5</sup> .
- b) Herramientas Lint: Detecta problemas de rendimiento, usabilidad y compatibilidad de versiones.
- Integración de herramientas Gradle<sup>6</sup> tareas de testing compilación.
- Soporte para edición de temas.
- e) Interfaz nueva específica para el desarrollo en Android.
- f) Importar proyectos realizados en Eclipse.
- g) Repositorio de control de versiones.
- h) Vista previa en diferentes dispositivos y resoluciones.
- Permite el acceso a los diferentes servicios proporcionados por Google Cloud Platform.

<sup>3</sup> Dalvik: Máquina virtual de JAVA, permite ejecutar aplicaciones programadas en JAVA.

<sup>4</sup> Art: Entorno de ejecución de aplicaciones Android, ART reemplaza a Dalvik lleva a cabo la transformación de la aplicación en instrucciones de máquina, que luego son ejecutadas por el [entorno](https://es.wikipedia.org/wiki/Entorno_de_ejecuci%C3%B3n)  [de ejecución](https://es.wikipedia.org/wiki/Entorno_de_ejecuci%C3%B3n) nativo del dispositivo.

<sup>5</sup> Wear: Sistema operativo para dispositivos corporales, por ejemplo, un reloj.

<sup>&</sup>lt;sup>6</sup> Gradle: Se encarga de gestionar y automatizar las construcciones de provectos.

Los cambios realizados se muestran en el archivo xml. (Academiaandroid, 2018)

### • **Estructura Requisitos del Sistemas para Android Studio**

Requisitos del Sistemas para Android Studio.

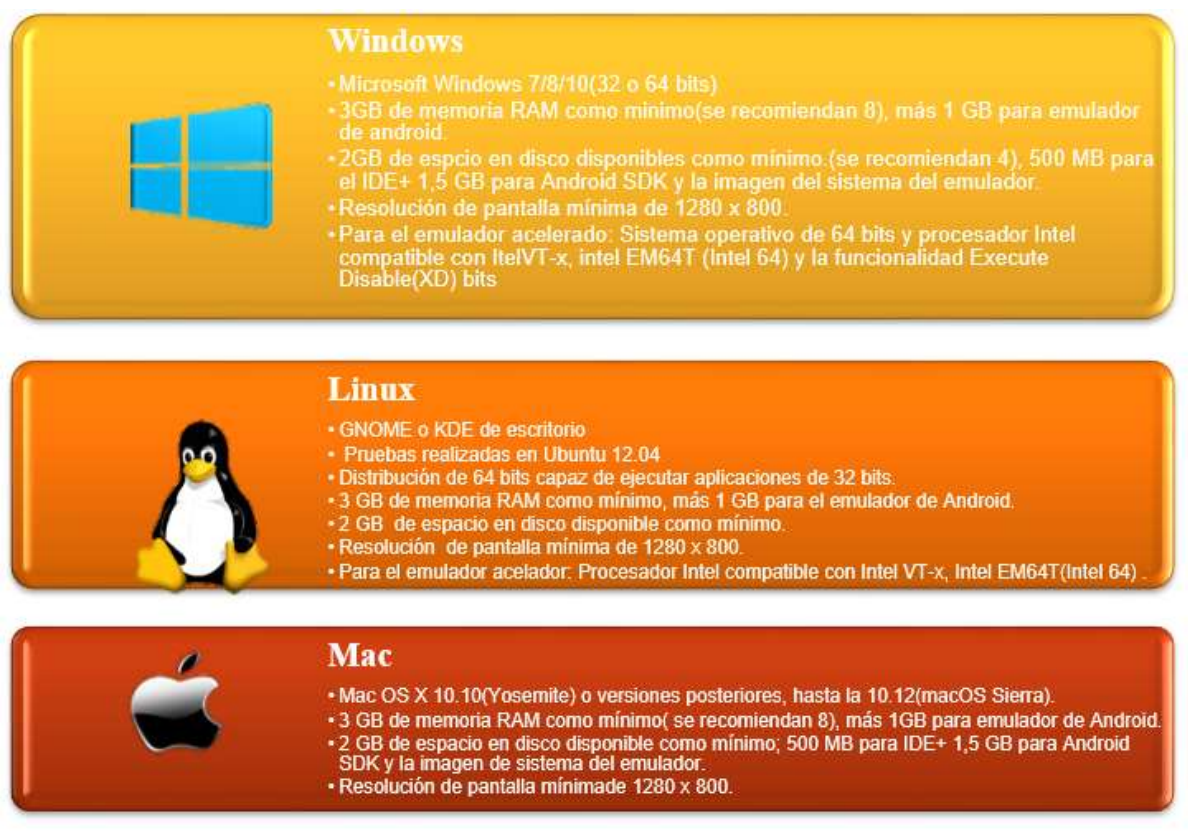

Fig 7. Sistemas Operativos para Android Studio. Fuente. Adaptado de (Android, 2017).

#### <span id="page-27-1"></span><span id="page-27-0"></span>**2.2.3 Web Service Json**

Notación de Objetos JavaScript (JSON**)** se utiliza para representar datos estructurados, está basado en un texto plano por lo que es de fácil interpretación e ideal para el intercambio de información, Json es un formato independiente de cualquier lenguaje de programación. Es utilizado para mostrar o enviar información en aplicaciones web, por ejemplo, enviar datos del cliente al servidor o del servidor al cliente, y estos puedan ser mostrados en las páginas web. (Mozilla, 2018).

#### • **Características**

Json está constituido por dos estructuras:

- Una colección de pares de nombre/valor, tiene la estructura de un objeto de JavaScript.
- Una lista ordenada de valores

Estas son las estructuras universales de Json, decíamos que es un formato de intercambio de información e independiente del lenguaje por lo que resulta fácil de integrar en aplicaciones JavaScript, por lo que es preferido por muchos desarrolladores de aplicaciones. (Ibm, 2013)

En Json no es necesario poner etiquetas como se lo hace en XML, por lo que es más sencillo de utilizar en un desarrollo de software, debido a su fácil implementación sobre todo en los desarrolladores de app móviles ha impulsado su uso. (Pythoniza, 2018)

#### <span id="page-28-0"></span>**2.3 Metodología ágil Mobile – D**

La metodología Mobile-D se desarrolló en el 2004 junto con un proyecto finlandés de VIT<sup>7</sup> , según Abrahamsson, et al., 2004, describe como un "*enfoque de desarrollo ágil basado en "Extreme Programming" (prácticas de desarrollo), "Crystal methodologies" (escalabilidad de los métodos) y "Rational Unified Process" (cobertura de ciclo de vida).*

Este método está diseñado para un ciclo de desarrollo rápido y para equipos pequeños (menos de diez programadores), en el mismo espacio de trabajo, el objetivo de Mobile-D es que el ciclo de desarrollo propuesto se finalice en menos de 10 semanas de tiempo con una aplicación completamente funcional. (Bonilla, 2014)

|  | <b>EXPLORACIÓN</b>                      | Establecimiento                     |
|--|-----------------------------------------|-------------------------------------|
|  |                                         | Definición de alcance               |
|  |                                         | Establecimiento del proyecto        |
|  | <b>INICIALIZACÓN</b><br>(INTERACCIÓN 0) | Configuración                       |
|  |                                         | Día de planeación                   |
|  |                                         | Día de trabajo                      |
|  |                                         | Día de liberación                   |
|  | <b>PRODUCCCIÓN</b>                      | Día de planeación                   |
|  |                                         | Día de trabajo                      |
|  |                                         | Día de liberación                   |
|  | <b>ESTABILIZACIÓN</b>                   | Día de planeación<br>Día de trabajo |
|  |                                         | Documentación                       |
|  |                                         | Día de liberación                   |
|  | <b>PRUEBAS DEL</b><br><b>SISTEMA</b>    | Pruebas del sistema                 |
|  |                                         | Dia de planeación                   |
|  |                                         | Dia de trabajo                      |
|  |                                         | Día de liberación                   |

Fig 8. Ciclo de desarrollo de la metodología MOBILE –D. Fuente. Adaptado de (Bonilla, 2014).

<span id="page-28-1"></span>-

<sup>7</sup> VIT: Instituto de investigación finlandés.

#### <span id="page-29-0"></span>**2.3.1 Fases**

La metodología cuenta con cinco fases por las cuales pasa el producto a realizarse, la línea de producción empieza con la fase de exploración, después a la fase de Iniciación, luego a la fase del producto, posteriormente a la fase de estabilización y finalmente la fase de pruebas.

#### • **Fase Exploración**

En esta fase se realiza la planificación y los conceptos básicos del proyecto. Se realizan los alcances del proyecto y su establecimiento con las funcionalidades donde se va a llegar. En esta fase se presta especial atención a la participación de los clientes.

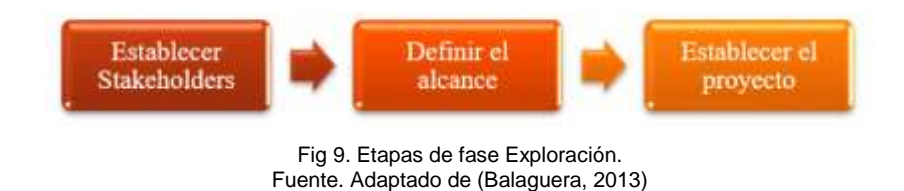

#### <span id="page-29-1"></span>• **Fase de Inicialización**

En esta fase se configura el proyecto; se preparan y verifican todos los recursos necesarios; los tecnológicos y de comunicación. Se establece el entorno técnico del proyecto. Esta es la fase en la que asegura el éxito o el fracaso de las demás fases del proyecto. (Balaguera, 2013)

Según los creadores de Mobile-D afirman que esta fase es la fundamental para el desarrollo ágil. Esta fase se divide en cuatro etapas:

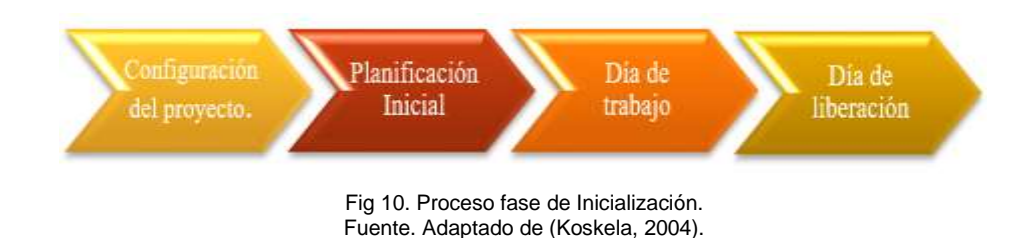

#### <span id="page-29-2"></span>• **Fase de Producción**

En esta fase se realiza la programación de los tres días (Figura 11) interactivamente hasta efectuar todas las funcionalidades necesarias de todos los módulos, se realiza las pruebas del sistema para verificar el correcto funcionamiento del desarrollo. (Balaguera, 2013)

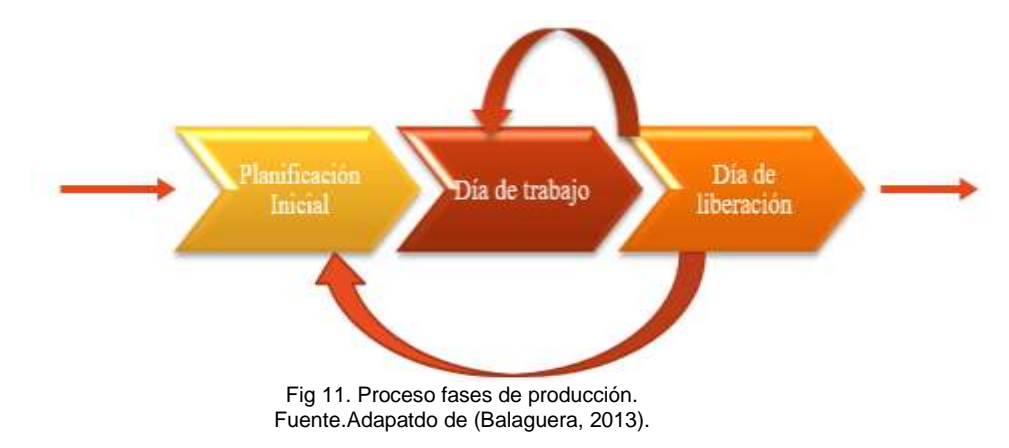

#### <span id="page-30-1"></span>• **Fase de Estabilización**

En esta fase se realiza la integracion de todos los módulos donde se verifica el completo funcionamiento de sistema, en esta fase se asegura el éxito y la calidad de la implementación del proyecto.

Adicionalmente, en esta fase se puede incluir la producción de documentación. (Balaguera, 2013)

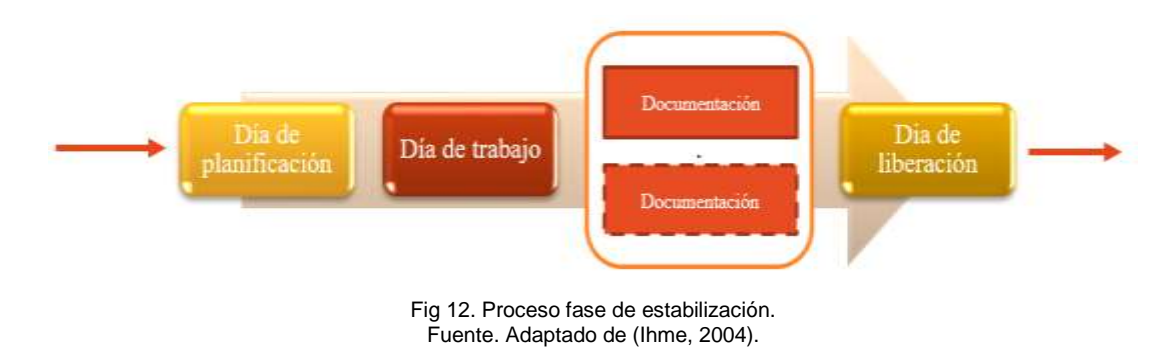

#### <span id="page-30-2"></span>• **Fase de pruebas**

La fase de pruebas y reparación del sistema es la última fase de la metodología Mobile-D, se entrega un producto terminado según lo determinado por el cliente, se realiza diferentes pruebas con los requisitos entregados por el cliente, se hace las correcciones y reparación de posibles errores. Una vez terminado todas las fases anteriores se contaría con una aplicación publicable y entregable al cliente. (Balaguera, 2013)

#### <span id="page-30-0"></span>**2.3.2 Ventajas y desventajas**

A continuación presentamos las ventajas y desventajas en base a otras metodologías de desarrollo ágil para dispositivos móviles.

#### • **Ventajas**

- Los cambios que se realizan siguiendo esta metodología no influyen mucho en los costos debido a que las correcciones se las hace periódicamente.
- b) Los resultados son rápidos.
- c) Ciclo de desarrollo rápido.
- Permite cambios en el desarrollo del proyecto.
- e) Comunicaciones diarias con los miembros del equipo.
- Mobile-D cuenta con un certificado CMMI (capacidad de madurez del modelo de integración) nivel 2 - métricas que aseguran la calidad de la metodología más aceptadas por el sector.

#### • **Desventajas**

a) No se adapta a equipos de trabajo grandes (menos 10 personas).

#### <span id="page-31-0"></span>**2.3.3 Conclusiones sobre la metodología estudiada.**

Según los autores de la metodología MOBILE-D, mencionan haber logrado obtener una certificación CMMI nivel 2, con este certificado la metodología asegura métricas de calidad en el desarrollo de software, logrando tener una gran ventaja competitiva frente a otras metodologías. MOBILE-D se apoya en soluciones de reconocidas y consolidadas metodologías como son XP - *e*Xtreme Programming (Prácticas de desarrollo), Crystal methodologies (escalabilidad de los métodos), y Rational Unified Process (cobertura de ciclo de vida). Además, los creadores de esta metodología, han introducido estudios de proyectos de desarrollo con clientes reales; cuenta con ochos casos de estudio que se ha desarrollo durante varios años aseveran sus creadores, los ciclos de desarrollo se han mejorado y actualizado en bases a los resultados y la experiencia obtenida. (Mobile-D, 2018).

# **CAPITULO 3**

## <span id="page-32-1"></span><span id="page-32-0"></span>**Desarrollo del aplicativo utilizando la metodología**

#### <span id="page-32-2"></span>**3.1 Exploración**

#### <span id="page-32-3"></span>**3.1.1 Establecimiento de Grupos de interés**

Se han definido como grupos de interés las instituciones que cuentan con el Sistema integrado de Gestión Municipal (SIGET), los mismos que tienen la necesidad de optimizar y llevar un control de inspecciones de actividad económica.

#### <span id="page-32-4"></span>**3.1.2 Definición del alcance**

#### • **Levantamiento de requisitos iniciales**

En base a la observación de las instituciones que cuentan con el Sistema Integrado de Gestión Municipal (SIGET) y la conversación con los funcionarios encargados en realizar las inspecciones de actividad económica, se ha recopilado un listado de los requerimientos con los que debería contar la aplicación.

- Creación de usuarios para uso de la aplicación móvil.
- b) Creación de tipo de inspectores.
- c) Creación de tipo de inspección.
- d) Registro de nuevas inspecciones.
- e) Realizar inspecciones en el lugar de actividad.
- Reportes de inspecciones por estado.
- g) Realizar informe de Inspección.

Estas especificaciones serán adjuntadas en la sección de anexos de este documento.

#### • **Planificación del Proyecto inicial**

En base al levantamiento inicial se puede definir los módulos de acuerdo a cada aplicación del sistema los cuales se listan a continuación.

Aplicación Web - Módulo de Administración.

- a) Creación de usuarios para uso de la aplicación móvil.
- Creación de tipos de inspectores.
- c) Creación de tipos de inspección.
- Parametrización de tipos de inspección.
- e) Registro de nuevas inspecciones.
- f) Realizar informe de inspección.
- g) Reporte de inspecciones Pendientes.
- h) Reporte de inspecciones Realizadas.
- i) Reportes de inspecciones por estado.

Aplicación Móvil - Módulo de inspecciones en Campo

- a) Inspecciones pendientes
- Ver inspecciones pendientes en el mapa

#### • **Definición de Usuarios**

<span id="page-33-1"></span>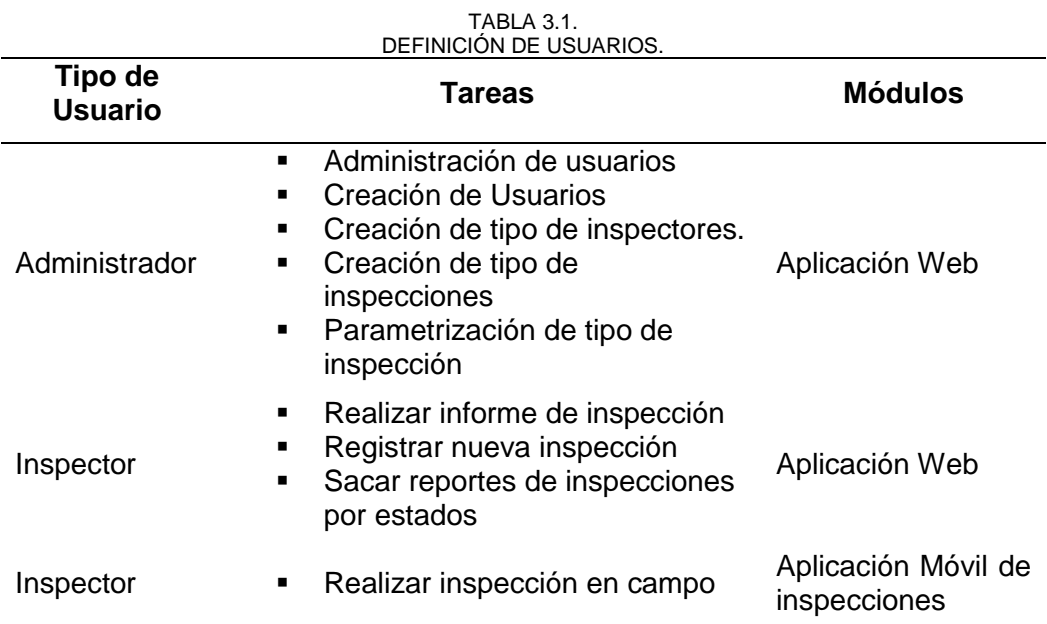

Fuente. Propia

#### <span id="page-33-0"></span>**3.1.3 Establecimiento del proyecto**

#### • **Selección del entorno**

- a) ScriptCase: Es un entorno de desarrollo rápido de aplicaciones web con lenguaje de programación PHP.
- b) Servicios web JSON: Es un medio de comunicación entre la aplicación móvil y la base de datos, los mismos que serán desarrollados en lenguaje de programación PHP.
- Android Studio: Es un entorno de desarrollo integrado, oficial para el desarrollo de aplicaciones Android Nativas.

#### • **Asignación del personal**

Las siguientes tareas corresponden a la asignación del equipo de desarrollo del proyecto.

<span id="page-34-1"></span>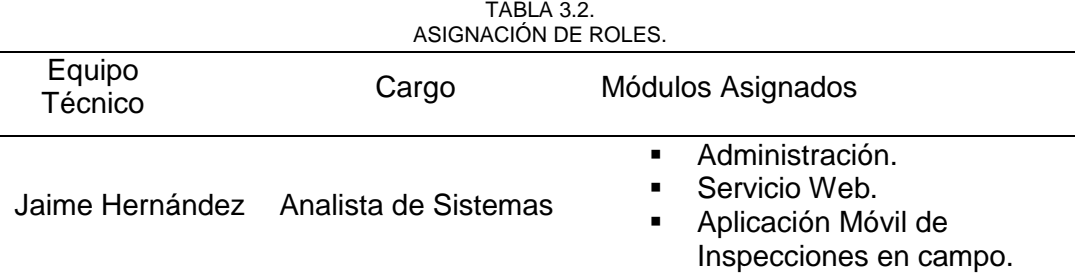

Fuente. Propia.

#### • **Definición de Arquitectura de la Aplicación**

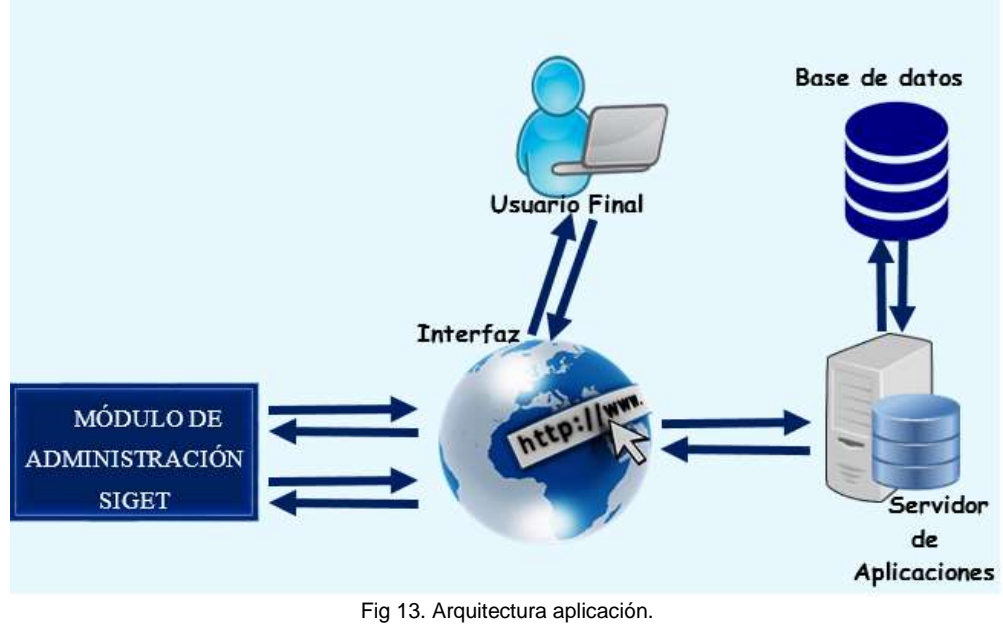

Fuente. Propia.

#### <span id="page-34-0"></span>• **Arquitectura Aplicación web:**

El diseño de la arquitectura de la aplicación web está formado por tres componentes principales una aplicación web, un servidor de aplicaciones y un servidor de base de datos.

a) Arquitectura de la aplicación móvil

El diseño de la arquitectura de la aplicación móvil está formado por cuatro componentes: una aplicación móvil, un servicio web, un servidor de aplicaciones y un servidor de base de datos.

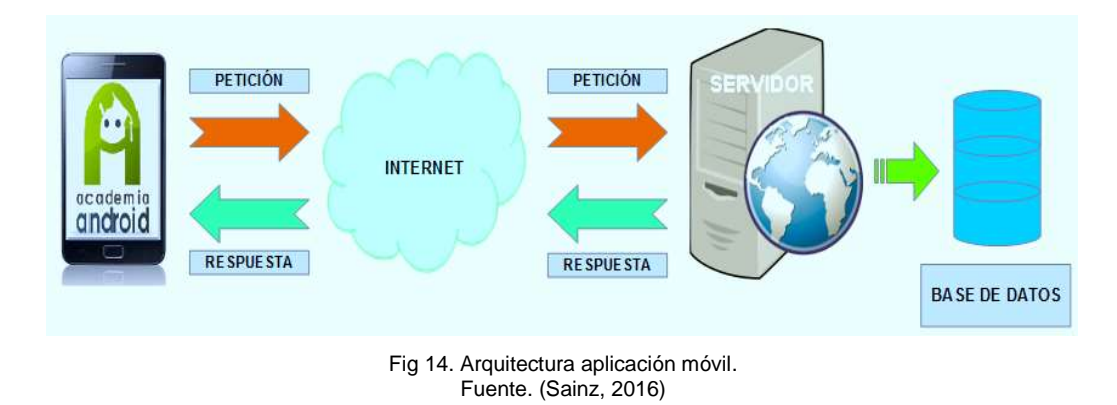

## <span id="page-35-2"></span><span id="page-35-0"></span>**3.2 Inicialización**

#### <span id="page-35-1"></span>**3.2.1 Configuración del proyecto**

En esta fase se realiza la configuración del entorno de trabajo y la formación del grupo de desarrollo en las herramientas a utilizar.

## • **Configuración del ambiente**

En esta etapa se ha realizados las tareas de instalación y preparación de las herramientas que serán utilizadas para el desarrollo de la aplicación.

- Configuración del Servidor: Gracias a Bypros Sistemas Incorporados CIA.LTDA. Que cuenta con un servidor con un dominio público. En el que se ha instalado un servidor de aplicaciones con soporte para desarrollos de aplicaciones en lenguaje PHP.
- Preparación de ScriptCase: Es una herramienta de desarrollo rápido de aplicaciones Web, se instala dentro del servidor de aplicaciones, donde se puede acceder desde cualquier navegador. La empresa Bypros Sistemas Incorporados CIA.LTDA., cuenta con una licencia de desarrollo para esta plataforma.

<span id="page-35-3"></span>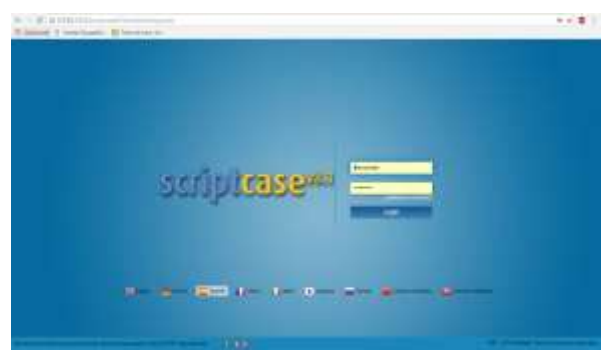

Fig 15. Pantalla principal ScriptCase. Fuente. (ScriptCase, 2018).
Preparación de PostgreSQL: Se instala y configura el motor de base de datos PostgreSQL en el mismo servidor de acuerdo al manual de instalación obtenido en la página oficial [https://www.postgresql.org.](https://www.postgresql.org/) Para el proceso de instalación se ejecuta el instalador, se selecciona los componentes necesarios, escoger la ubicación donde se va a instalar y continuar con el proceso de acuerdo a las instrucciones del asistente.

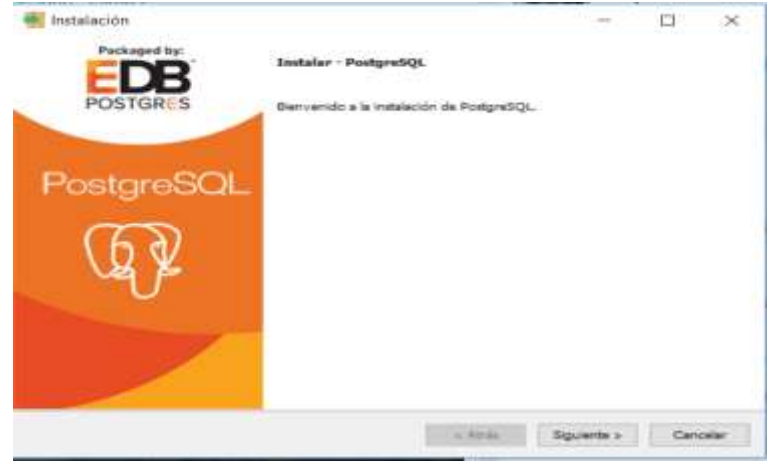

Fig 16. Pantalla principal instalación PostgreSQL. Fuente. (PostgreSQl, 2018).

Instalación de Android Studio: La Instalación de Android Studio se la realizó en un computador personal con sistema operativo Windows siguiendo la guía de instalación que se encuentra en la página oficial.

|                                                                                                    | three Ohio China's from the auto all announcements.                                                                                                    | C. Then the R. P. L. H. L. H.                                                                                                    |
|----------------------------------------------------------------------------------------------------|----------------------------------------------------------------------------------------------------|----------------------------------------------------------------------------------------------------|
|                                                                                                    | - 10 in the fit all what advertising prices to                                                                                                    |                                                                                                    |
| <b>COLMAN</b><br>1 Innations<br>$\lambda$ . At your<br>$= 10 \text{ m}$<br>1 Glassmann<br>$-1.51$ month<br>A bring accounts are<br>as entertainment<br>A princ constant and<br>A series has considered<br>an interest local adverse planets<br>AL ACTATOLOGICALLY<br>as welche present and<br>A bristo regioni altitulari un<br>ally withhits assessments awards<br>all wheth cannot consider and<br>A Prima brasil Secondary of<br>A twice limits because and 11.<br>A fresh inset (common)<br>A Niking Skado (respiration)<br>A brains Inadol, immitopos<br>A tractor bewere passenging and in-<br>A Hillery Sert, American Inc.<br>A mexicological angle in<br>ALCOHOL: APPLICATION AND ALCOHOL<br>A college later installation and a<br>A heavy lum lossestered in<br>A three actual control and<br>7. TO Apres<br>1 Minutes<br>1- IT August Laden | their passengers in an anothermed delivery<br>demandations and an accommodation of technical policies in Linetians<br>the age that if the talk is determined as the transit and a later such as<br>and not need on the light of further are not to the complex and<br>mitricialization, and developing purchase<br>make him himself. As habit that as present?"<br>made in his classes and and or transported a lot between each."<br>andream and consent the best formed<br>modern Winnerstanding & Law (1984) 4 Long 1<br>look at the park to look a control to be<br>taxed a \$10 pointed depart \$17.0 \$427.<br>teaching that agreeded chapting photomical distant-<br>Joseph A.A.A. (could all dealership) Transport<br>tool avenued a lay and history of previousness models (\$111)(120)<br>and the state of the control of<br>ally charge sales as an excel-<br><b>Illustrations</b><br>GARLER TAKING, SUBARTHALIS, ALEXANT<br>brettonk I speed Intellige (Australian)<br>latest Larry residence.<br>(400) 445-642-642-7 (400-631-632-632-7)<br><b>SORGAN ASSOCIATION</b><br>ARRESTS ANDREWS TOWN<br>political, but go though I in-<br><b><i><u>SEAMEREACH</u></i></b><br>mobilities Innocent waters were as prevented<br>AURISTED ANNUAL ANNAPS CARDS, JOSEPH II<br>make a define a manager department for details of 17.<br>Touristicas<br>sailed an eventually<br>sells 34 capies, and to 1stal, military<br>miles of Coppell, Included Acres Associated<br>scienced experience, booking<br>sales of Castronary Teacher's interfacilitaries from<br><b><i>USB LEE ABBEERED FOR</i></b> | B+ Daws with GHLS<br><b>TTP</b><br>$+1.1$<br>s inni<br>----<br><b>Sent A</b><br><b>Technical E</b><br><b>Sec. 1</b><br><b>SURFACE C</b><br><b>Sec 1</b><br><b>Statistics</b> L<br>Antesi L. Ment<br>sense.<br>---<br>---<br>耳<br>$\circ$ |

Fig 17. Pantalla principal de AndroidStudio. Fuente. (AndroidStudio,2018)

e) Instalación de Genymotion: Es una herramienta para crear emuladores de las diferentes versiones de sistemas operativos Android, donde se realizar las pruebas de funcionamiento de la aplicación móvil, cuenta con una versión personal, que se puede descargar del sitio web oficial de la herramienta [https://www.genymotion.com/.](https://www.genymotion.com/)

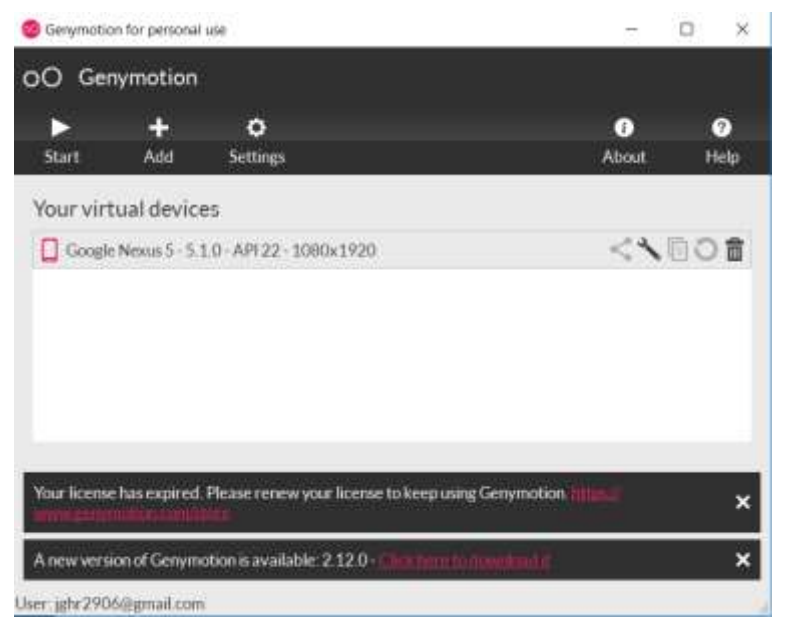

Fig 18. Pantalla principal Genymotion. Fuente. (Genymotion, 2018).

# • **Elementos Preparados**

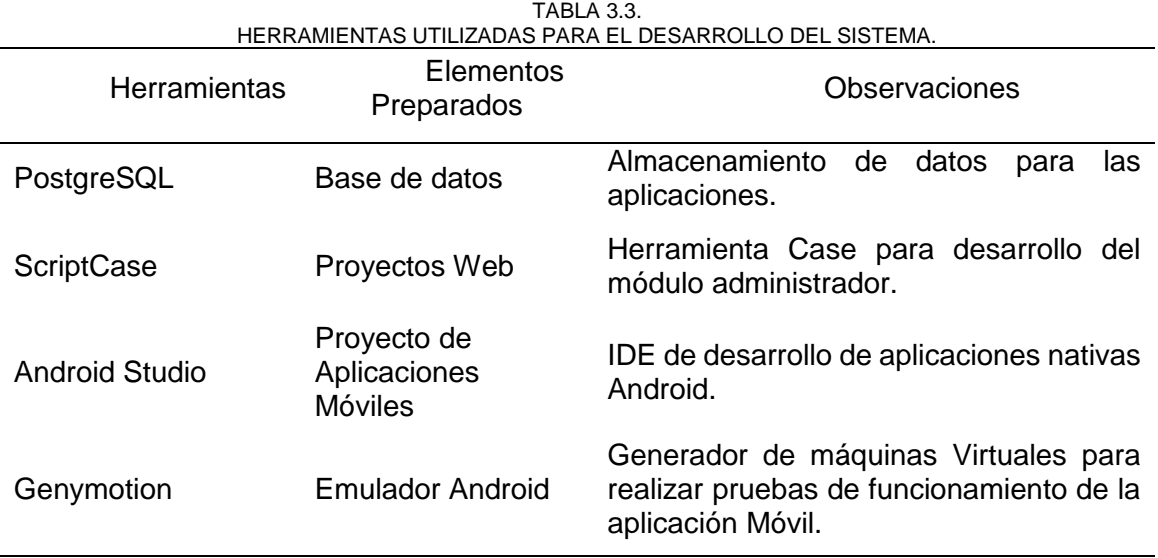

Fuente. Propia

## • **Formación**

En esta tarea se capacita el grupo de trabajo de acuerdo a las especificaciones y necesidades del proyecto. Esto incluye.

- a) Preparación en el uso de las herramientas
- b) Procesos de desarrollo
- c) Metodologías
- Colección de datos
- e) Problemas técnicos proporcionados por el uso de las herramientas

Para cumplir con esto se ha fijado un tiempo prudente para la creación adecuada desde la formulación del proyecto.

# **3.2.2 Planificación Inicial**

#### • **Análisis Inicial de requerimientos**

Con la finalidad de ejecutar un desarrollo ágil, se ha realizado un análisis de preferencia de los requerimientos funcionales encontrados con respecto al desarrollo de las aplicaciones como se observa en la *TABLA 3.4.*

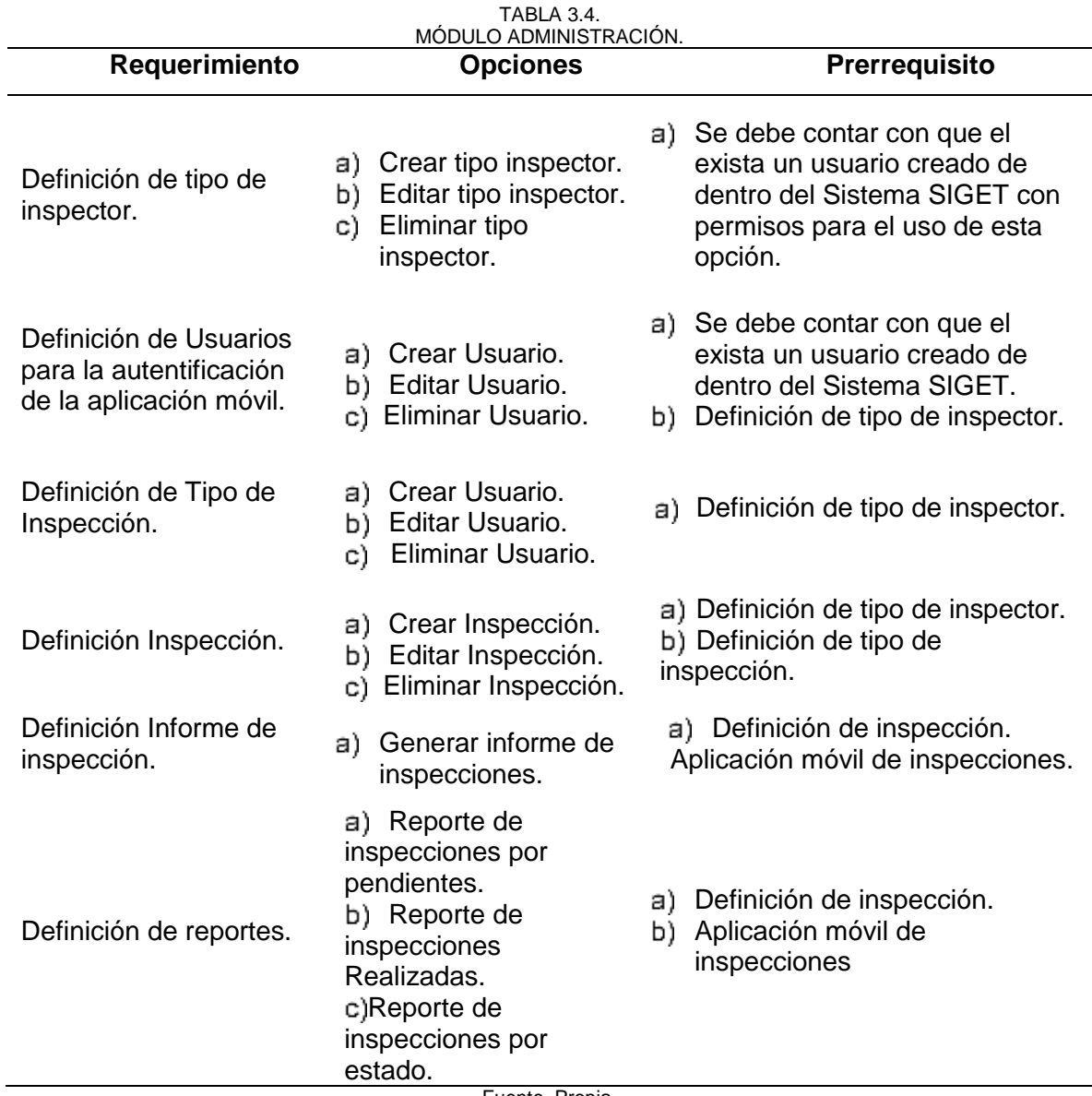

Fuente. Propia.

# • **Planificación de Iteraciones**

De acuerdo al análisis inicial de requerimientos se ha propuesto el siguiente programa de Iteraciones para las fases de desarrollo de la aplicación.

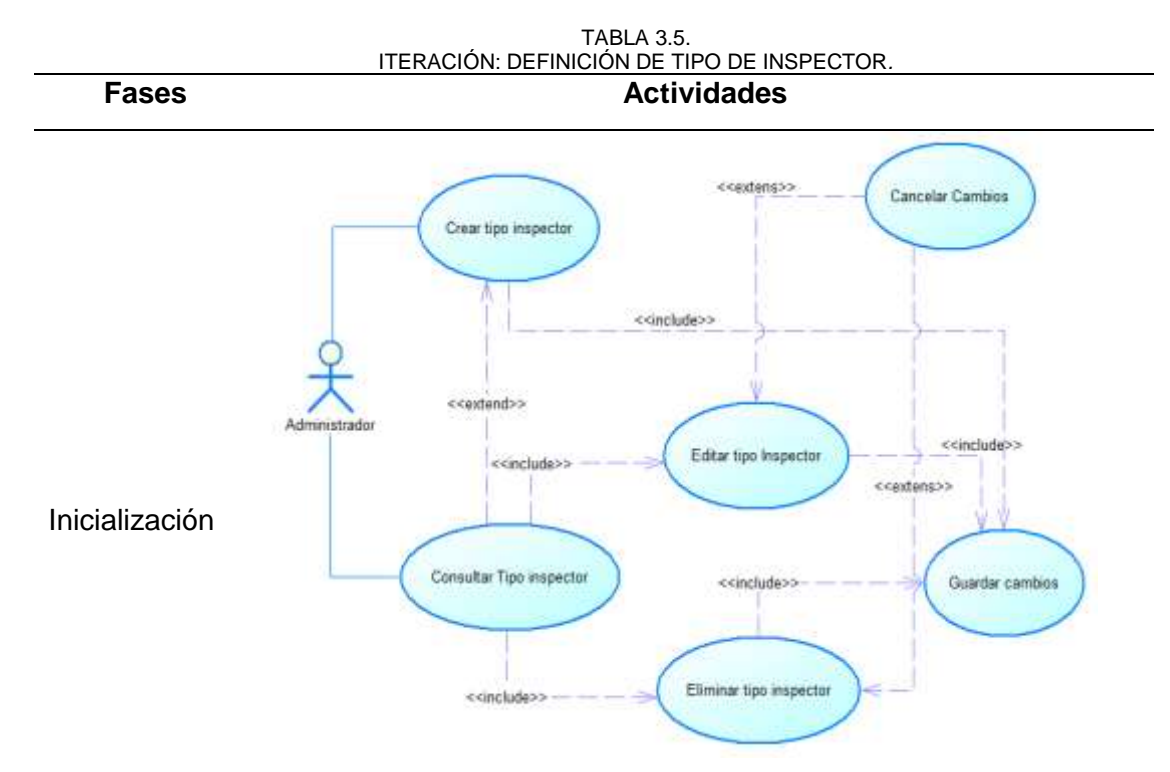

Fig 19. Caso de uso Definición de Tipo de Inspector.

Establecimientos del requisito de Tipo de Inspector.

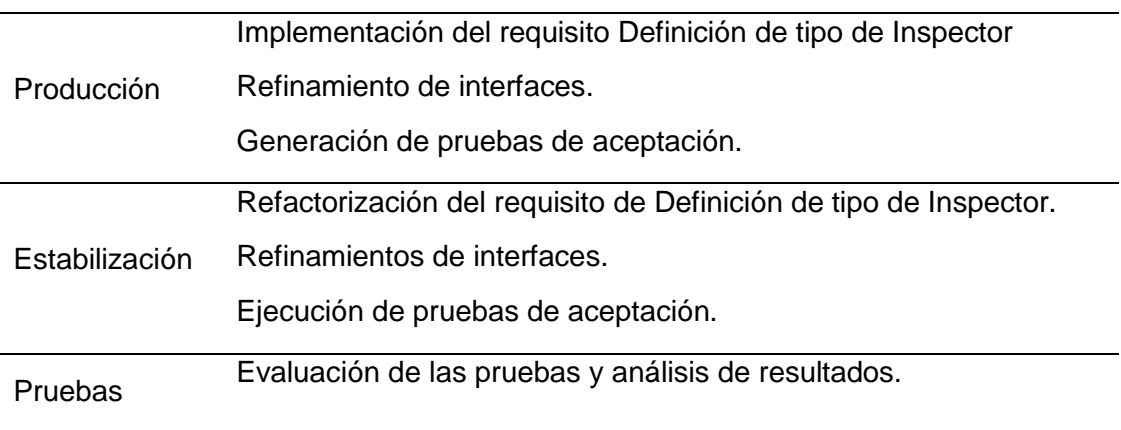

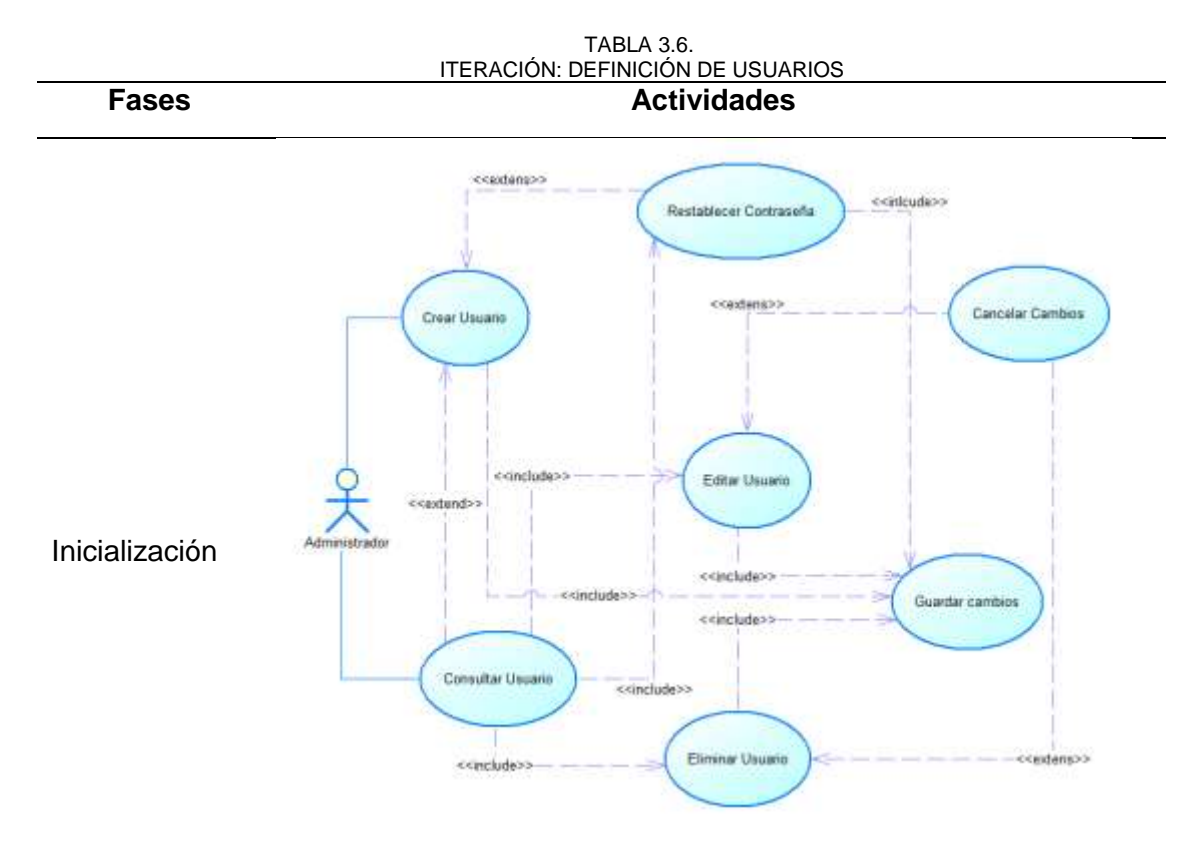

Fig 20. Caso de uso Definición de Usuario.

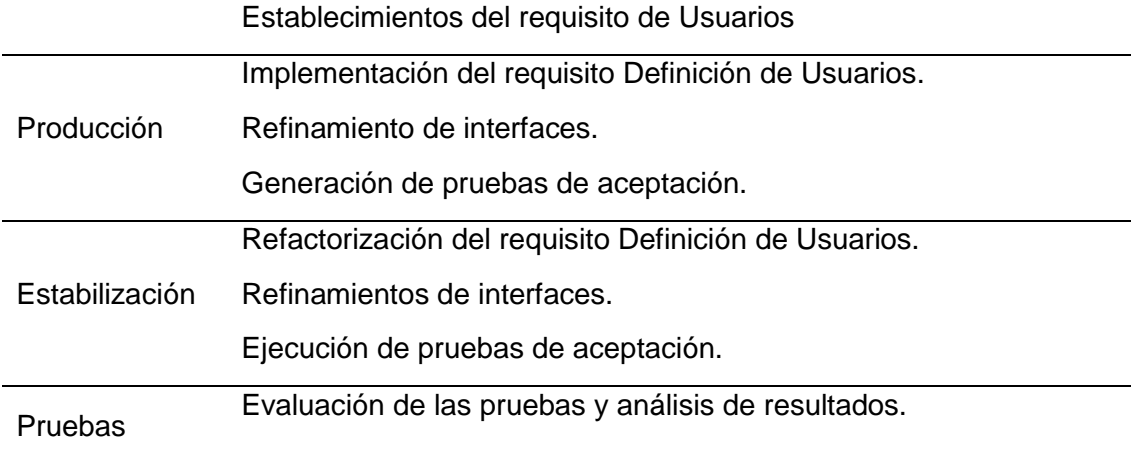

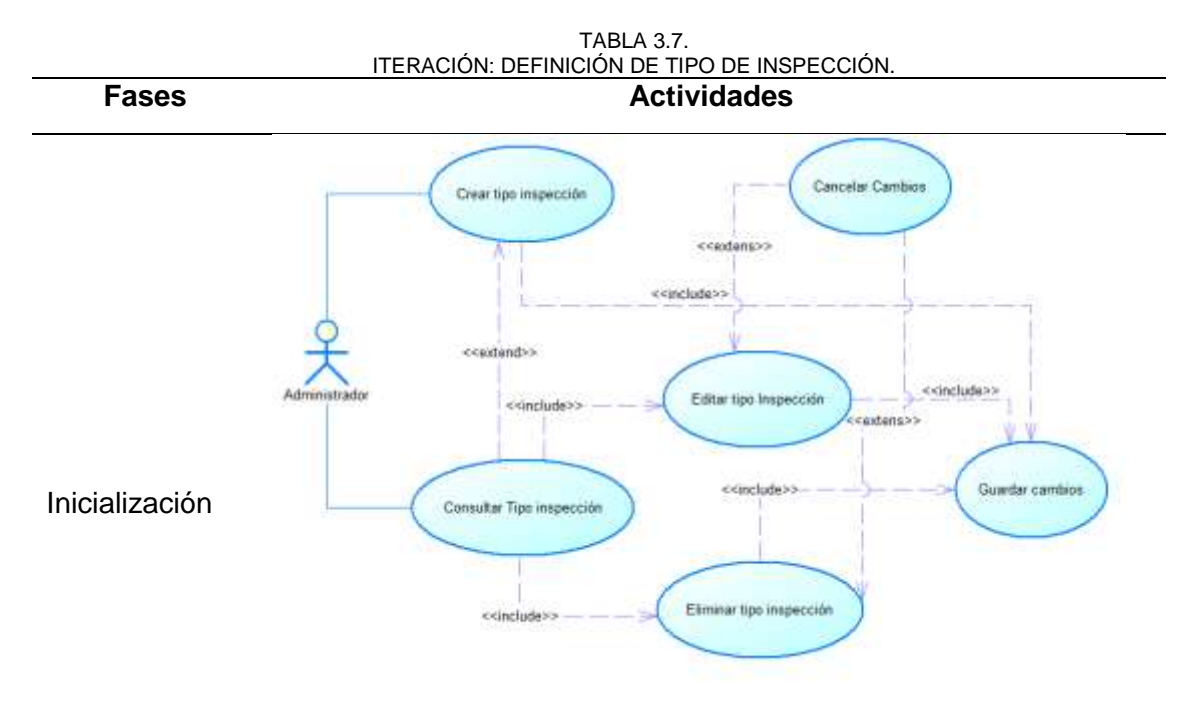

Fig 21. Caso de uso Definición Tipo de Inspección

Establecimientos del requisito Definición de Tipo de Inspección.

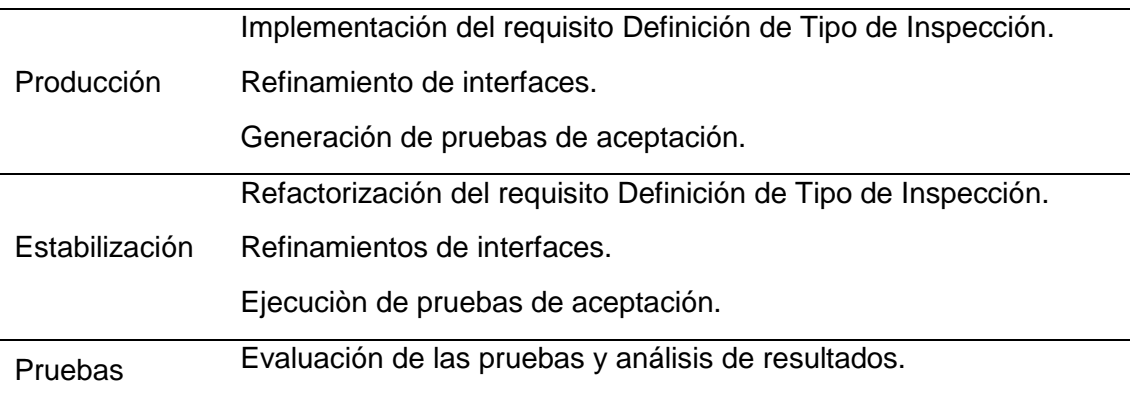

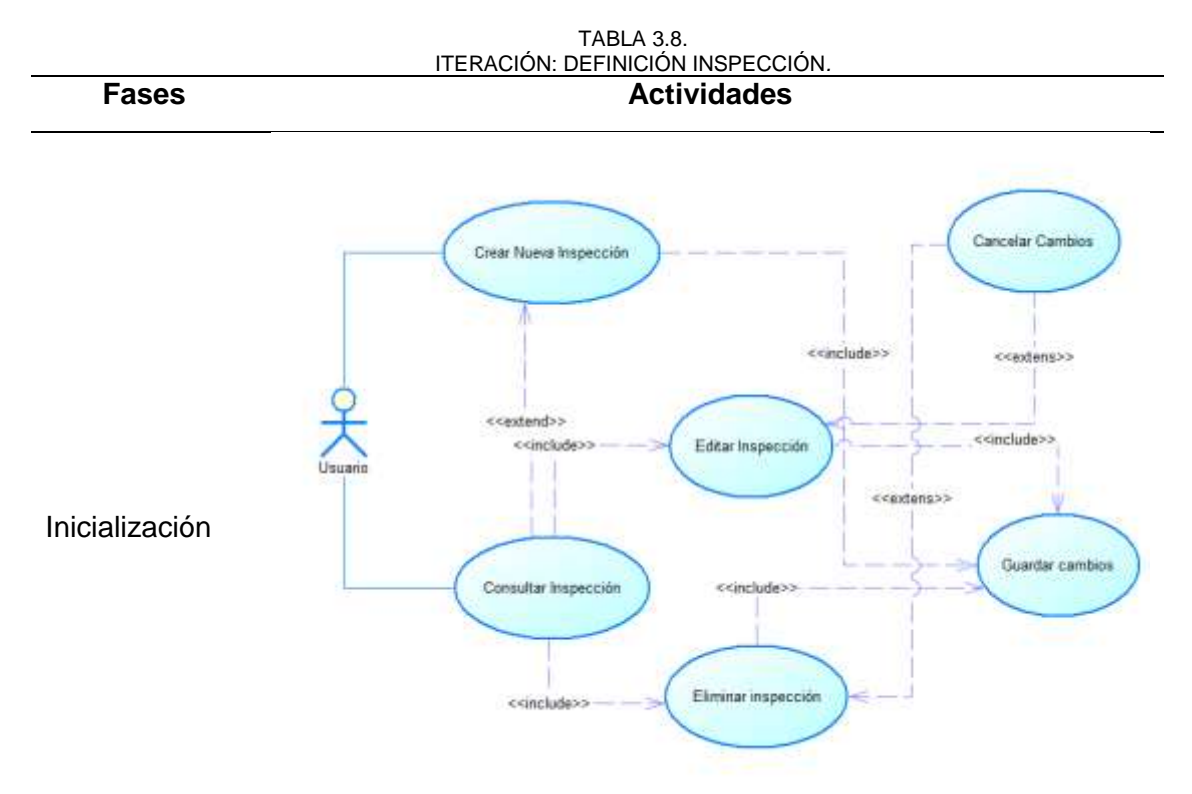

Fig 22. Caso de Uso Definición Inspección

Establecimientos del requisito Definición Inspección.

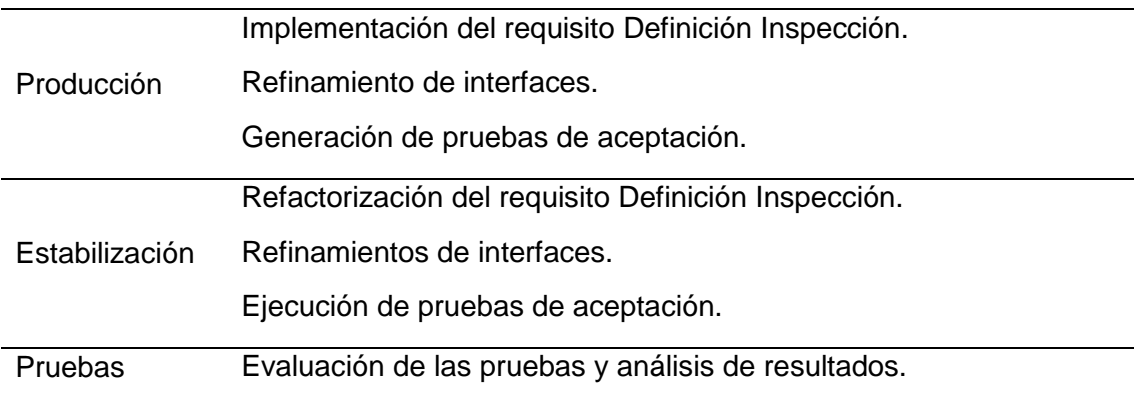

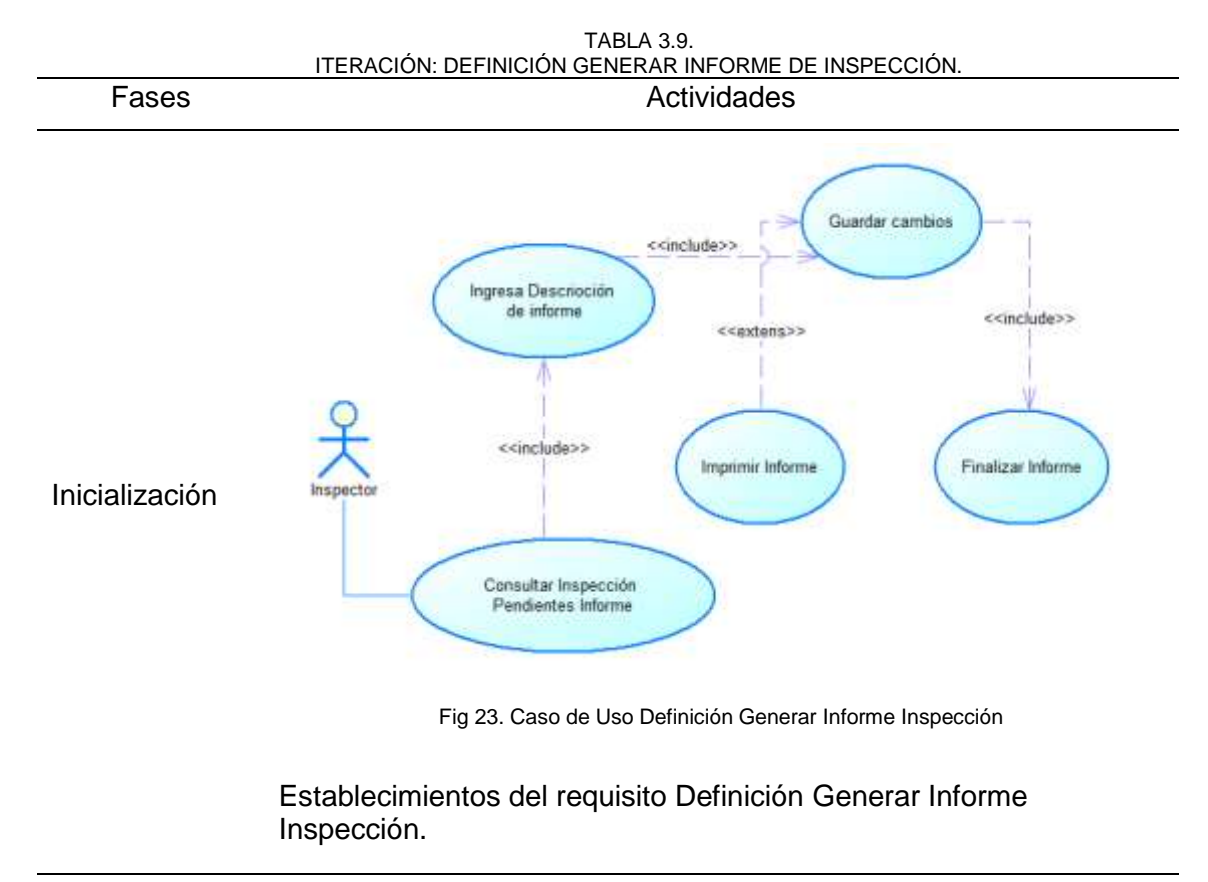

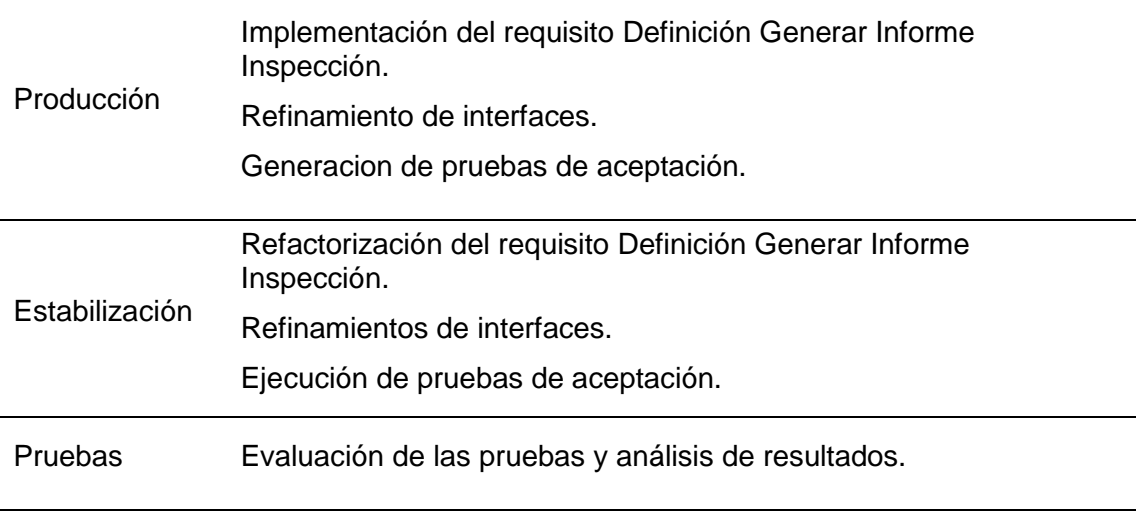

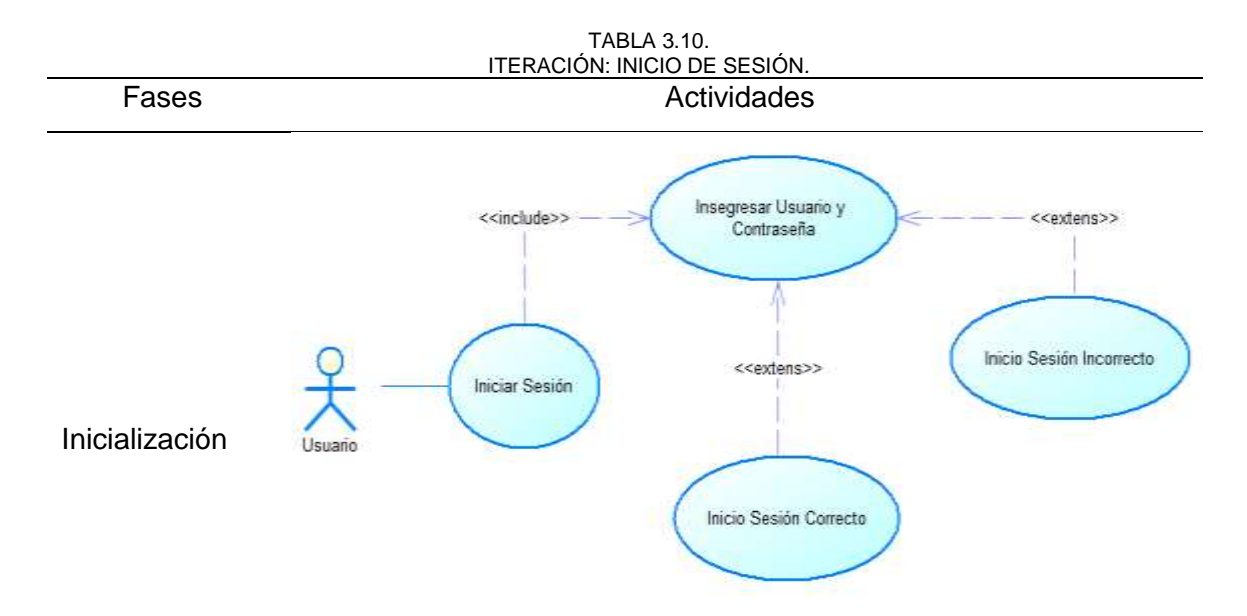

Fig 24. Caso de Uso Inicio de Sesión

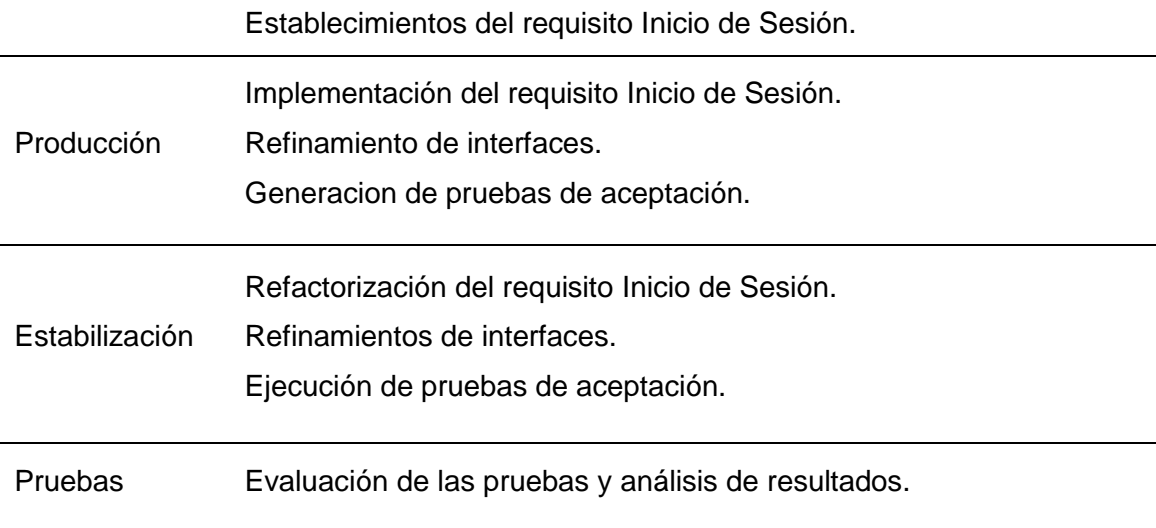

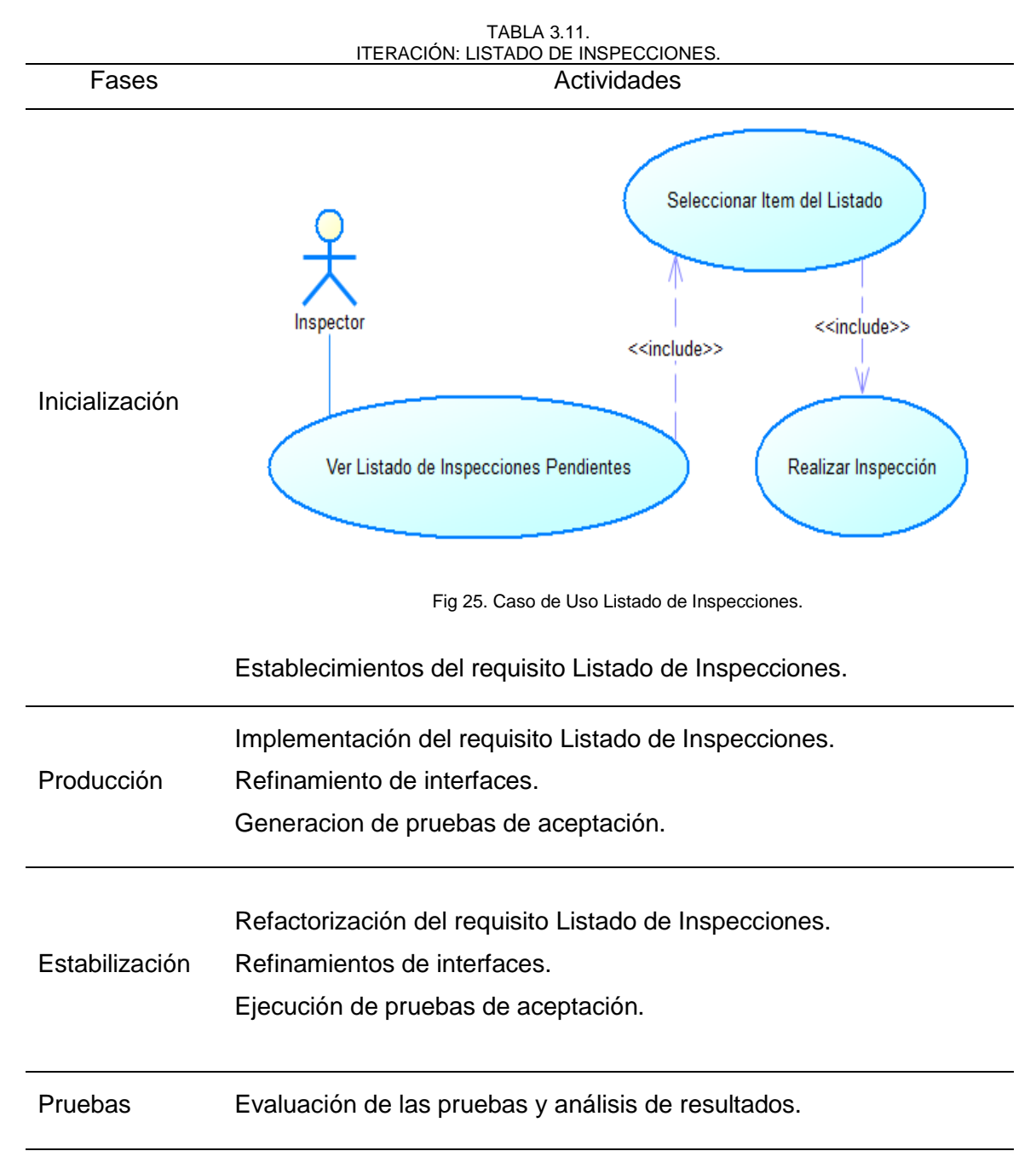

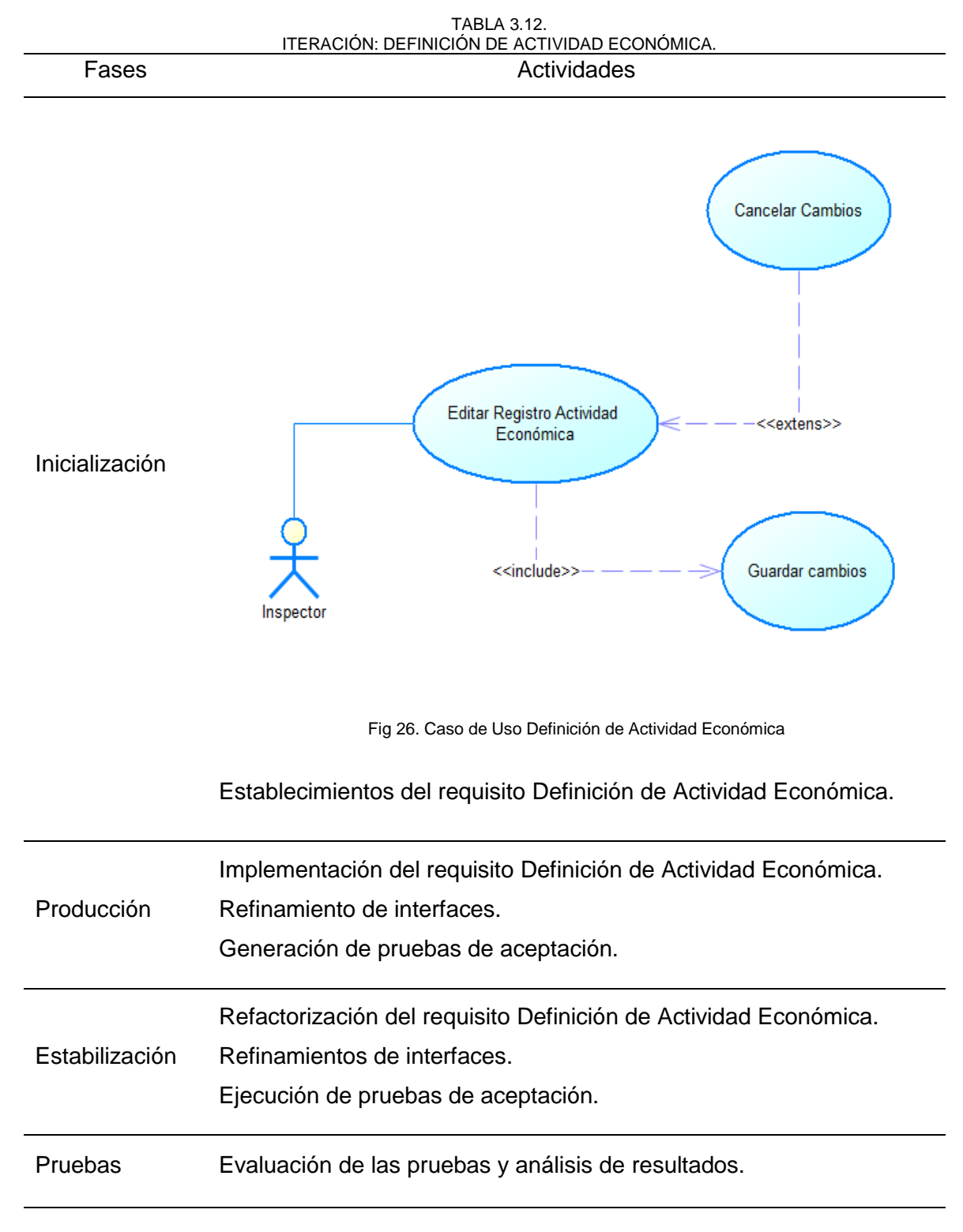

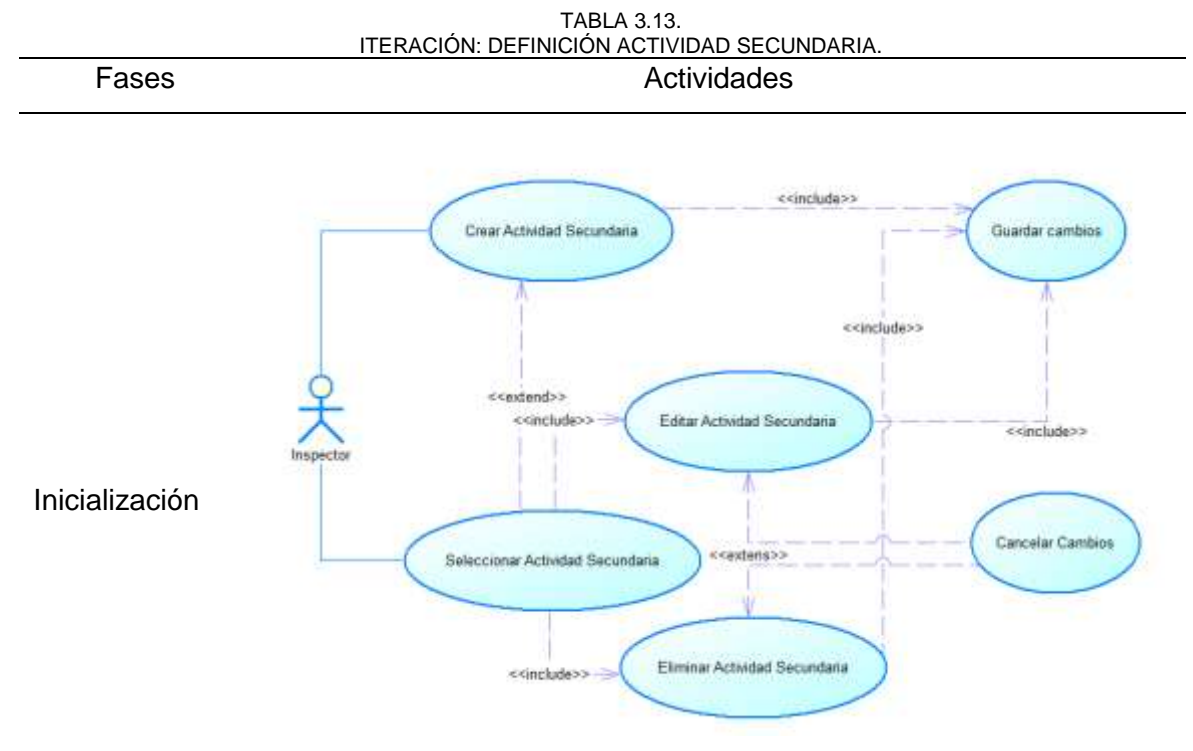

Fig 27. Caso de Uso Definición Actividad Secundaria.

Establecimientos del requisito Definición Actividad Secundaria.

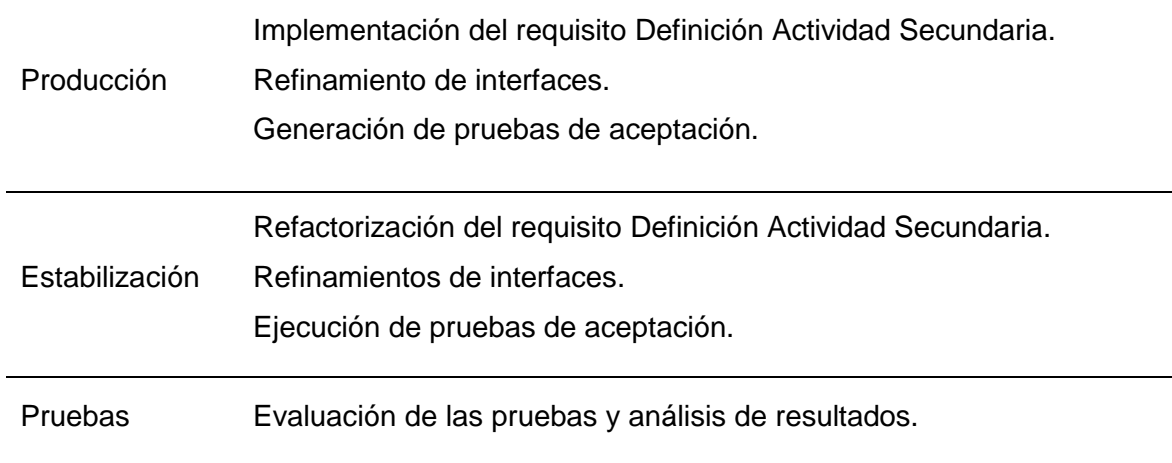

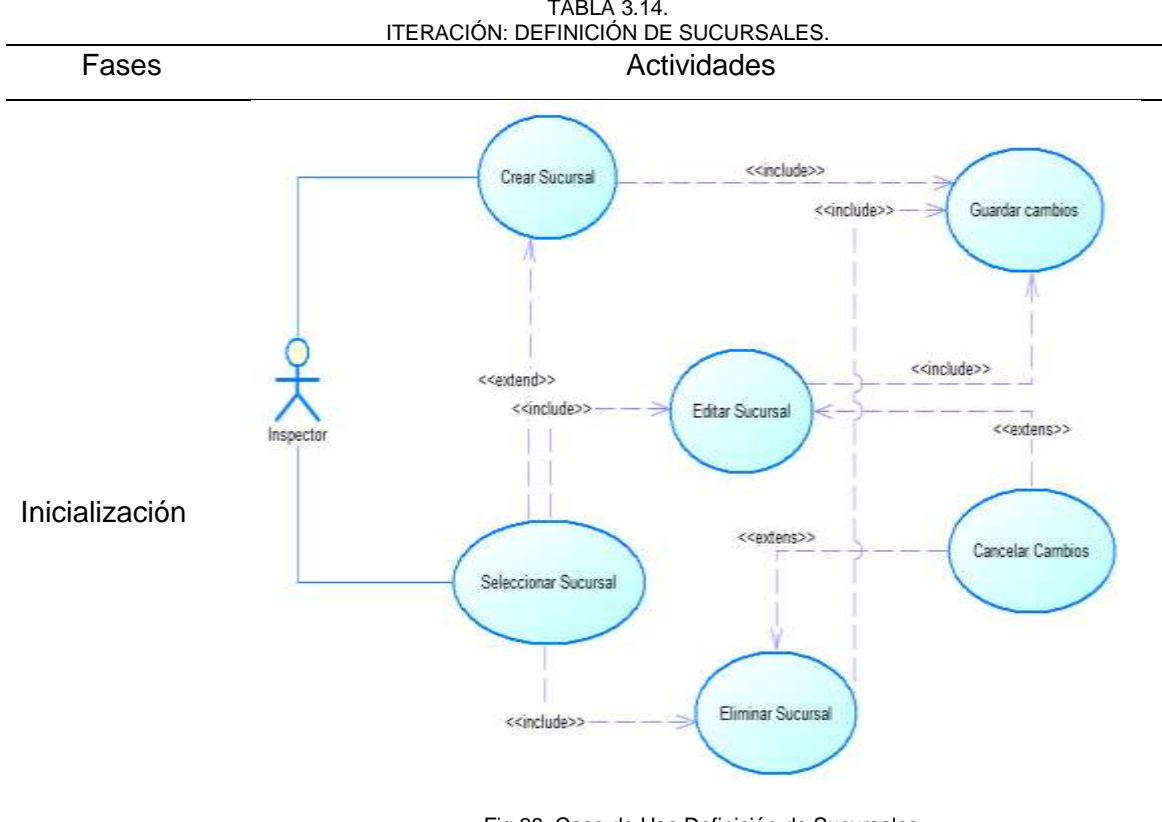

Fig 28. Caso de Uso Definición de Sucursales

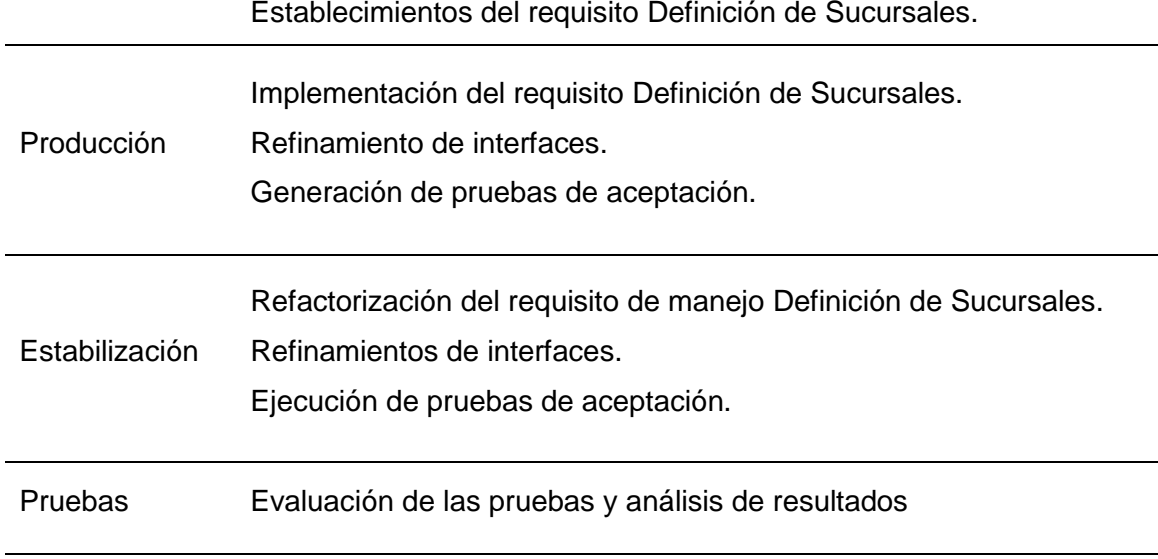

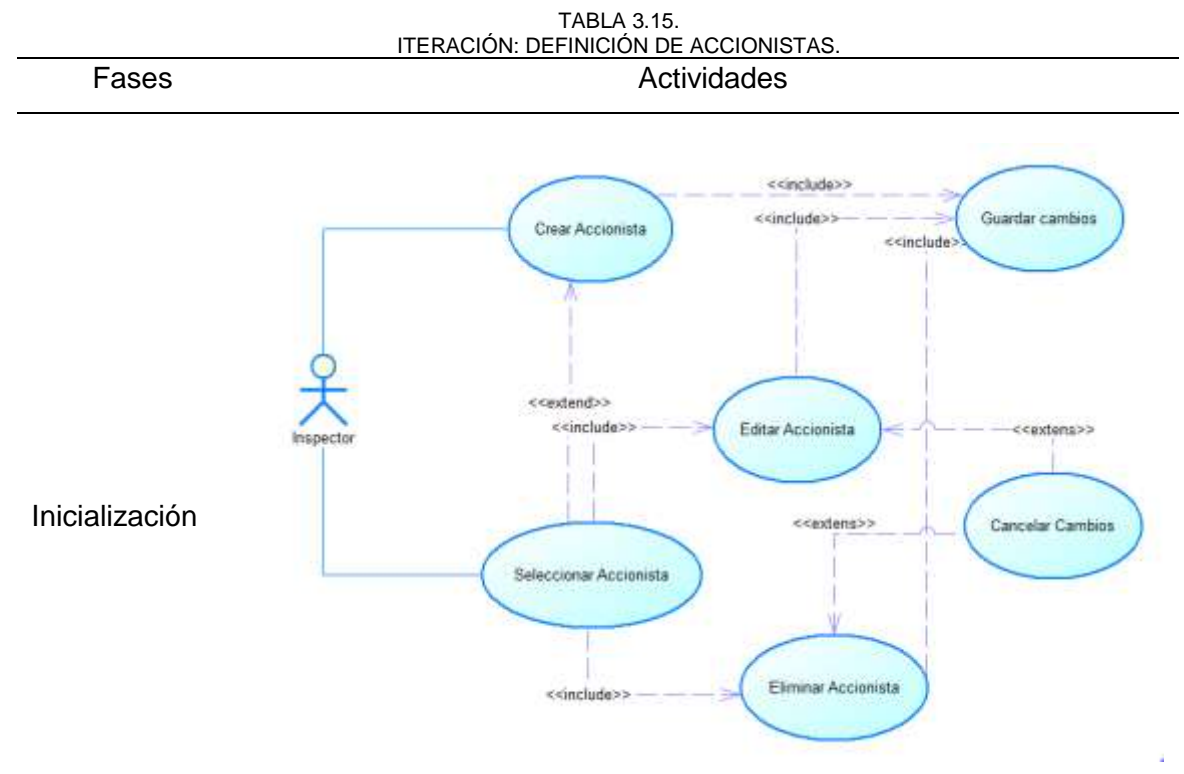

Fig 29. Caso de Uso Definición de Accionistas.

Establecimientos del requisito Definición de Accionistas.

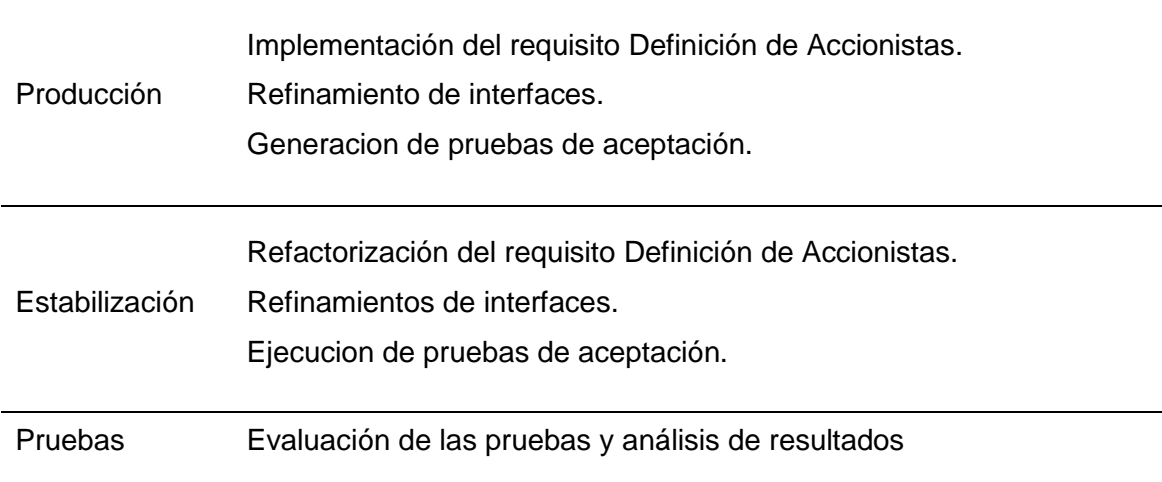

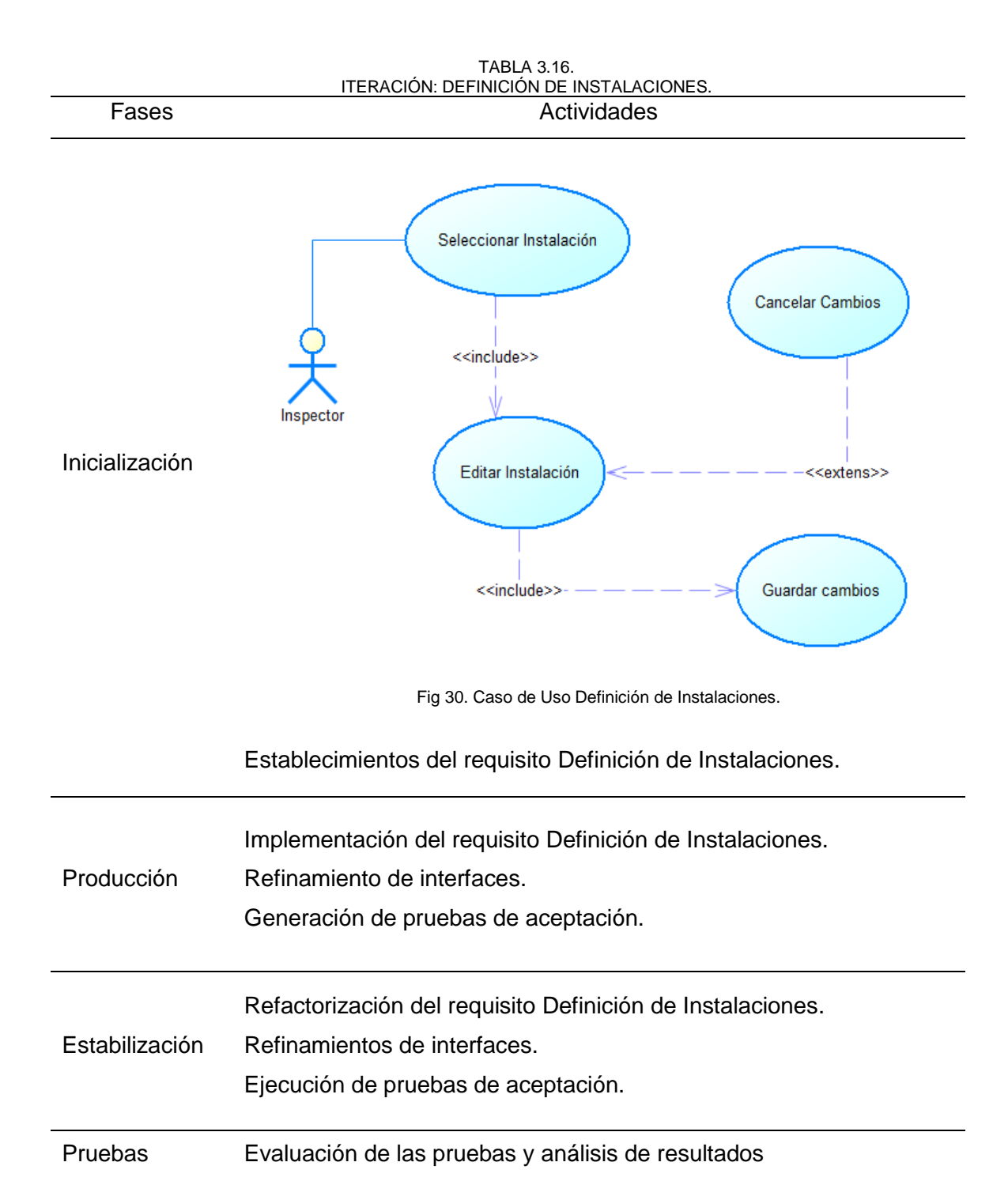

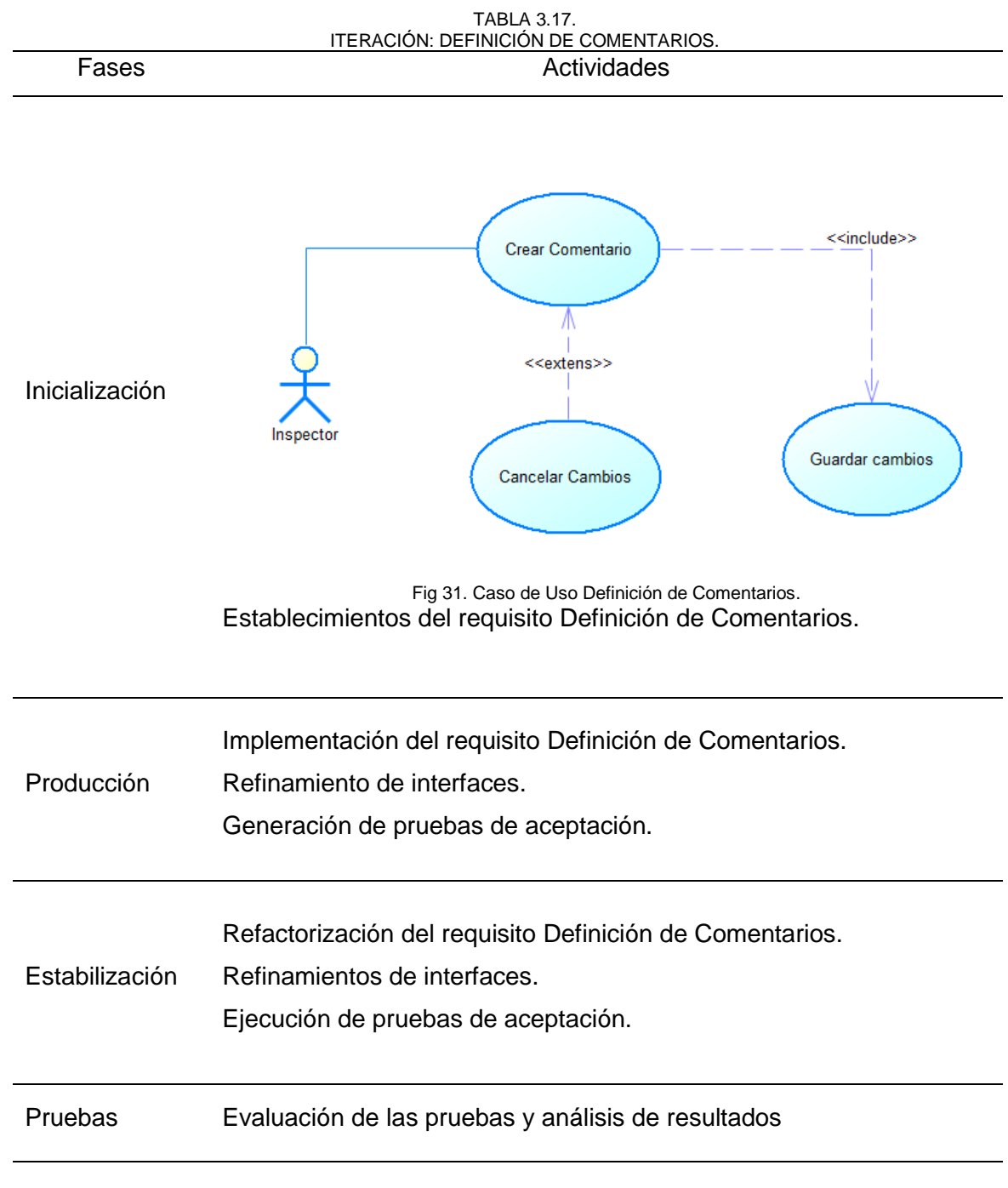

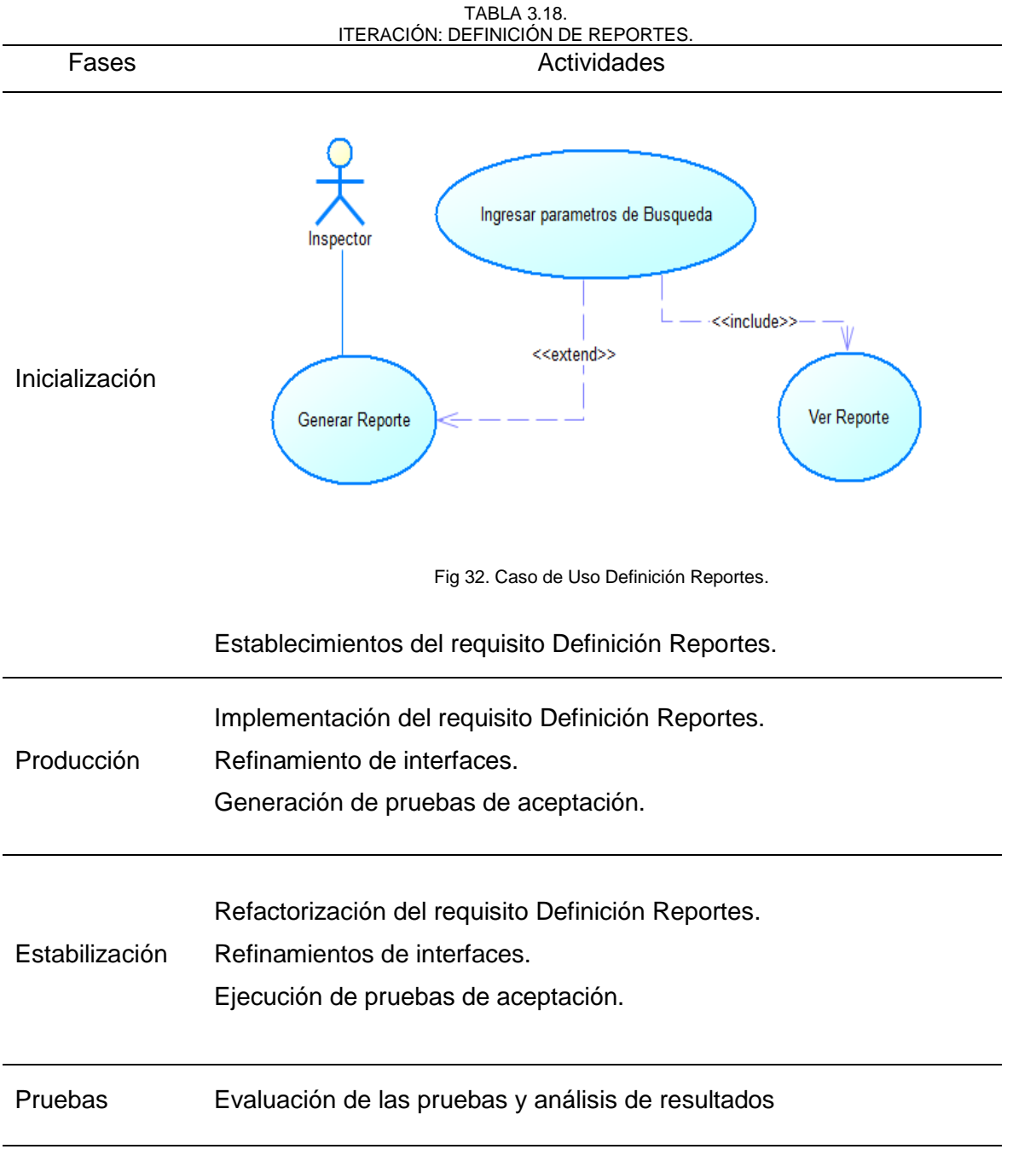

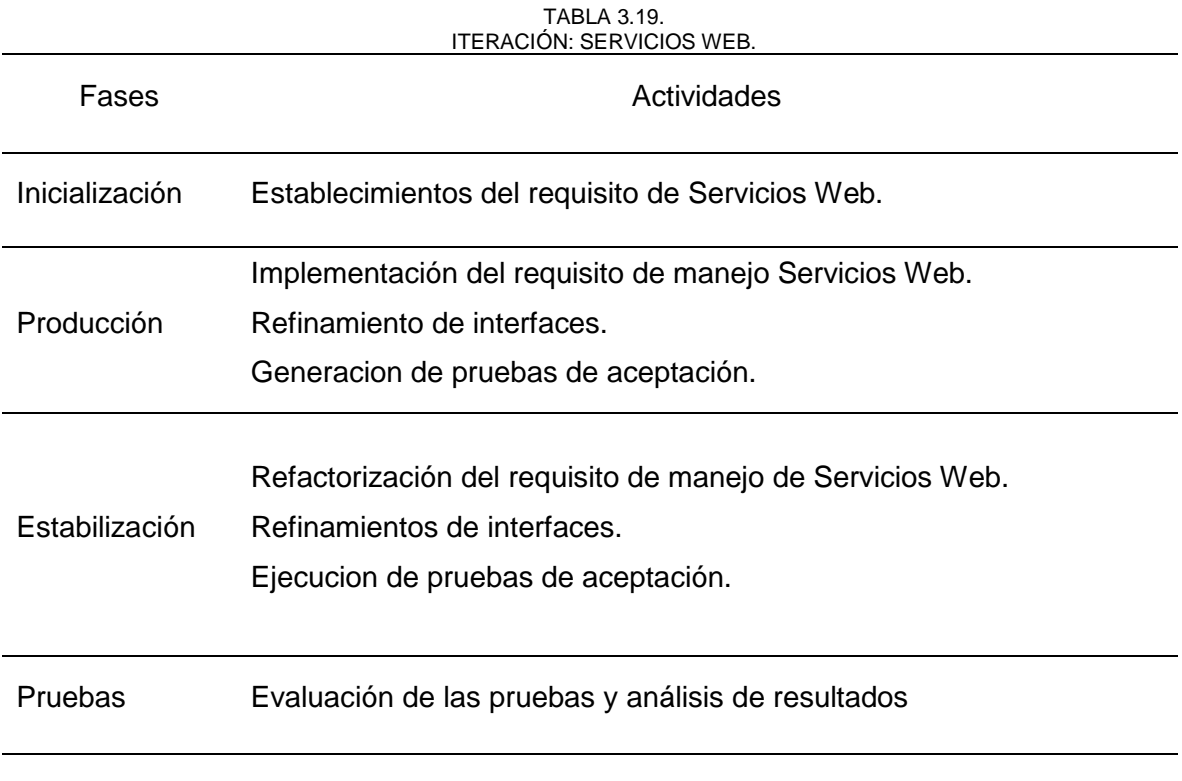

# **3.3 PRODUCCIÓN**

En esta etapa se realiza el desarrollo del sistema en base a las Iteraciones que se planteó en la etapa de inicialización. Como primera tarea está el diseño de la base de datos relacional que se usa para el almacenamiento de la información.

# **3.3.1 Diagrama de Base de Datos**

En la siguiente Ilustración se muestra el diagrama de bases de datos.

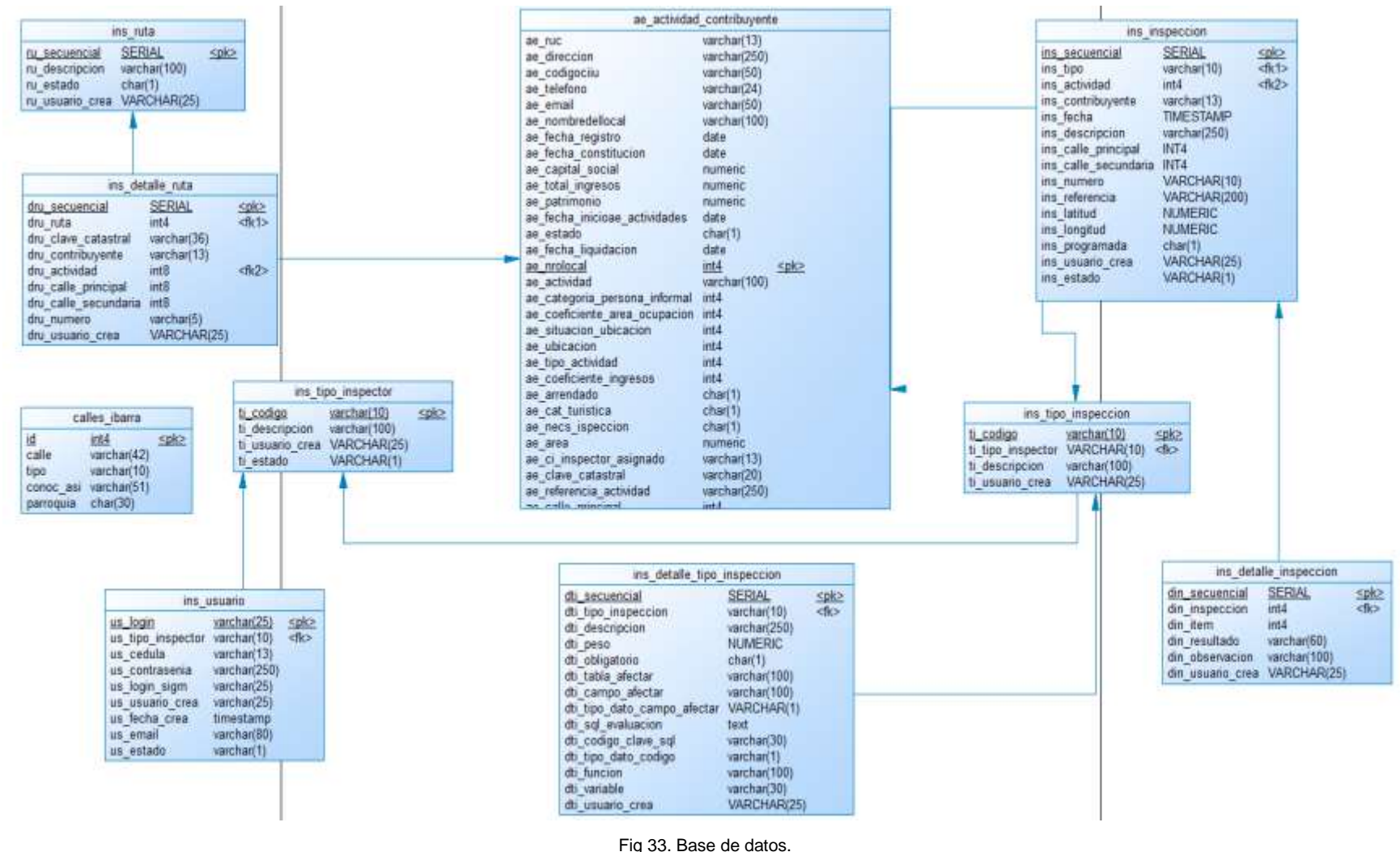

Fuente. Propia

# **3.3.2 Producción de Iteraciones**

# • **Diseño de menú del Módulo Administrador de Inspecciones**

En la siguiente figura se muestra el diseño del menú del módulo de administración de Inspecciones.

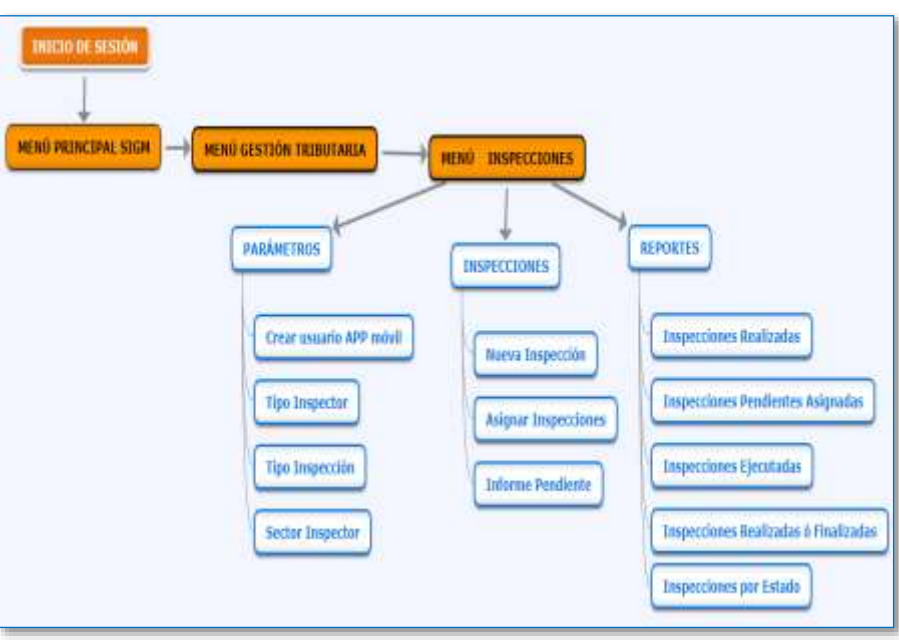

Fig 34. Mapa de navegación del sistema administrador de Inspecciones. Fuente. Propia.

# • **Pantalla de inicio de Sesión del Sistema de Gestión Tributaria**

En la Pantalla de inicio de sesión los usuarios podrán iniciar sesión con las credenciales asignadas para hacer uso del administrador módulo de inspecciones de actividad económica.

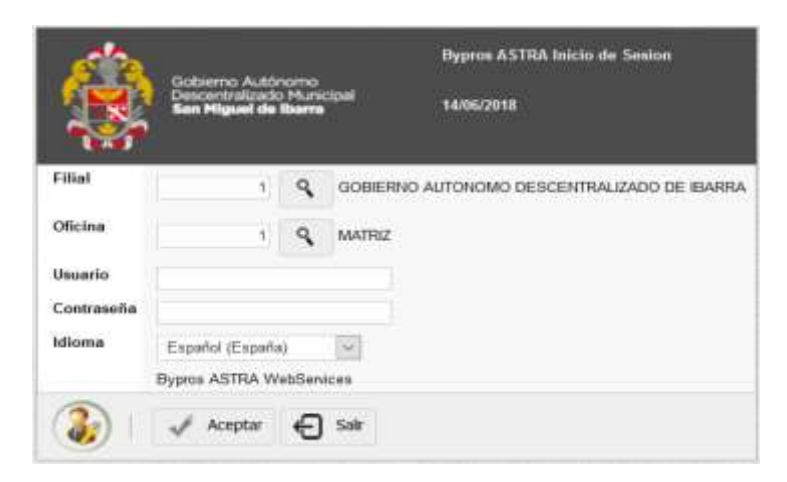

Fig 35. Pantalla Inicio de Sesión. Fuente. Bypros Sistemas Incorporados.

#### • **Menú principal del Sistema de Gestión Tributaria**

Una vez que el usuario inicia sesión con sus credenciales, se presenta el menú principal con las opciones de acuerdo al rol asignado.

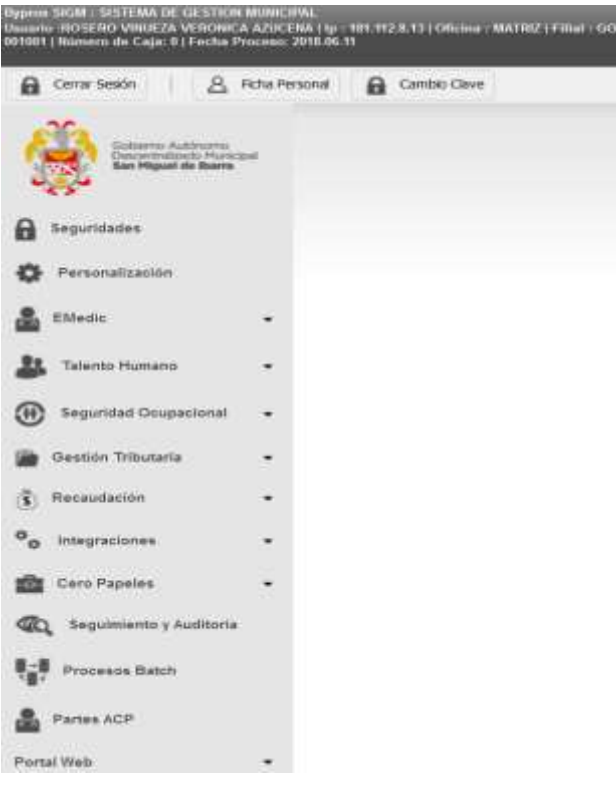

Fig 36.Pantalla Menú Principal Sistema SIGET. Fuente. Bypros Sistemas Incorporados.

• **Menú principal del módulo de Administración de Inspecciones de actividad económica** 

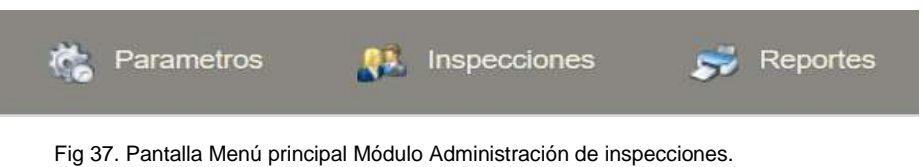

Fuente. Propia.

Solo los usuarios que tengan permisos asignados en su rol para visualizar las opciones del módulo podrán realizar las tareas que se encuentran en el menú.

• **Manejo de tipo de Inspector**

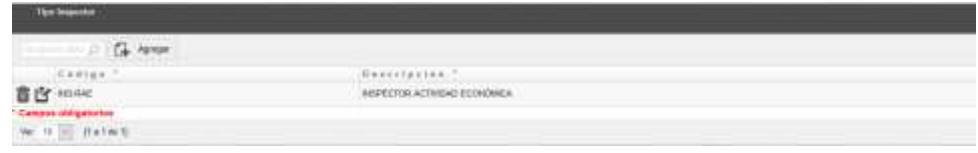

Fig 38. Pantalla de Manejo de Tipo de Inspector. Fuente. Propia

Desde la pantalla de Tipo de Inspector se tiene acceso a las opciones de crear, editar y eliminar como se mira en la Figura 39, Ilustración 40 e ilustración 41 respectivamente.

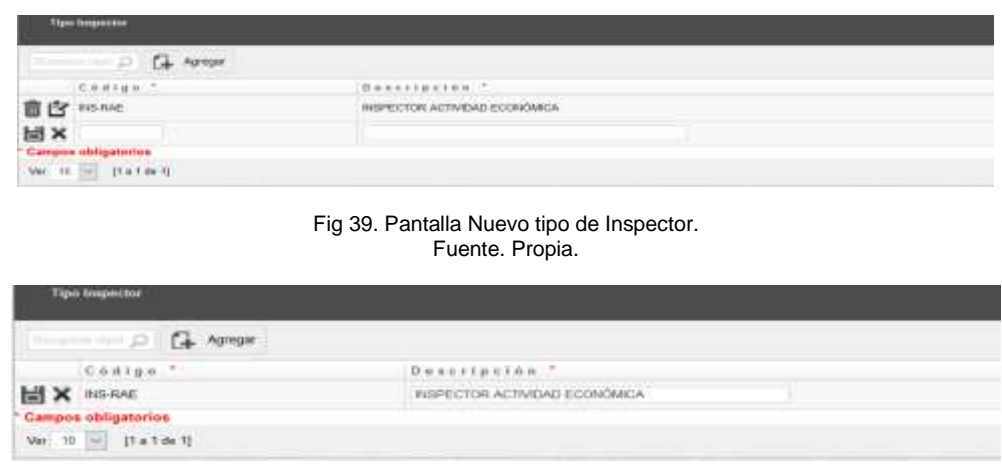

Fig 40. Pantalla Editar Tipo Inspector. Fuente. Propia.

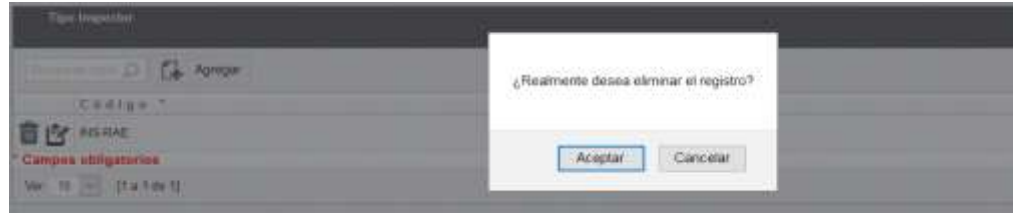

Fig 41. Pantalla Eliminar Tipo Inspector. Fuente. Propia.

• **Manejo de Usuarios para ingreso a la aplicación móvil**

| $\begin{array}{ccc}\n\cdots & \cdots & \cdots & \cdots \\ \vdots & \vdots & \ddots & \vdots \\ \vdots & \vdots & \ddots & \vdots \\ \vdots & \vdots & \ddots & \vdots \\ \vdots & \vdots & \ddots & \vdots \\ \vdots & \vdots & \vdots & \ddots & \vdots \\ \vdots & \vdots & \vdots & \vdots & \vdots \\ \vdots & \vdots & \vdots & \vdots & \vdots \\ \vdots & \vdots & \vdots & \vdots & \vdots \\ \vdots & \vdots & \vdots & \vdots & \vdots \\ \vdots & \vdots & \vdots & \vdots & \vdots \\ \vdots & \vdots & \vdots &$ |           |                                                         |                      |                                                                         |               |
|----------------------------------------------------------------------------------------------------|-----------|---------------------------------------------------------|----------------------|-------------------------------------------------------------------------|---------------|
| life a suin.                                                                                                    | 6.444141  | Side (insection)?                                       | 100416-14-140-0-2    | (4.40411)                                                               | Esteda T      |
| 書店 AMMELIARE                                                                                                    | 120710196 | <b>SUPPLICA ACTIVISED ECHARISTA</b>                     | ALIANCE JAMIL        | please (Dise to print)                                                  | <b>MODIFE</b> |
| <b>BICY HEWALES MAKE</b><br>Campos obligatorius                                                                                                    | 140 EXTER | WARESTON/ATTVIDATESTATINGS<br>n e las worden na bossida | <b>HERWICET JUNE</b> | <b>ParrietAUSBN/IPIa cort at</b><br>the first product of the product of | MONEY         |

Fig 42. Pantalla Manejo de Usuarios. Fuente. Propia

Desde la pantalla manejo de Usuarios se tiene acceso a las opciones de crear, editar y eliminar como se mira en la Figura 43, Figura 44 e Figura 45 respectivamente.

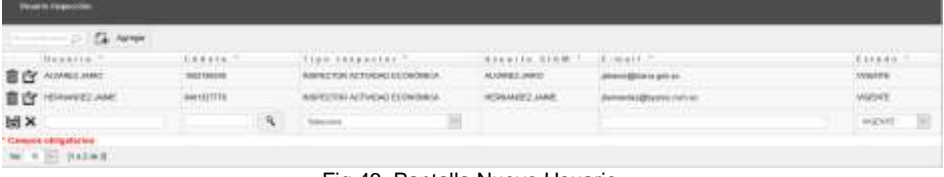

#### Fig 43. Pantalla Nuevo Usuario. Fuente. Propia.

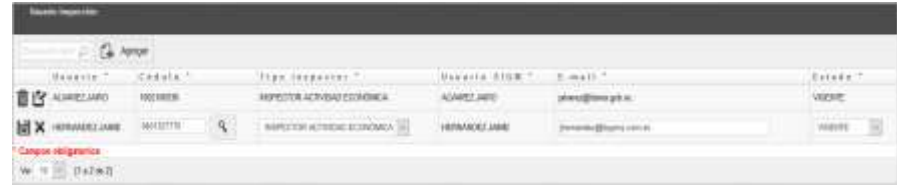

Fig 44. Pantalla Editar Usuario. Fuente. Propia.

| <b>Contract Contract Contract</b><br>HARFIELD.<br>ASSESSED MARIE | <b>SANNY</b><br><b>LEASTER</b><br><b>THEFTER</b><br><b>MATERIAL</b> | THE | <b>Chan Langer Channel State</b><br>u zvone<br><b>All Colors</b> | <b>HARRIST STORY</b><br><b>ALCOHOL: NAME</b> | <b>Committee</b> | <b>RELEAS</b><br><b>VEREST</b><br><b>HARRY</b> |
|------------------------------------------------------------------|---------------------------------------------------------------------|-----|------------------------------------------------------------------|----------------------------------------------|------------------|------------------------------------------------|
|------------------------------------------------------------------|---------------------------------------------------------------------|-----|------------------------------------------------------------------|----------------------------------------------|------------------|------------------------------------------------|

Fig 45. Pantalla Eliminar Usuario. Fuente. Propia.

• **Manejo Tipo de Inspecciones**

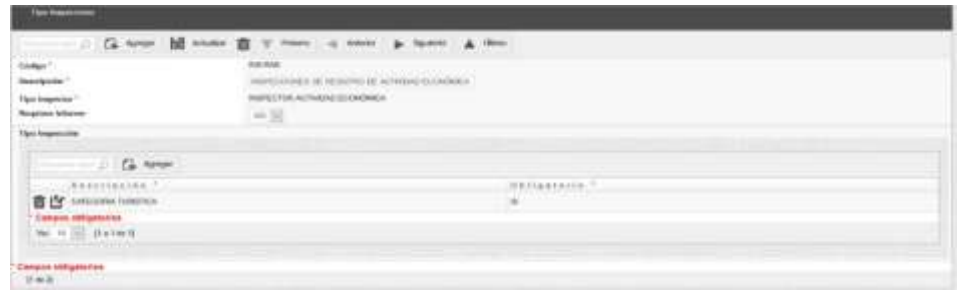

Fig 46. Pantalla Manejo Tipo de Inspecciones. Fuente. Propia.

Desde la pantalla de manejo Tipo de Inspecciones se tiene acceso a las opciones de crear, editar y eliminar como se puede observar en la Figura 47, Figura 48 y Figura 489 respectivamente.

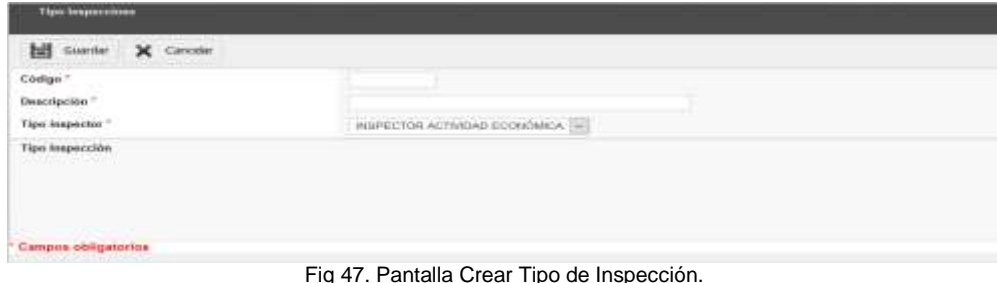

Fig 47. Pantalla Crear Tipo de Inspección. Fuente. Propia.

| <b><i>RAFARE</i></b><br>toke".<br>Heriotzak<br>Windows Hard Ave. Will<br>--<br><b>Vision Co.</b><br>approximately increased the catalogue at<br><b>A STATE OF A STATE OF A STATE OF A STATE OF A STATE OF A STATE OF A STATE OF A STATE OF A STATE OF A STATE OF</b><br>P. 10<br>Advertis<br><b>Links Street</b><br>P-0-0-0-0-0-0-0<br>ATACA-MAR CAPACING NAH<br><b>Witnessen</b><br>$21212 - 444$<br>the age of the contract of the contract<br>the Photo of Mary House<br>No ricky roughment paints drawings:<br>and incidents | (Minute)                       |  | <b>ASIRE IN</b> | in the work. Mr. |  |
|----------------------------------------------------------------------------------------------------|--------------------------------|--|-----------------|------------------|--|
|                                                                                                    |                                |  |                 |                  |  |
|                                                                                                    |                                |  |                 |                  |  |
|                                                                                                    |                                |  |                 |                  |  |
|                                                                                                    |                                |  |                 |                  |  |
|                                                                                                    |                                |  |                 |                  |  |
|                                                                                                    |                                |  |                 |                  |  |
|                                                                                                    | T.0-5-5-10-5-128-1-6-6-5-5-5-2 |  |                 |                  |  |
|                                                                                                    |                                |  |                 |                  |  |
|                                                                                                    |                                |  |                 |                  |  |
|                                                                                                    |                                |  |                 |                  |  |
| 光面<br>$\equiv$                                                                                                    |                                |  |                 |                  |  |
| <b>CONTRACTOR</b>                                                                                                    |                                |  |                 |                  |  |
| arrowing statigate or how-                                                                                                    |                                |  |                 |                  |  |

Fig 48. Pantalla Editar Tipo de Inspección. Fuente. Propia.

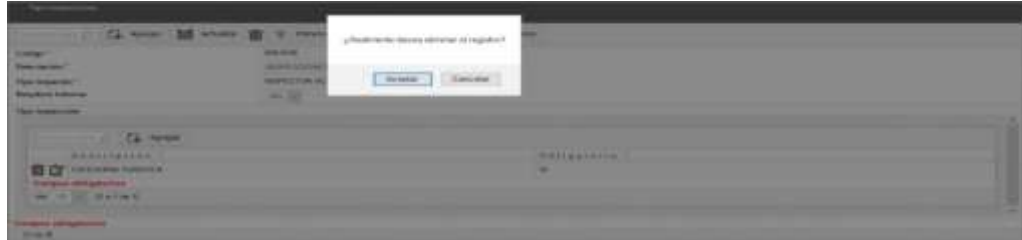

Fig 49. Pantalla Eliminar Tipo Inspección. Fuente. Propia.

• **Manejo Inspecciones**

|    | Primaro                 | ×                                                            |                         | Azage                                                                    | ш                       | <b>10</b> Discontant in<br>Columnas 1 |                       |                                                     |                           |                                                          |  |
|----|-------------------------|--------------------------------------------------------------|-------------------------|--------------------------------------------------------------------------|-------------------------|---------------------------------------|-----------------------|-----------------------------------------------------|---------------------------|----------------------------------------------------------|--|
|    | Secure to "Centillayers | Rented / David Series                                        | <b>FRIDAY</b><br>Leirad | <b>Justine</b>                                                           | <b>Callie Principal</b> | Lute Na.<br>Selentata Casa            | <b>Baltimatik</b>     |                                                     | factor # Thurstocker<br>٠ | Tato Expansionibat                                       |  |
|    | 30013277M               | <b>INSEARCH SCHARAGE</b><br><b><i>SPRAAM</i></b>             |                         | 30 INT LIARROADDRA/LAWDERAS<br>HEMOLOGY                                  | LOB SALES 5             | LOS NOGALSS                           | <b>JOANNA</b>         | TITULIST PRESIAN                                    |                           | MIRROCCOMES DE REGISTRO OF<br>ACTIVITAD PCTROMOA         |  |
|    | 3-DIRECTOR              | HORMADEZ ROJKS JAINE<br><b>DEMANI</b>                        | 30,367                  | LIBROADDRAUAADDRAS<br>WHICH IS                                           | <b>LOS SMYRS</b>        | LOS NOGALES                           | <b>SIMGDAS</b>        | THEM IT FREEDA                                      |                           | ASPECCOMES DE REGISTRO OEL<br>ACTIVITATI ECONOMICA       |  |
| 淹  | 1.00112775              | REGIONALIZEZ ROUNS LABIES<br>DERMAN<br><b>Controller and</b> | 51,567                  | LIBRICADORA/LAHAEERAS<br>WHOULDS:                                        | <b>USS SALES</b>        | LIS NOGALES                           | <b>SMOKS</b>          | TUSSINT PRUDIA<br>the affiliate and was a confiden- |                           | ASPECCIMES BE REGISTRE (III)<br>ACTMEMO ECONOMICA        |  |
| v. | 4 DATESTAS              | HEIS MADE FROM STARE<br><b>ISRAM</b>                         | 30,007                  | LIMBOADDBA/LAWDORAS<br>WEIGHTERS:<br>and the property of the property of | LOS SAUCES              | DOS NOGALIES                          | <b>TASDAS</b>         | TITUMTE PRUPAL                                      |                           | <b>NISPECCOALES DE REGIETRO DE</b><br>AETIVENE COOMINGA  |  |
| 宧  | 10011387.400            | ARENGAN ED SA                                                | 11.834                  | MATERIAL ELECTRICO                                                       | <b>LOS SALES</b>        | 033 NOGALES                           | <b><i>RAILERS</i></b> | <b><i>SEQUEL PROPER</i></b>                         |                           | <b>MINNESO DE REGISTRO DE</b><br>ACTIVIDAD ECONOMICA     |  |
|    | <b>SHETERTAN</b>        | <b><i>RESEARCH FILIER MILES</i></b><br><b>LEWHAAA</b>        | 35.381<br>œ             | <b>LIBROADTRIALBAADORIES</b><br>VEHICULDS                                | LISS SALES: 9           | LUSE NOONLINE                         | <b>EMILES</b>         | STEERLY PROPER.                                     |                           | ABPECCIONES DE RÉGISTRO DE<br>ACTIVITIES OVERALLY        |  |
| Ū  | 38112775                | WERE REGISTER TROUBLESS<br><b>UESIAAN</b>                    |                         | LIBROADDRAU AWARDRAU<br>VEHICLE DS                                       | LCS SALES               | <b>LOS NOOALPS</b>                    | <b>RIANEAR</b>        | <b>VELIZETT PRIJENA</b>                             |                           | <b>ASPECCIONES DE RECUSTRU DE</b><br>ACTIVIDAD ECONOMICA |  |
|    | 8 mint2277M             | HOSHAUDEZ-ROJA'S LABIE<br>DETRIANA                           | 32.99E                  | ABASTOS SUPERIERENDOS                                                    | <b>LEG DRASOLES</b>     | TELSARDOG 14:19                       | <b>TOLEN KIE</b>      |                                                     | ROBOOM DEEFEDED           | BEACCOMES 30 GOSPITALIST<br>ACTIVITAD PICCARANCA         |  |

Fig 50. Pantalla Lista de Inspecciones. Fuente. Propia

Desde la pantalla de manejo de Inspecciones se tiene acceso a las opciones de crear y editar como se muestra en las siguientes ilustraciones.

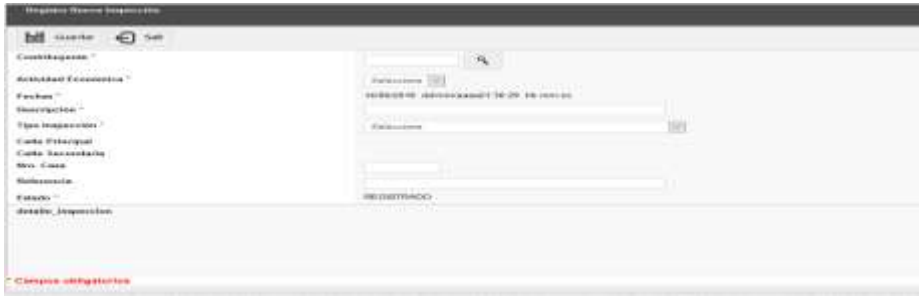

Fig 51. Pantalla Crear nueva Inspección. Fuente. Propia

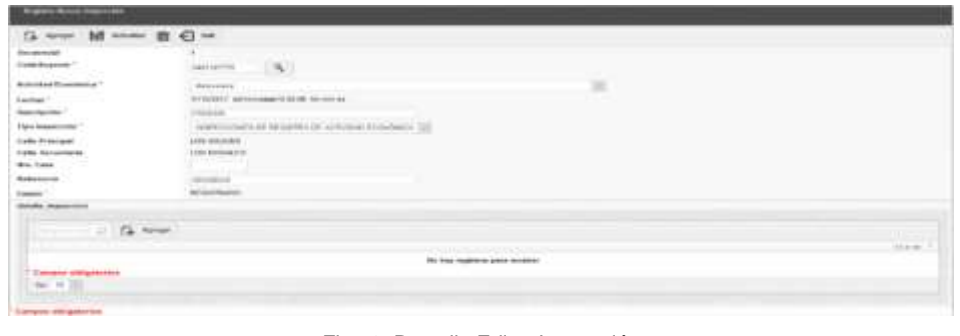

Fig 52. Pantalla Editar Inspección Fuente. Propia

• **Generar informe de Inspecciones**

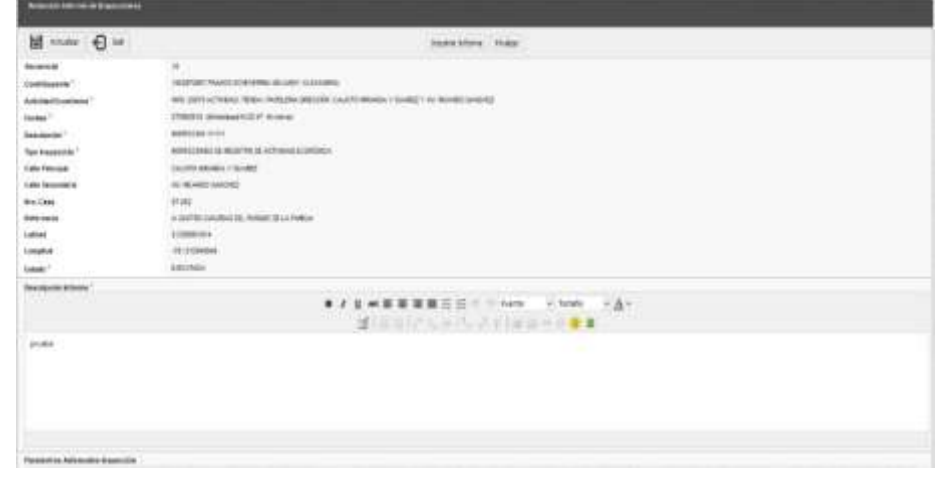

Fig 53. Generar informes. Fuente. Propia

En la siguiente imagen se muestra el informe de inspección.

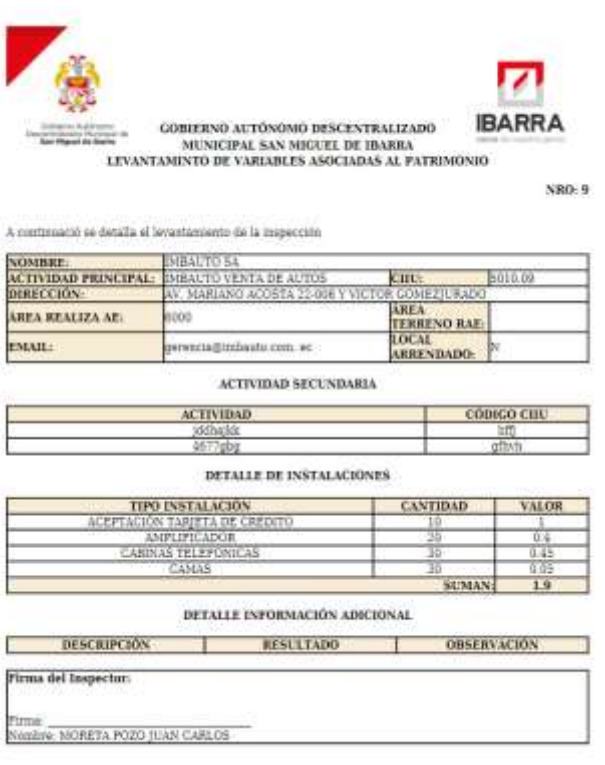

Fig 54. Generar informes. Fuente. Propia.

# • **Manejo de Reportes**

A continuación, se presenta las pantallas del manejo de reportes como es:

| <b>GTRE</b>                |                                                                                                    |    |                                                 |  |  |                                |
|----------------------------|----------------------------------------------------------------------------------------------------|----|-------------------------------------------------|--|--|--------------------------------|
|                            | <b>Qué bontenge</b>                                                                                                    | w  |                                                 |  |  |                                |
| <b>Humins Rappe Social</b> | Gua pinterga                                                                                                    | M. |                                                 |  |  |                                |
| <b>No Lucal</b>            | <b>Explorario (gual 19)</b>                                                                                                    |    |                                                 |  |  |                                |
| Archwedad                  | Existenera qual (9)                                                                                                    |    |                                                 |  |  |                                |
| Februs Registro:           | <b>Readersons guart 197</b>                                                                                                    |    |                                                 |  |  | <b>UNIVERSIDE NUMBER</b>       |
| <b>Festus Assigns</b>      | Esideneris (gial [97]                                                                                                    |    |                                                 |  |  | <b>IDD</b> mm sass hit mm sall |
| Fasha Finingocciin         | Grassewite (p.e) [34]                                                                                                    |    |                                                 |  |  | (SEVers black 74 years ed)     |
|                            | HISPRODUCH REGISTRO ACTIVIDAD EDOMONICA 1                                                                                                    |    | INBPECCIONES DE REGISTRO DE ACTIVIDAD ECONÓMICA |  |  |                                |
|                            |                                                                                                    |    |                                                 |  |  |                                |
| <b>Unusity Crest</b>       | AGELEO ARGOTI AEHEY VIDENTE<br>ACCISTA ANIAS BOLIVAR RAMITO<br>CONTRACTOR ARE RAINTY AT ECONOMIC<br>KENNIG DISAMANEN BASANA AR BIDDA<br>CONVICTA CALCEDO DE DO FERIAMO<br><b>INCORTA GARDEN WETOR EDUARDO</b><br>ACTED A JANABLE DAILER ANDER |    |                                                 |  |  |                                |

Fig 55. Búsqueda de reportes de inspecciones por estado. Fuente. propia

En la siguiente figura se muestra los resultados de la búsqueda realiza según el estado.

|   | ---                        |                                                         |                                                                             |                                      |                                                                                      |                                                  |                                                                                                    |                                                            |                                          |                                                         |                                                                         |                                                              |                                                         |                                      |
|---|----------------------------|---------------------------------------------------------|-----------------------------------------------------------------------------|--------------------------------------|--------------------------------------------------------------------------------------|--------------------------------------------------|----------------------------------------------------------------------------------------------------|------------------------------------------------------------|------------------------------------------|---------------------------------------------------------|-------------------------------------------------------------------------|--------------------------------------------------------------|---------------------------------------------------------|--------------------------------------|
|   | -----                      |                                                         |                                                                             |                                      |                                                                                      | E me Hall                                        | <b>BOOT # # B</b>                                                                                                    | - 60                                                       |                                          |                                                         |                                                                         |                                                              |                                                         | €<br>$\rightarrow$                   |
|   |                            |                                                         |                                                                             | Threaty Registery 4. 1 May Greenwich |                                                                                      | <b><i><u>BARBARA</u></i></b>                     |                                                                                                    | <b>STATISTICS</b>                                          |                                          |                                                         |                                                                         | Scott of the age of                                          | <b>Distances</b>                                        | $\overline{z}$                       |
|   |                            |                                                         | 2140 Miller-Fri (\$251.00) (Friday of thrill)<br>4,510                      |                                      | <b>STATISTICS</b><br><b>NUMBER</b><br>activable?<br><b>ALCOHOL:</b>                  | <b>CARD CARD</b>                                 | and the state of the control of the                                                                                                    | on and the state of the control of the control of the con- |                                          | <b>ROAN AVAIL</b><br>permanent                          | please go to 14 years.                                                  | <b>SERVICE</b><br><b>MOAN JAKE</b><br>244524                 | 1849811<br>- PERS LINE<br><b>Linkids</b>                |                                      |
|   | T SECSIT<br><b>IT Grad</b> | <b>UERWINEZ</b><br>Winter Arme<br>-<br>Carolina College | <b>GLASSMARK HOUSE</b>                                                      |                                      | <b><i>ATACCASE</i></b><br><b>MIGRINI-JE</b><br>ACTAINED<br><b>REGISTER</b>           | <b>TOLERS</b>                                    | <b>CON HARASSET</b><br><b>The Contract</b><br>CA PARTICULAR ESPECIAIS DE MANUEL DE CONTRADORES DE CONTRADO EL MINIMUM DE SUCESSIONES DE MANUEL DE MANUEL DE | <b>COLLABORATION</b>                                       |                                          | <b>INFRANCIS</b><br><b>BUAREAR</b>                      | (616) 277-512-0010<br>anans<br>are taking by the complete between 4 and | <b>ARTISAURE</b><br><b>Block and</b><br><b>HERAIN</b>        | <b>LE NIG IL.</b><br><b>Printiple</b><br><b>DANCING</b> | <b>STARTS</b><br>$-1$                |
|   | $-2.5644$                  | 1008444<br>Instructor Access<br>unust wos               | 14,062 10033-002<br>ADVENISIA<br>10.1.4968                                  |                                      | DESIGNED IN THE 49 HOMES COURSE THE<br><b>NEWFACIA</b><br>ethiold<br><b>ALCOHOL:</b> |                                                  | PARALLEL N APRIL FHAT DAMAGE. IN AURIST \$195.00                                                                                                    |                                                            |                                          | <b>William Editor</b><br>DOM: MAS<br><b>Infrascus</b> A | ASSESSED FLORIDA MARINAHOMI                                             | <b>Blood Lond</b><br>10070-014                               | mes.<br>Arrest And<br>twk.bs<br>Andramon                | <b>STORY OF</b>                      |
|   |                            | Which Council                                           | <b>Publications</b><br>the late of the company and the state of             |                                      | <b>PEDIOMA M. Admitstr</b><br><b>MILBERTO DE</b><br><b>MONAGE</b><br><b>ETIMOLIA</b> | <b>MASSARING</b><br><b>CONTRACTOR</b>            | -<br>$\sim$<br><b>CARD COMPANY</b>                                                                                                    | 10181002871<br>complete the first product that             | <b>CANADIA</b><br>dured.                 | <b>STATISTICS</b><br>-                                  |                                                                         | <b>NUMBER</b><br><b>ROAD SOL</b><br>-                        | <b>MARGETA</b><br>PERTURN<br><b>CARLINE</b>             |                                      |
| 右 | $10$ beliefs and           | 1074-011<br><b>ROAD AVE</b><br><b>HERAIN</b>            | 12195 - AGLATTER<br>GANAMAGICA<br>an                                        |                                      | <b>Record Filled Link</b><br>ACTIVIDAD.<br><b>ALCOHOL:</b>                           | DETECTION IS NOTHING OF A SERVICE OF A REPORT OF | $-200$ (FMAA/1.01)                                                                                                    | 1200 AARON ALE                                             | FORFIDER                                 | <b>START</b><br>World Ave.<br><b>STRAKT</b>             | <b>MITERELIER</b>                                                       | <b>SERVICE AND IN</b><br><b>BLUIS JONE</b><br><b>TOTALIA</b> | opposites.<br>PORT LINE<br>Joan cor-                    | <b>DESIGNER</b>                      |
|   | A VENTILE                  | Analysisms<br><b>KANAAN</b>                             | an arts, resources clearing artists.<br>and the state of the control of the | <b>CITY STATE</b>                    | All Expirituals A.D.<br><b>ACTORAT</b>                                               |                                                  |                                                                                                    | <b>CONTRACT MODEL AND IN</b>                               | FORD IN CRUIX, INNINGHALL<br><b>HARA</b> | <b>BELOW JUNE</b>                                       | Ankalis Islam<br>-----                                                  | <b>Highland Call</b><br><b><i>Black cards</i></b>            | sainty by<br>Pridicipals<br><b>HALLIS</b>               | ALC: YES<br><b><i>STATISTICS</i></b> |
|   | n.Williamst                |                                                         |                                                                             |                                      |                                                                                      |                                                  |                                                                                                    |                                                            |                                          |                                                         |                                                                         |                                                              |                                                         |                                      |

Fig 56. Resultado de reportes de la búsqueda. Fuente. Propia.

## • **Diseño del servicio Web**

En la Figura 57, se muestra el esquema de servicio Web de la aplicación móvil.

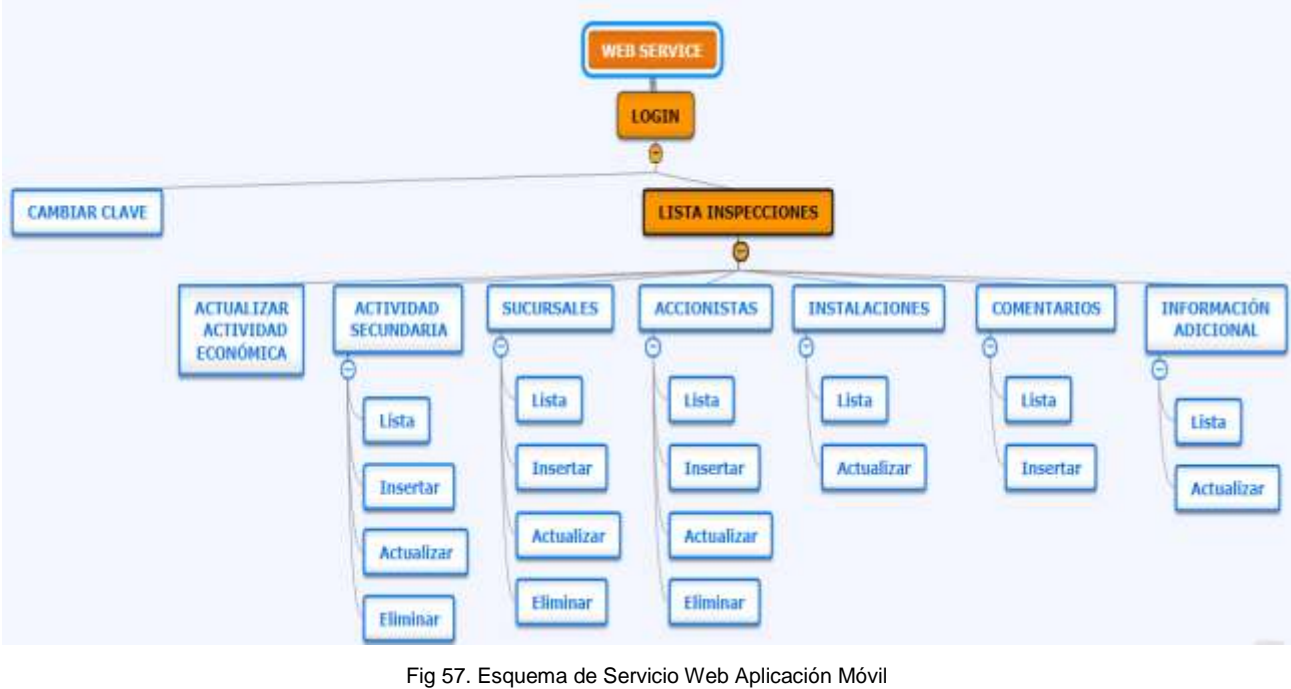

Fuente. Propia.

## • **Diseño de Aplicación Móvil**

En la Figura 58 se muestra el diseño de la navegación de aplicación móvil.

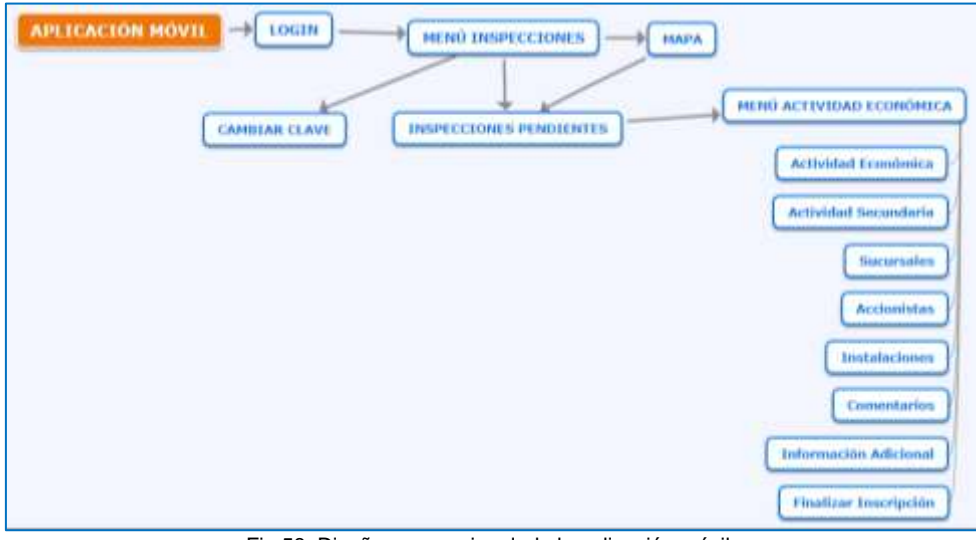

Fig 58. Diseño navegacional de la aplicación móvil. Fuente. Propia

• **Inicio de Sesión App Móvil**

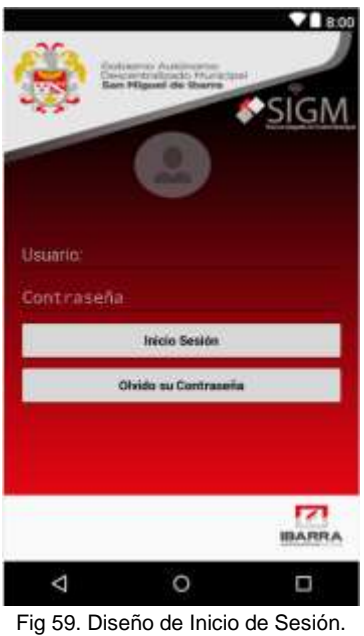

Fuente. Propia

En la pantalla de inicio de sesión el usuario debe ingresar su usuario y contraseña asignadas, si las credenciales son correctas se mostrará la pantalla de menú principal.

• **Menú Principal App Móvil**

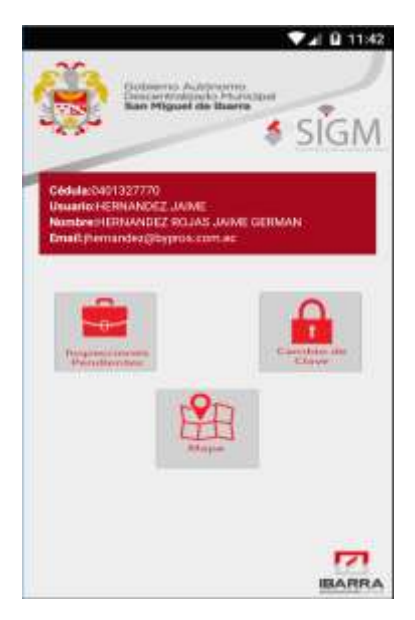

Fig 60. Diseño Menú Principal Fuente. Propia

En esta pantalla muestra en la cabecera la información de inicio de sesión como es cédula, nombre de usuario, nombre competo del usuario y email, también se muestra las opciones principales de la aplicación.

- a) Botón Inspecciones pendientes: Muestra un listado de todas las inspecciones que tiene asignado el usuario.
- Botón Cambiar clave el usuario: El usuario puede cambiar la clave de acceso al sistema.
- c) Botón mapa: Muestra el mapa con los puntos referenciales de la ubicación de las actividades económicas asignadas para inspección.

# • **Lista Inspecciones Pendientes**

En esta opción se muestra un listado de las inspecciones asignadas al usuario, al dar clic en cualquier registro de la lista se muestra el menú de actualización de Datos de registro de Actividad económica.

|                |                                                                                                    |               | <b>74 M 11:22</b>                                 |
|----------------|----------------------------------------------------------------------------------------------------|---------------|---------------------------------------------------|
|                | <b>CALIFORNIA IN ALASKAN AV</b><br>whose the Please<br>an Altignazi sky Newman                                                |               | a sicar                                           |
|                | Cédula: 0401327770<br>Meanin's FERNANDEZ, WIME<br><b>Nombre:HERNANDEZ ROJAS-JAIME CERMAN</b><br>Email:jhomundez@bypros.com.ac |               |                                                   |
| Nru.<br>Local: | Inspecciones Pendientes:                                                                                                    |               | Contribuyente: Descripción: Onnocidad             |
| 30367-         | <b>HERMADES</b><br><b><i>ROJAS JAME</i></b><br>GERMAN:                                                                        | PESEA         | AVE MARKAND ACOUSA<br>32 OUT V EL BOSAL           |
| 30367.         | <b>HERMANOET</b><br>HEAL SALDE<br><b>GETHAAN</b>                                                                              | PRIERA        | AV. MARIARD ACOUS.<br>EDOSY V EL BYRAL            |
| 38357.         | <b>HEIMANDER</b><br><b>BOLIAS JABAE</b><br>GERMAN                                                                             | PERMI         | AV MAINAND ACOSTA<br>MIGHT VIT BOSAL              |
| 30367          | <b>HEIBMANORT</b><br><b><i>ROJAS JABAI</i></b><br>GERMANY                                                                     | PRIES         | AVE ANARRANO ACOSTA.<br>12091 VIL ROSAL           |
| 15824          | AMERICAN ED<br><b>KA</b>                                                                                                    | 世紀連載人         | RIO SANTIAGO GAGI?I Y<br>ALATZADASI               |
| 30367          | <b>HERMACEZ</b><br><b>SMAIL ZALOR</b><br><b>GERMANY</b>                                                                       | <b>PR.FRA</b> | AVE MARRAIN'S ACCESSA<br><b>INTOOT V EL BOSAL</b> |
| 30347.         | <b>HEIMANDEZ</b><br><b>IMAL 2AMID</b><br><b>GEOMANY</b>                                                                       | PRUSSA'       | AV. MARIANO ACOSTA<br>STORY V.H. RESAL            |
| 32215          | <b>HERMANOFZ</b><br><b>SUBAL ZALOB</b><br>GERMANY                                                                             | OFSSFRENZISE  | LIS GRASSLES HITLY<br>$-100$ NARDOS               |
|                |                                                                                                    |               |                                                   |

Fig 61. Lista Inspecciones Pendientes Fuente. Propia

# • **Menú Actualizar Datos Registro Actividad Económica**

En esta pantalla se puede actualizar la información principal de actividad económica, agregar, actualizar y borrar registros de actividades secundarias, sucursales, accionistas, actualizar registros de instalaciones, agregar un comentario si es el caso, ingresar información adicional de acuerdo a la parametrización del tipo de inspección y finalizar inspección.

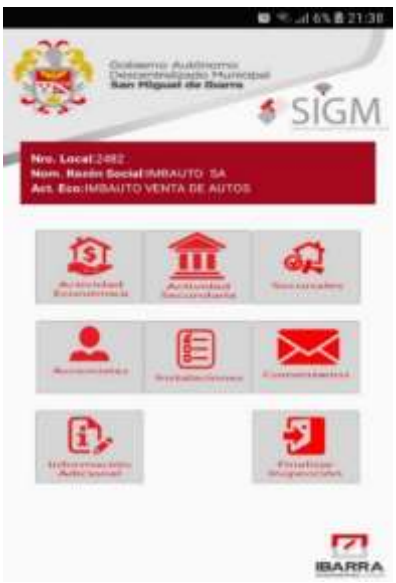

Fig 62. Menú Actualizar Datos Actividad Económica Fuente. Propia

# • **Actualizar Registro Actividad Económica**

Esta pantalla permite actualizar la información principal de la actividad económica.

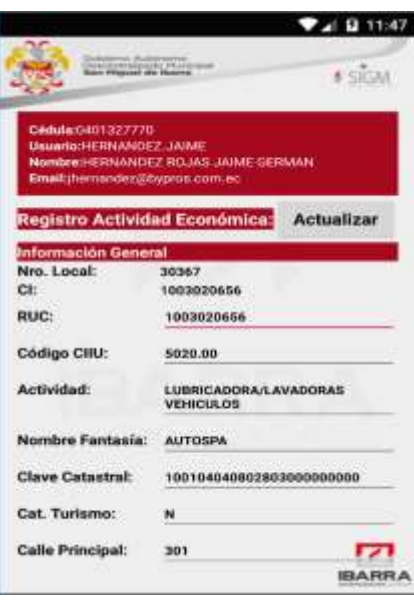

Fig 63. Presentación Actualización RAE Fuente. Propia

#### • **Agregar, editar, eliminar Actividad Secundaria**

En la siguiente ilustración se muestra la pantalla donde podemos agregar, editar y eliminar actividad secundaria.

|                               |                                                                                            |                  | (111.48) |
|-------------------------------|--------------------------------------------------------------------------------------------|------------------|----------|
|                               | <b>Contract Enterprise Property</b>                                                        |                  | # STOM   |
| No. Local:30307               | Nam, Rasde Social>CTPANDE2' FO.LLC JAANE GRNWN<br>Act, Ene LLERICADORA/LAVADORAS/VSHICULOS |                  |          |
| <b>Actividad Securitaria:</b> |                                                                                            |                  |          |
|                               |                                                                                            |                  |          |
|                               |                                                                                            |                  |          |
|                               |                                                                                            |                  |          |
|                               |                                                                                            |                  |          |
|                               |                                                                                            |                  |          |
| tigres,                       | <b>Autumnum</b>                                                                            | <b>The first</b> |          |
| <b>Secuencial:</b>            |                                                                                            |                  |          |
| Código CIRI:                  |                                                                                            |                  |          |
| Descripción:                  |                                                                                            |                  |          |

Fig 64. Presentación Actividad Secundaria Fuente. Propia

# • **Agregar, editar, Eliminar Sucursales**

En la siguiente Ilustración se muestra la pantalla que permite agregar, editar, eliminar y visualizar en una lista la información de las sucursales de actividad económica.

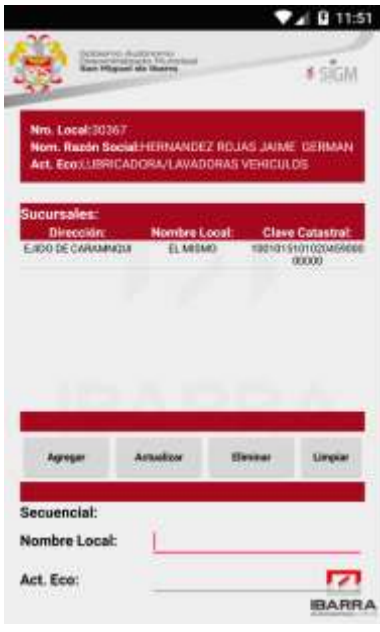

Fig 65. Presentación Sucursales Actividad Económica. Fuente. Propia.

# • **Agregar, editar, Eliminar Accionistas**

En la siguiente Ilustración se muestra la pantalla que permite agregar, editar, eliminar y visualizar en una lista la información de los accionistas de actividad económica.

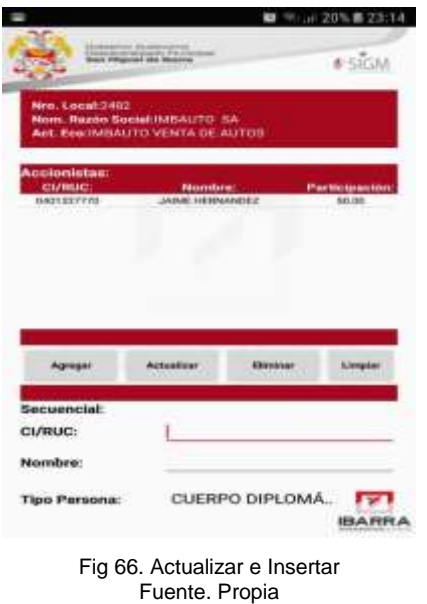

# • **Actualizar e Insertar Instalaciones**

La siguiente Ilustración se muestra la pantalla que permite actualizar e insertar las instalaciones de actividad económica.

| Descentrateado Municipal<br><b>Sures Princepal alla Hopera</b>                                   |                  | <b>SSIGM</b> |
|--------------------------------------------------------------------------------------------------|------------------|--------------|
| Nro. Local:2482<br><b>Nom. Razón Social:IMBAUTO SA</b><br><b>Act. Eco:IMBAUTO VENTA DE AUTOS</b> |                  |              |
| Instalaciones:<br><b>Descripción:</b>                                                            | <b>Cantidad:</b> | Valor:       |
| ACEPTACIÓN TARJETA DE CRÉDITO                                                                    | o                | o            |
| <b>AMPLIFICADOR</b>                                                                              | $\sigma$         | o            |
| <b>BALANZA</b>                                                                                   | o                | <b>O</b>     |
| <b>BODEGAS</b>                                                                                   | o                | 0            |
| CABINAS TELEFONICAS                                                                              | o                | ٥            |
| CAMAS                                                                                            | o                | $\Omega$     |
| COCINA                                                                                           | Ü                | $\sigma$     |
| <b>COMPRESORES</b>                                                                               | o                | $\circ$      |
| <b>COMPUTADORAS</b>                                                                              | $^{\circ}$       | <b>O</b>     |
| CONGELADORA                                                                                      | $\mathbf{a}$     | <b>O</b>     |
|                                                                                                  | o                |              |

Fig 67. Actualizar e Insertar Fuente. Propia

# • **Agregar Comentarios**

La siguiente Ilustración muestra la pantalla que permite agregar un comentario.

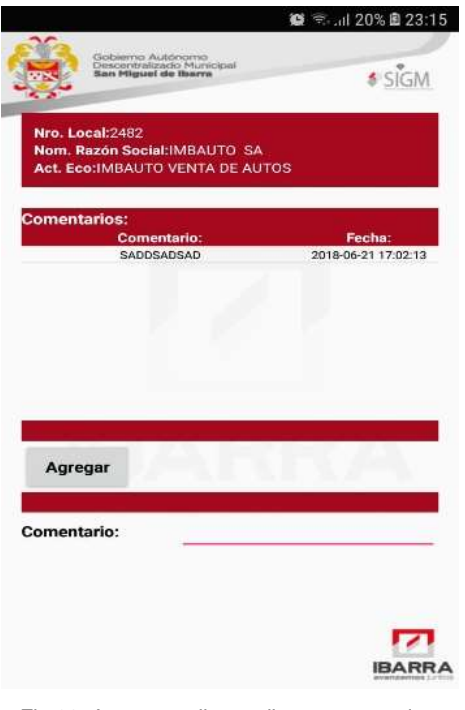

Fig 68. Agregar, editar y elimar comentarios. Fuente. Propia

# • **Información adicional**

Se puede agregar información adicional sobre la inspección de actividad económica., como se muestra en la siguiente Ilustración.

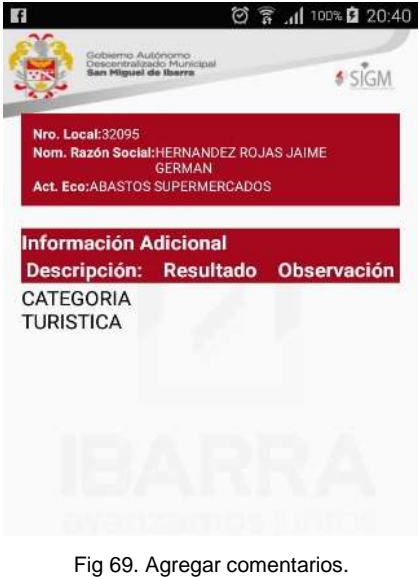

Fuente. Propia

# • **Finalizar Inspección**

Para finalizar la inspección se debe llenar la observación y clic en aceptar como se muestra a continuación.

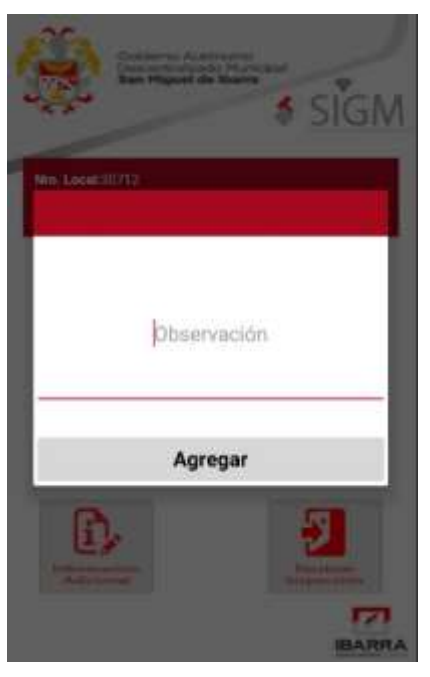

Fig 70. Pantalla finalizar inspcripción. Fuente. Propia

## • **Mapa**

La opción mapa muestra la ubicación de las actividades a ser inspeccionadas, de igual manera al dar clic en el botón, se desplaza hacia el menú de actualizar datos de registro de actividad económica.

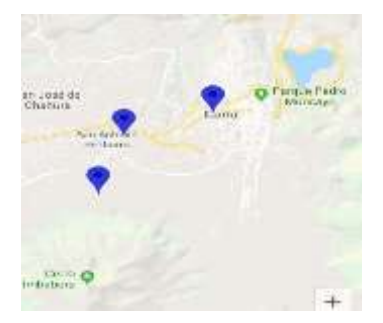

Fig 71. Puntos asigndos a cada inspector Fuente. Propia

# **3.4 ESTABILIZACIÓN**

## **3.4.1 Día de planificación**

El día de planificación en la etapa de estabilización se programa las tareas para la implementación de las funcionalidades desarrolladas.

## **3.4.2 Día de trabajo**

En el día de trabajo se realiza la implementación de las funcionalidades desarrolladas en la etapa de producción.

# **3.4.3 Documentación**

En la etapa de estabilización además se realiza la documentación de la aplicación que se presentará en la sección de anexos del presente documento.

# **3.5 PRUEBAS DEL SISTEMA**

## **3.5.1 Día de Planificación**

Para las pruebas del sistema se realiza una planificación en cuanto a los puntos que se van a probar. Se establecen los formatos para documentar los resultados de las pruebas.

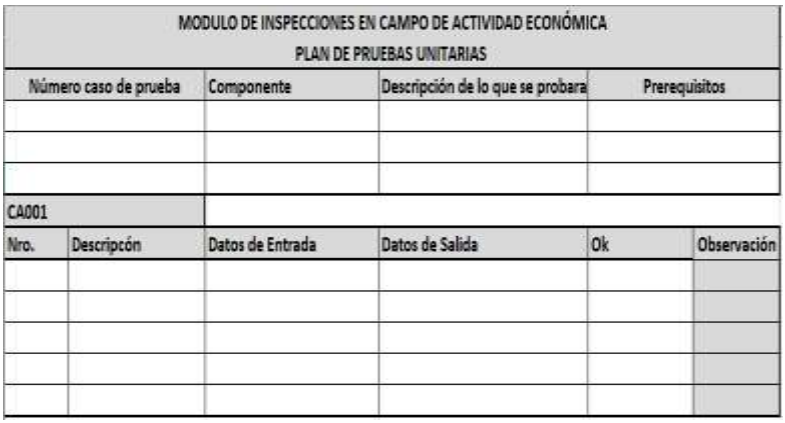

Fig 72. Modelo de pruebas unitarias. Fuente. Propia.

Para cada una de las funcionalidades se realiza pruebas en los siguientes aspectos:

- a) Datos validos
- Valores limite
- c) Datos inválidos
- Diseño de acuerdo a la documentación
- e) Enlaces a otras pantallas adecuadas.
- Para esto se lleva la documentación adecuada.

## **3.5.2 Día de trabajo**

En el día de trabajo se realizan las pruebas de acuerdo a la planificación propuesta. Se realiza la documentación con las observaciones de errores encontrados a fin de realizar las mejoras necesarias.

#### **3.5.3 Correcciones**

Para cada uno de los errores encontrados se realiza una iteración de pruebas y corrección de errores hasta que todos los problemas sean debidamente solventados y obtener un producto de calidad.

|                   |                                                        | HOJA DE CONTROL        |                  |
|-------------------|--------------------------------------------------------|------------------------|------------------|
| Organización      | Bypros Sistemas Incorporados Cia Ltda                  |                        |                  |
| Proyecto          | Modulo de Inspecciones en campo de Actividad Económica |                        |                  |
| Entregable        | Plan de Pruebas Unitarias                              |                        |                  |
| Autor             | Jaime Hernández                                        |                        |                  |
| Version / Edición |                                                        |                        |                  |
| Aprobado por      |                                                        | Fecha Versión          |                  |
|                   |                                                        | Fecha Aprobación       |                  |
|                   |                                                        | Nro. Total de Paginas  |                  |
|                   |                                                        | REGISTRO DE CAMBIOS    |                  |
| Versión           | Causa del Cambio                                       | Responsable del cambio | Fecha del cambio |
|                   |                                                        |                        |                  |
|                   |                                                        |                        |                  |
|                   |                                                        |                        |                  |
|                   |                                                        |                        |                  |
|                   |                                                        |                        |                  |
|                   |                                                        |                        |                  |
|                   |                                                        |                        |                  |

Fig 73. Hoja de control de Observaciones Fuente. Propia

## **3.5.4 Análisis de Resultados Módulo de Administración**

Se presenta los resultados de las pruebas del sistema.

Manejo de tipo de inspector
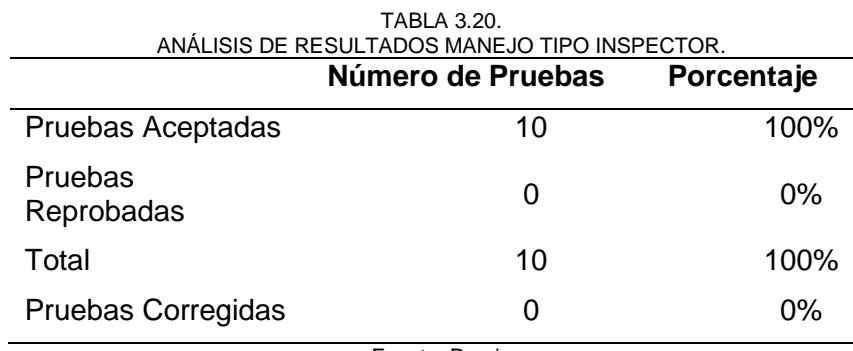

Fuente. Propia

# • **Manejo de Usuarios para ingreso a aplicación móvil**

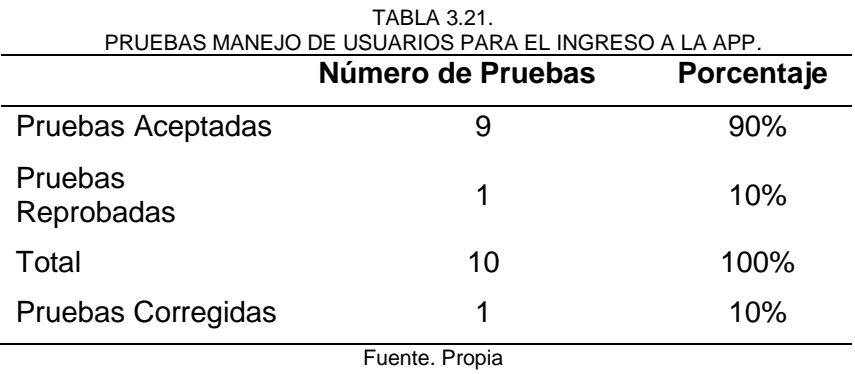

### • **Manejo tipo de inspecciones**

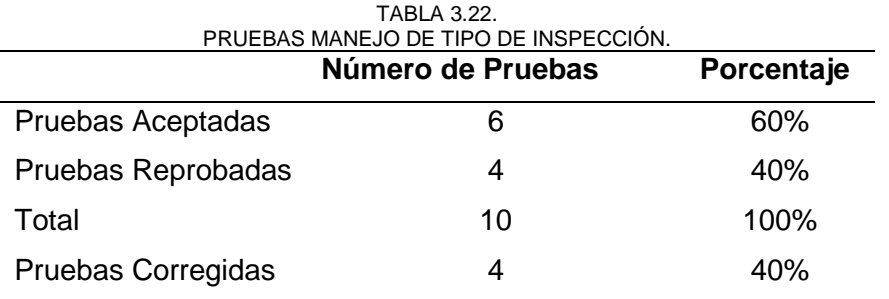

Fuente. Propia

# • **Manejo de Inspecciones**

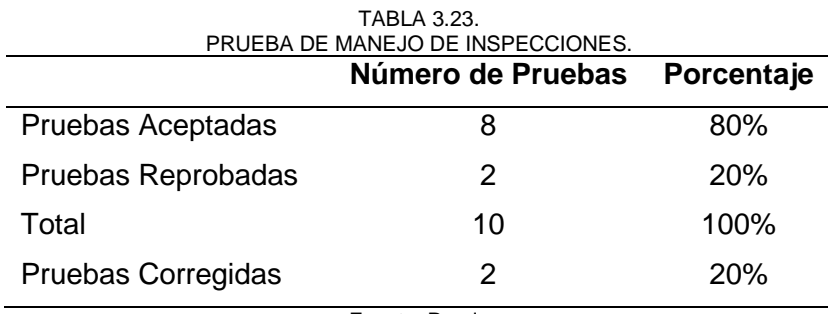

# • **Manejo Generación de reportes de inspección**

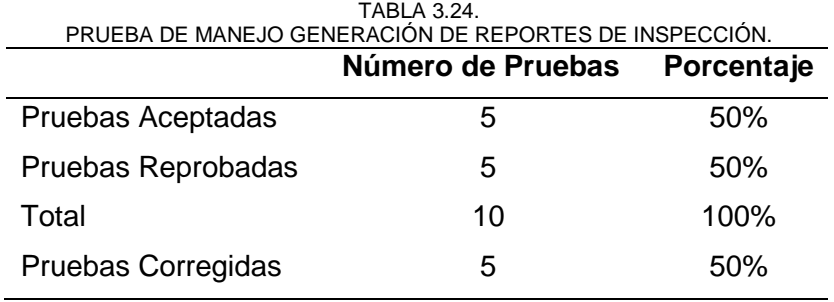

Fuente. Propia

# • **Manejo de reportes**

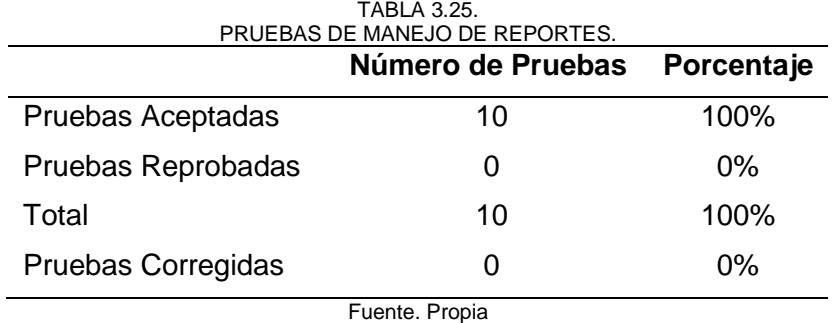

# **3.5.5 Análisis de Resultados Servicio Web**

• **Inicio de Sesión**

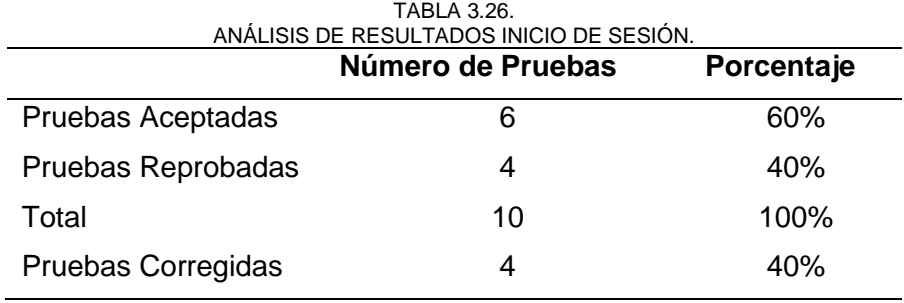

Fuente. Propia

### • **Listado de Inspecciones pendientes**

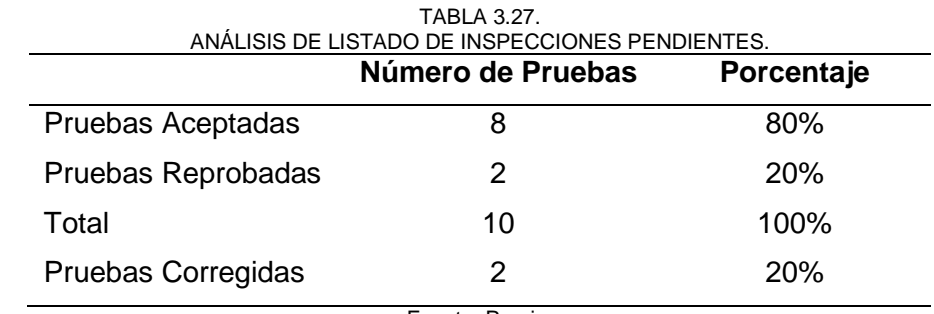

# • **Actualizar Registro Actividad Económica**

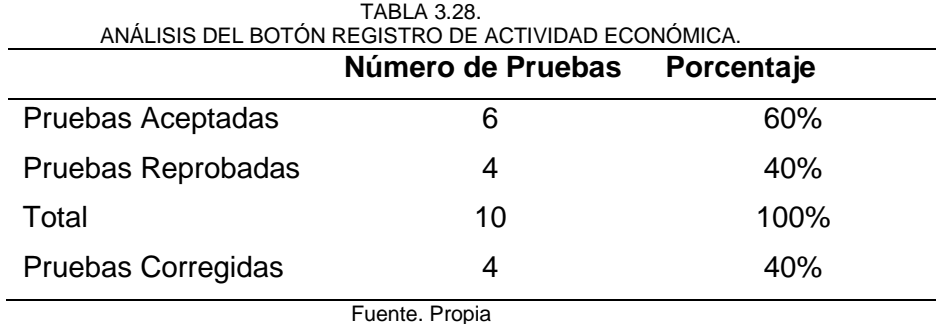

# • **Lista Actividad Secundaria**

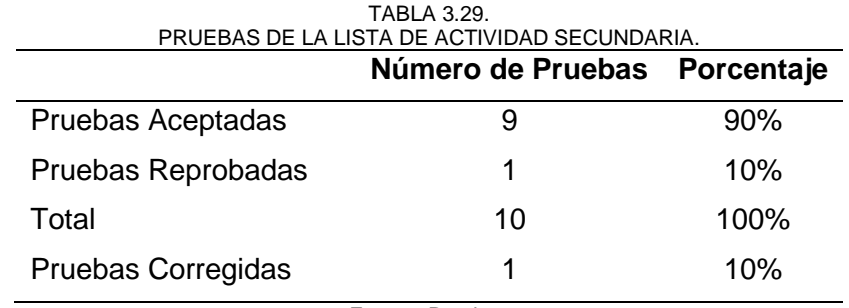

Fuente. Propia

# • **Agregar, editar, borrar Actividad Secundaria**

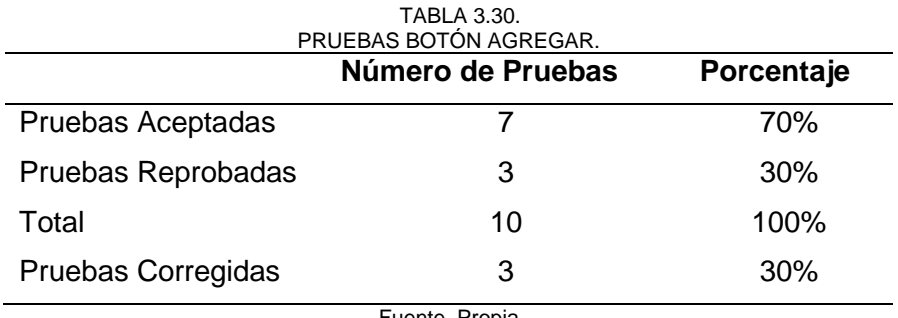

Fuente. Propia

En la siguiente tabla se muestra el análisis del botón editar de una actividad secundaria.

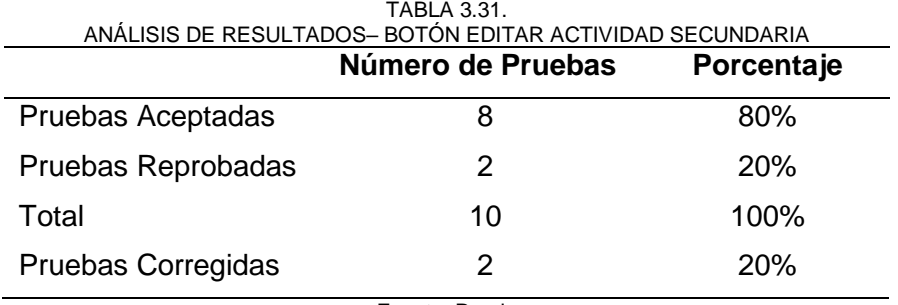

En la siguiente tabla se muestra el análisis del botón borrar de una actividad secundaria.

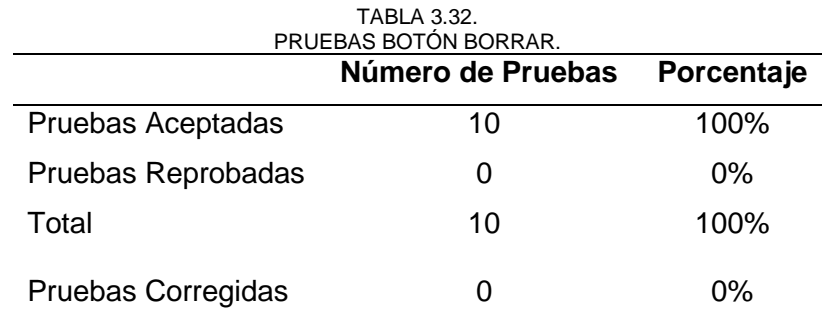

Fuente. Propia

### • **Lista Sucursales**

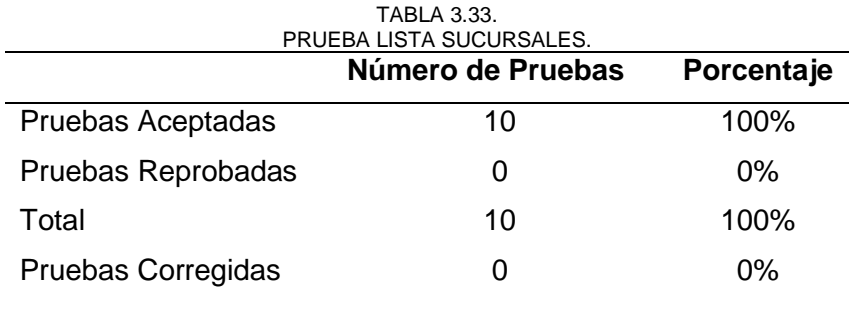

Fuente. Propia.

# • **Agregar, editar, borrar Sucursales**

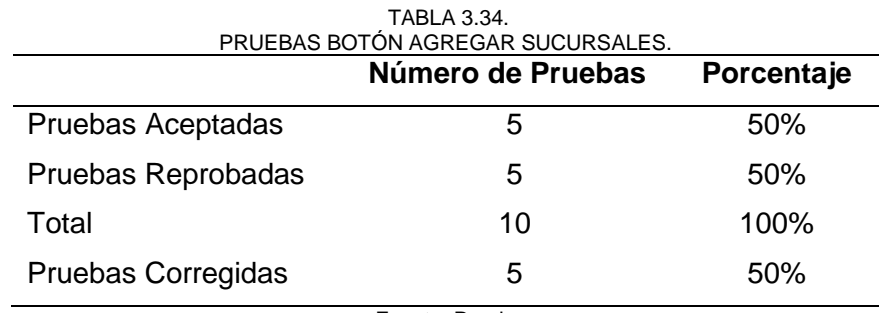

Fuente. Propia

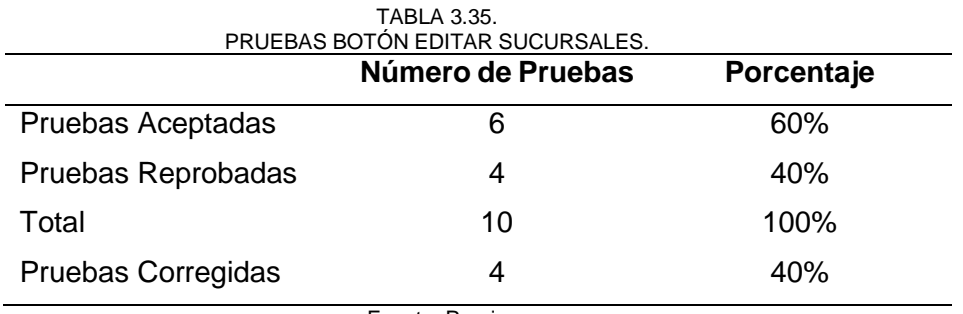

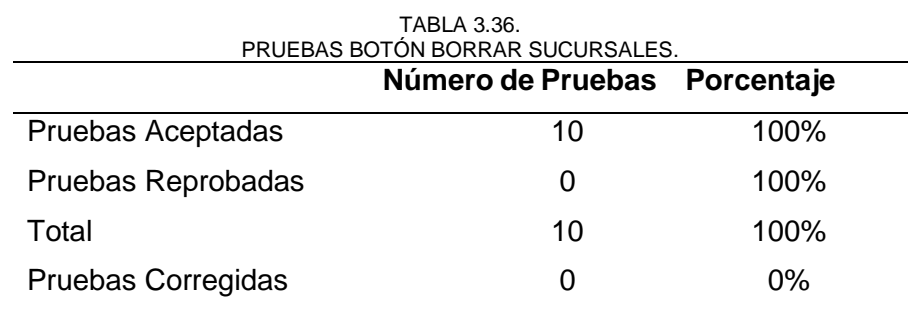

Fuente. Propia.

### • **Lista Accionistas**

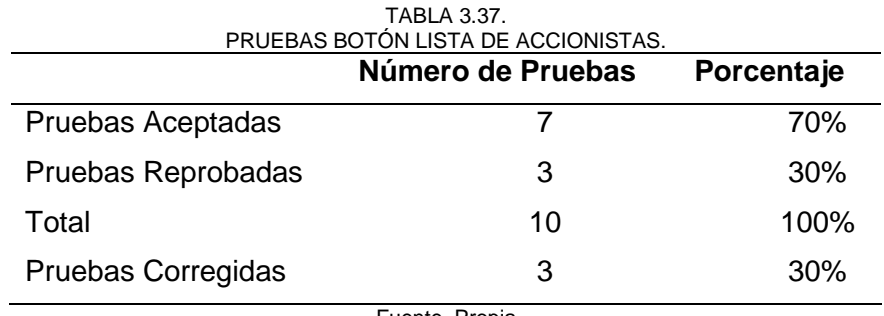

Fuente. Propia

# • **Agregar, editar, borrar Accionistas**

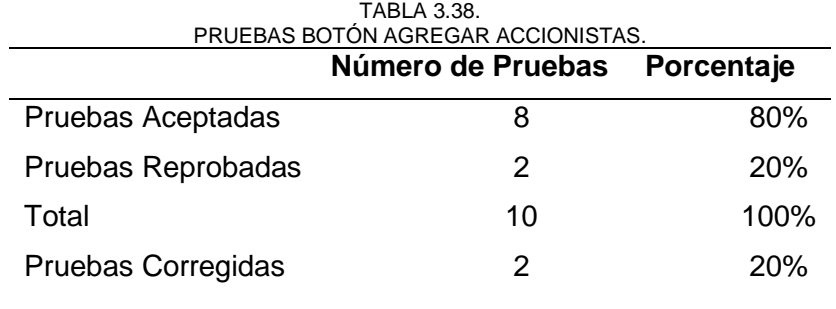

Fuente. Propia

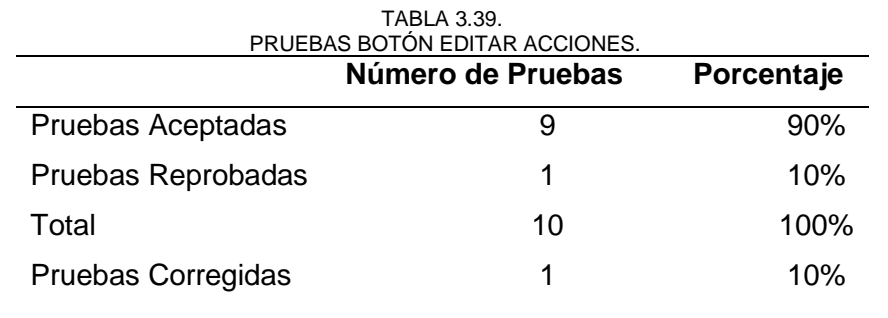

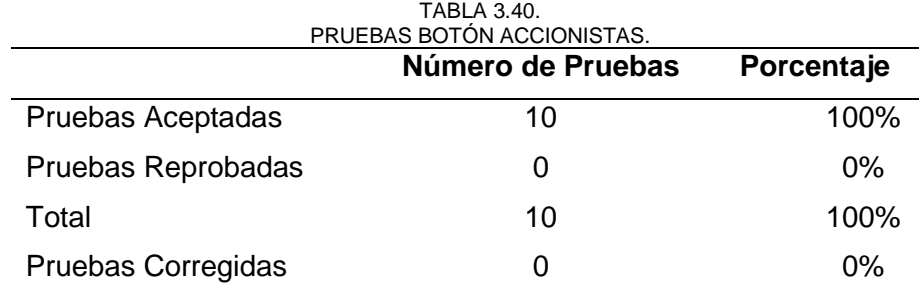

Fuente. Propia

### • **Lista Instalaciones**

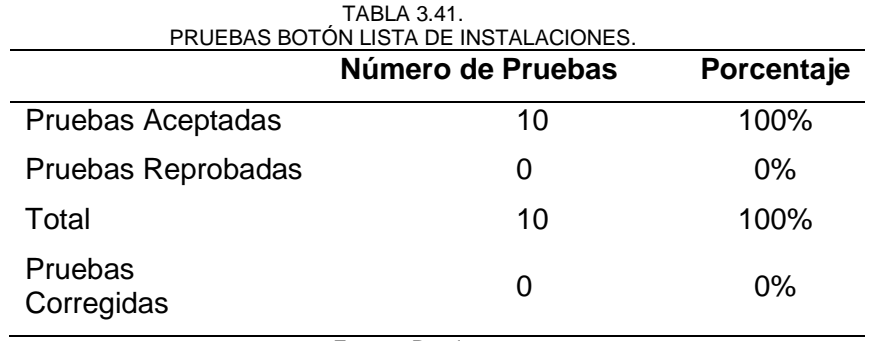

Fuente. Propia

# • **Actualizar valores de Instalaciones**

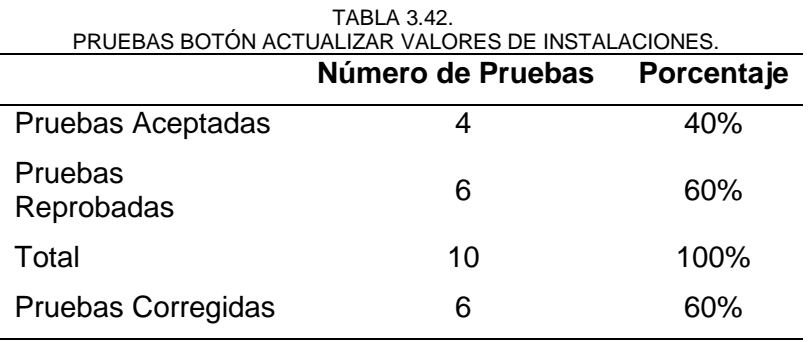

Fuente. Propia

### • **Lista Comentarios**

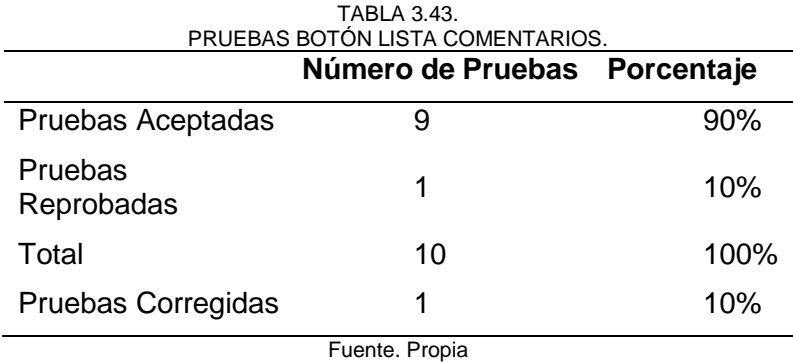

62

# • **Agregar comentarios**

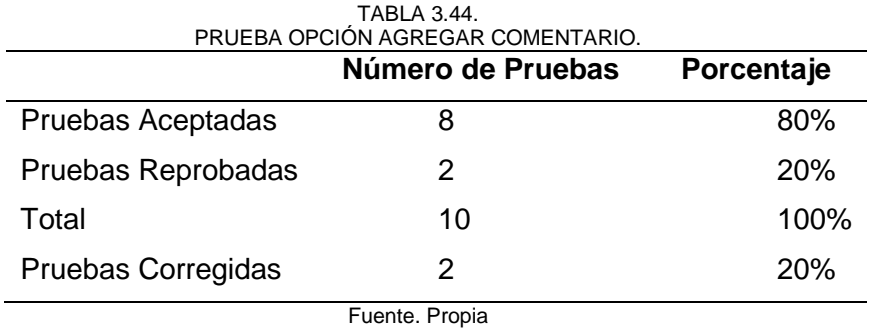

# **3.5.6 Análisis de Resultados Aplicación Móvil**

• **Inicio de Sesión**

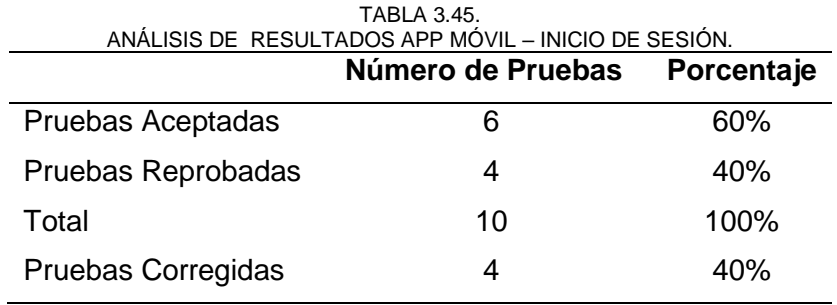

Fuente. Propia

# • **Listado de Inspecciones pendientes**

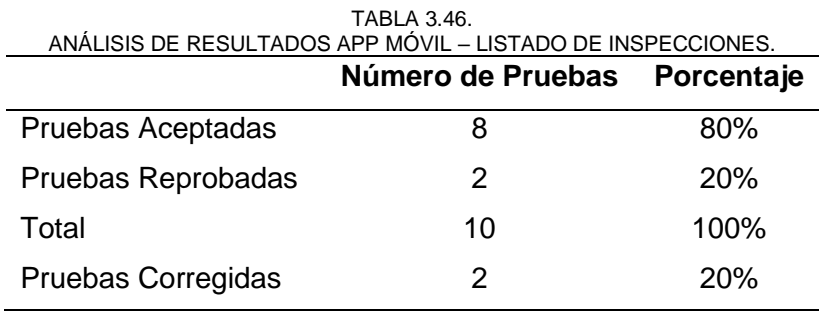

Fuente. Propia

## • **Actualizar Registro Actividad Económica**

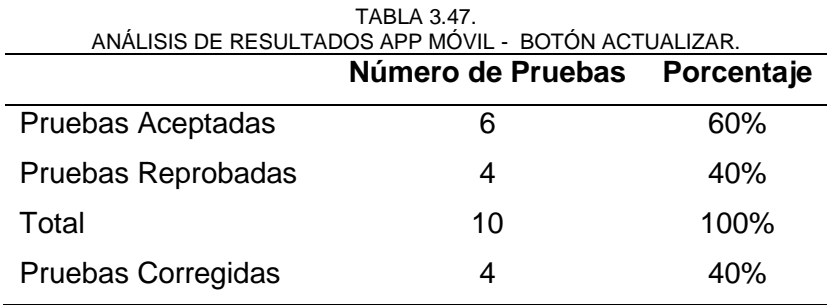

# • **Lista Actividad Secundaria**

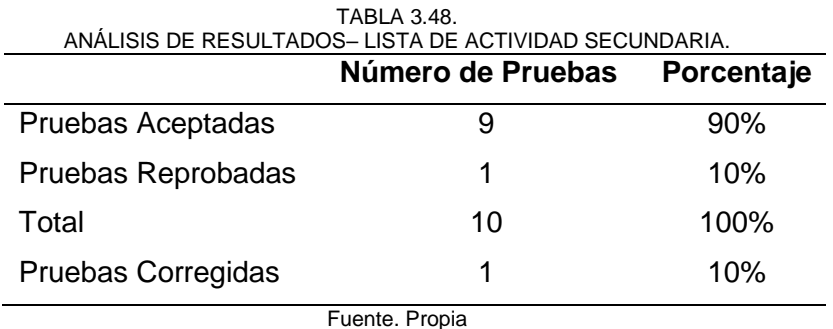

# • **Agregar, editar, borrar Actividad Secundaria**

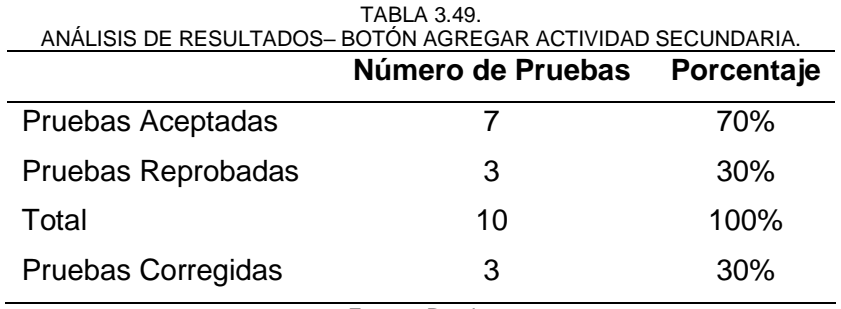

Fuente. Propia.

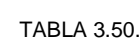

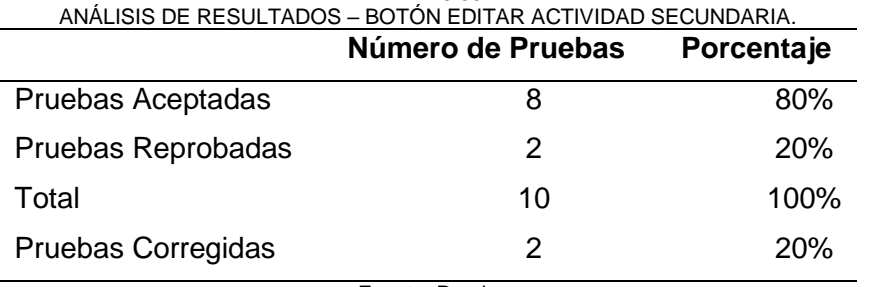

Fuente. Propia

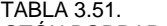

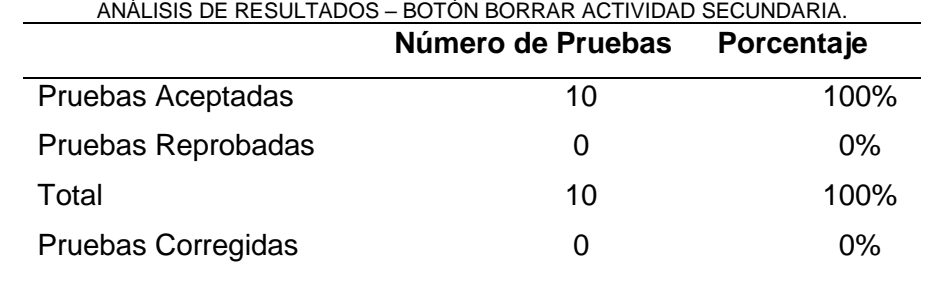

## • **Lista Sucursales**

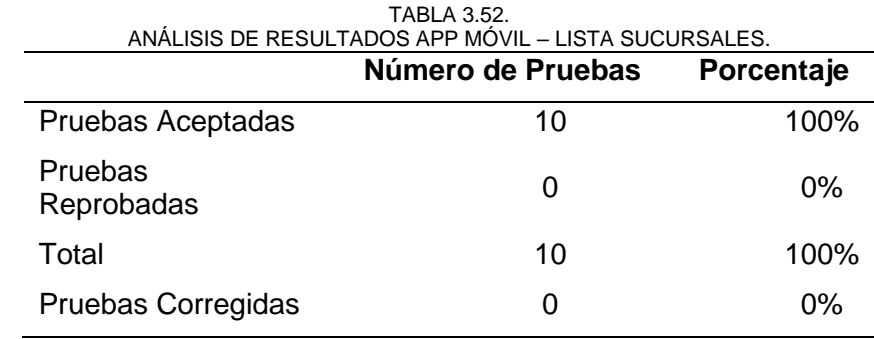

Fuente. Propia

# • **Agregar, editar, borrar Sucursales**

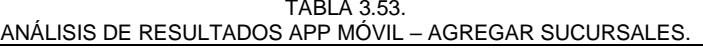

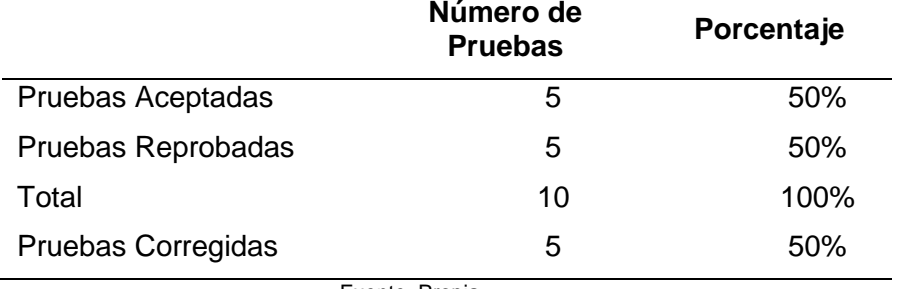

Fuente. Propia

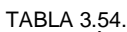

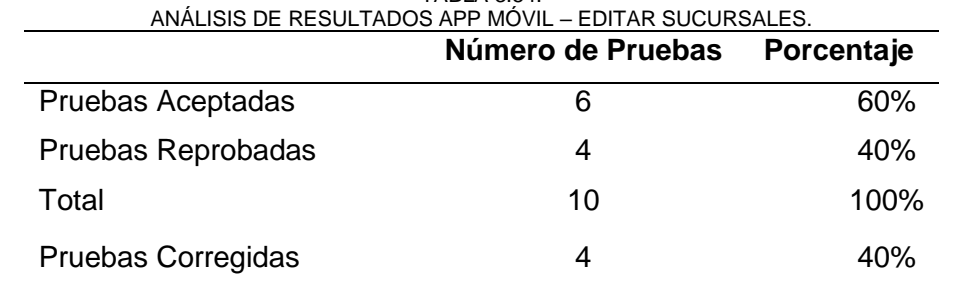

### Fuente. Propia.

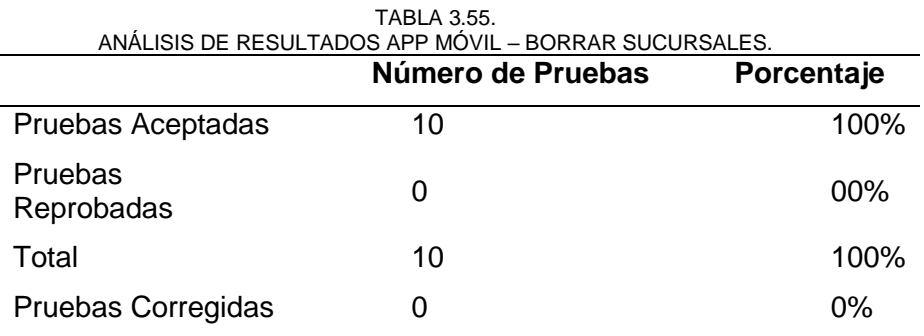

## • **Lista Accionistas**

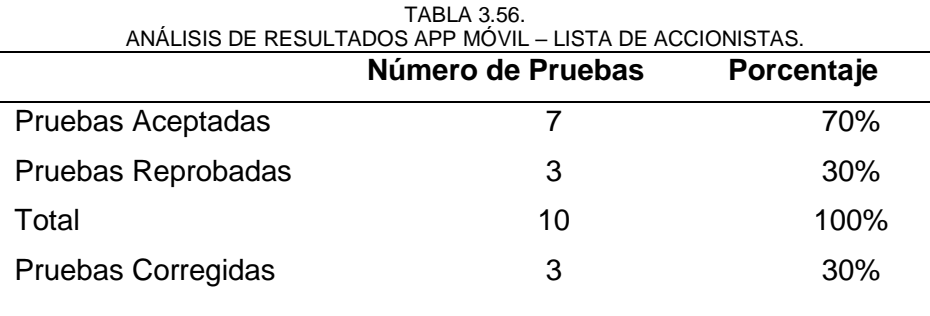

Fuente. Propia

# • **Agregar, editar, borrar Accionistas**

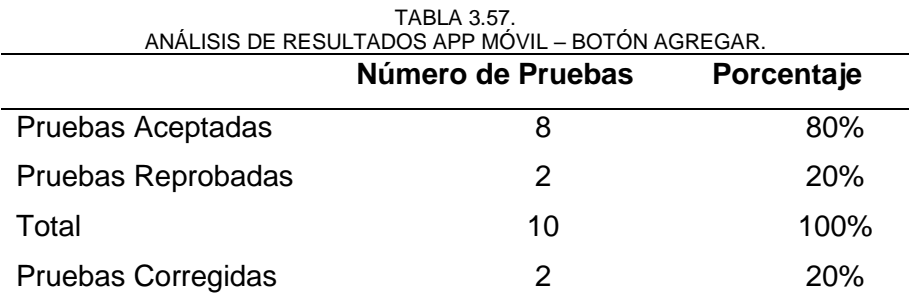

### Fuente. Propia

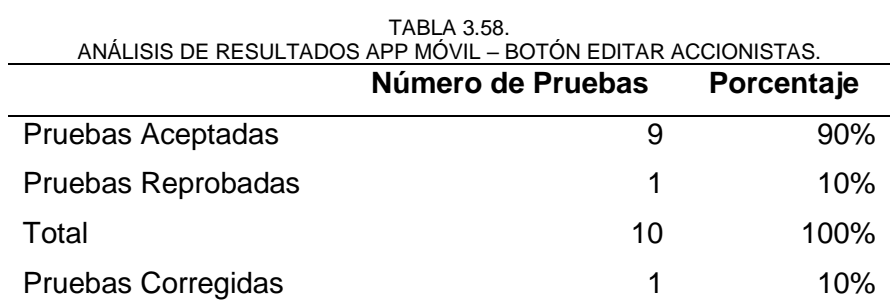

Fuente. Propia.

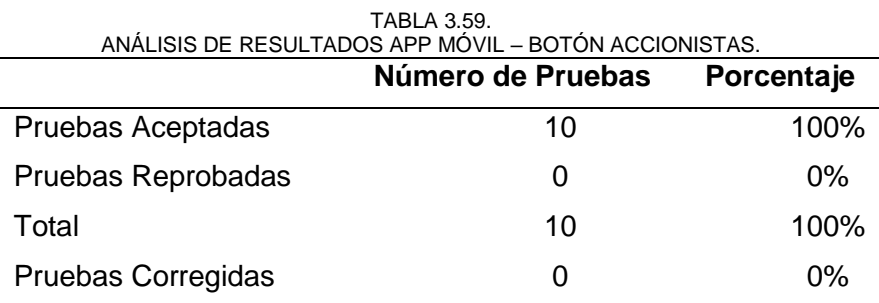

### • **Lista Instalaciones**

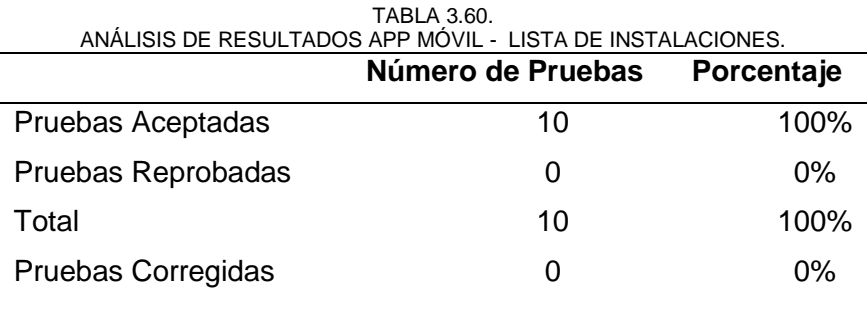

Fuente. Propia

### • **Actualizar valores de Instalaciones**

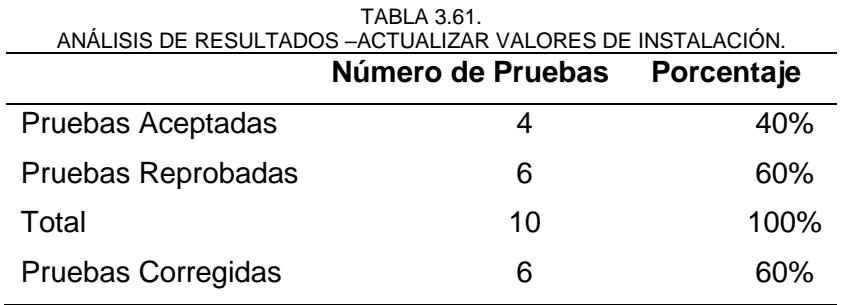

#### Fuente. Propia

### • **Lista Comentarios**

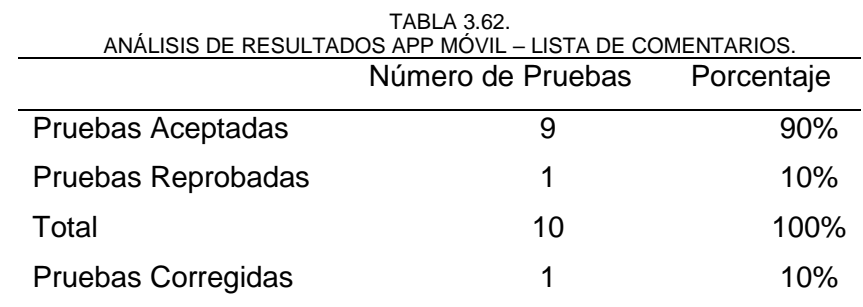

Fuente. Propia

# • **Agregar comentarios**

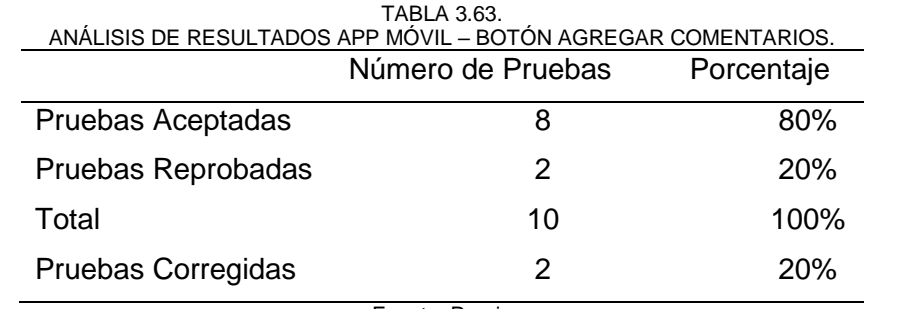

# **CAPÍTULO 4**

### **ANÁLISIS DE RESULTADOS**

Este capítulo comprende la descripción del desarrollo de la aplicación y los resultados obtenidos sobre el uso de la aplicación.

En base al alto índice de utilización de los dispositivos móviles en la actualidad, se tomó en consideración realizar esta aplicación móvil, se refiere a la portabilidad del conocimiento, puesto que no es necesario depender de la instrumentación física (papel, bolígrafo) para llevar a cabo una inspección.

Esta encuesta contempla cinco preguntas sobre la efectividad, la accesibilidad al sistema, la oportunidad de entrega, la usabilidad y portabilidad del sistema. Se hace uso de la escala tipo Likert de cinco opciones (muy buena, bueno, regular, malo, muy malo).

Se empleo la siguiente tabla de valoración:

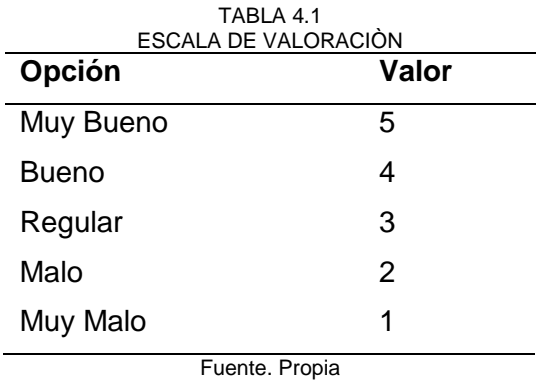

### **4.1 Resultados**

La evaluación se realizó a cinco usuarios respecto a la funcionalidad del sistema, cuyo propósito, es obtener la opinión sobre el mejoramiento y optimización de tiempo y recursos para las Inspecciones realizadas en campo.

|                                                                                                    | Respuestas         |             |          |                |                     |
|----------------------------------------------------------------------------------------------------|--------------------|-------------|----------|----------------|---------------------|
| <b>Preguntas</b>                                                                                         | Muy<br><b>Malo</b> | <b>Malo</b> | Regular  | <b>Bueno</b>   | Muy<br><b>Bueno</b> |
| 1. ¿Cómo califica Ud. la<br>efectividad del sistema en<br>cuanto a la presentación de<br>la información? | 0                  | 0           | 0        | 2              | 3                   |
| 2. ¿Cómo considera el nivel<br>de accesibilidad del<br>sistema?                                          | 0                  | 0           | $\Omega$ | $\overline{2}$ | 3                   |
| 3. ¿Respecto a la<br>oportunidad de entrega de<br>información, como la<br>calificaría usted?             | 0                  | 0           | 0        | 0              | 5                   |
| 4. ¿Cómo considera Ud. la<br>interfaz del sistema?                                                       | 0                  | 0           | 0        | 1              | 4                   |
| 5. ¿Cuál es el nivel de<br>satisfacción con respecto al<br>ingreso de la información?                    | $\Omega$           | 0           | 0        | 2              | 3                   |
| 6. ¿Cómo calificaría los<br>reportes que el sistema<br>proporciona?                                      | 0                  | 0           | 0        | $\mathcal{P}$  | 3                   |
| 7. ¿El nivel de portabilidad<br>del sistema es?                                                          | 0                  | 0           | 0        | 0              | 5                   |

TABLA 4.2 TABLA DE RESULTADOS DE LA ENCUESTA.

Fuente. Propia

### **4.2 Interpretación de los Resultados**

En la siguiente tabla se detalla los resultados de Aceptación por Alternativa

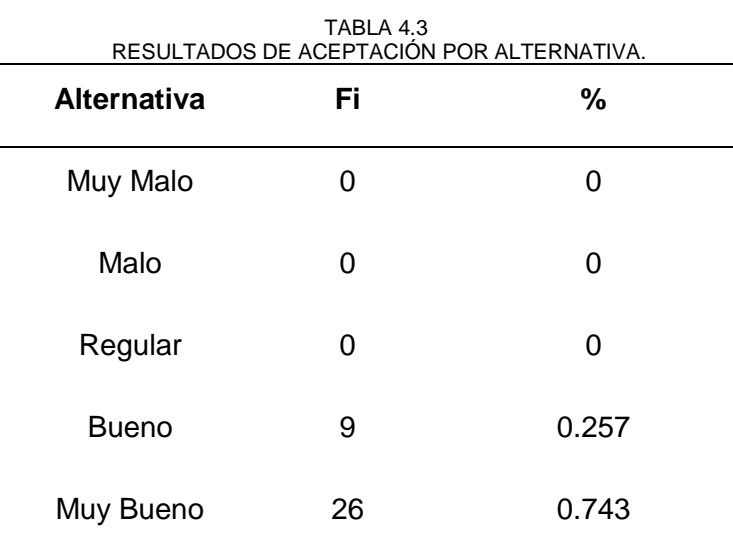

Fuente. Propia

Podemos apreciar que el 0.743 de los encuestados están de acuerdo que la aplicación realizada tiene una calificación Muy buena, mientras que el 0.257, tiene una calificación buena como se observa en la Fig. 74.

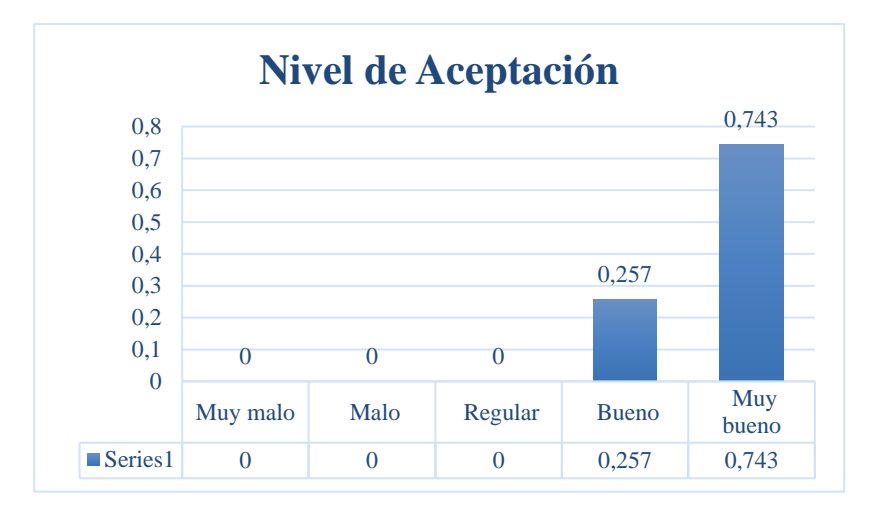

Fig 74. Resultados según la aceptación de cada alternativa. Fuente. Propia

De acuerdo a los resultados obtenidos en la encuesta de satisfacción realizada a los encargados del sistema e inspectores, se puede llegar a la conclusión que se ha mejorado considerablemente el proceso al momento de realizar una inspección de actividad económica, como también realizar reportes de todos los procesos realizados o pendientes, el puntaje alcanzado de satisfacción es del 0.937, como se puede observar en la tabla 4.4.

TABLA 4.4

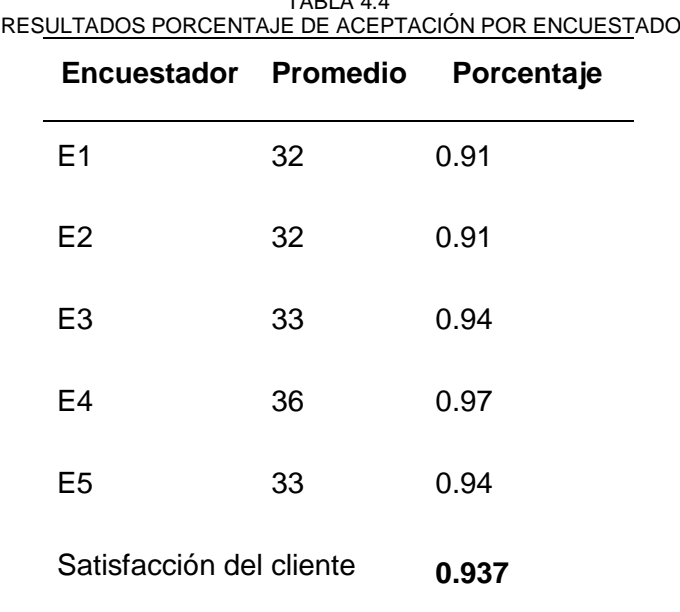

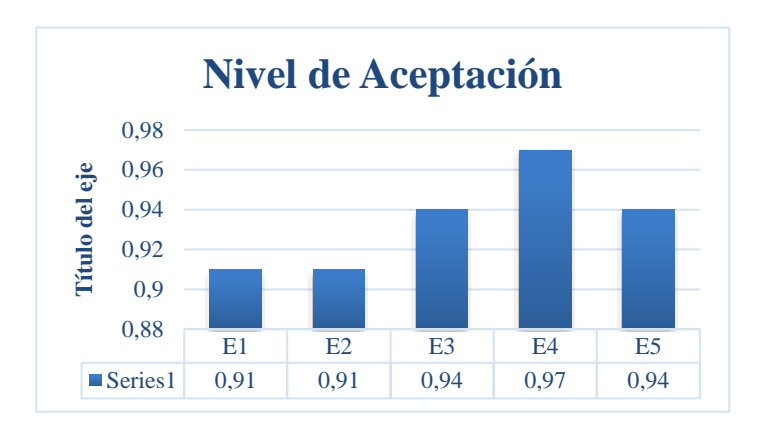

# En la Fig. 75 se detalla el nivel de aceptación por encuestado

Fig 75. Nivel de Aceptación por encuestado. Fuente. Propia

### **CONCLUSIONES Y RECOMENDACIONES**

### **5.1 Conclusiones**

- Se identificó que la metodología de desarrollo MOBILE -D, es adecuada porque presenta las siguientes ventajas: los cambios en el desarrollo no influyen en los costos, los resultados son rápidos y cuenta con una Certificación CMMI (capacidad de madurez del modelo de integración) nivel 2.
- ScriptCase resultó ser una herramienta útil en el desarrollo de esta aplicación, debido a su interfaz amigable y su entorno eficiente en el desarrollo de software funcional lo que permitió ahorrar tiempo, recursos y costos. Sin embargo, posee ciertas limitaciones que fueron detectadas, la más importante; es muy difícil encontrar los errores en el desarrollo del sistema, además en el Ecuador no existen muchos lugares donde se pueda certificar en ScriptCase y por último no cuenta con una documentación robusta.
- El desarrollo del módulo de inspección permitió mejorar el proceso actual de los inspectores de campo de actividad económica, llevando un control de las actividades que realizan a diario, permitiendo al inspector tener toda la información necesaria para realizar su trabajo en tiempo real y así brindar un servicio de calidad.

### **5.2 Recomendaciones**

- Se recomienda que la metodología MOBILE-D sea utilizada en grupos de desarrollo pequeños, en casos de proyectos de más de 10 programadores utilizar alternativas, por ejemplo, realizar el desarrollo del proyecto en módulos con el fin de obtener productos de calidad.
- Se recomienda estudiar la herramienta ScriptCase a profundidad porque reduce significativamente el tiempo del desarrollo de un sistema.
- Es importante afiliarse a grupos de interés que existen en internet sobre ScriptCase, debido que muchas veces personas expertas comentan, comparten experiencias y casos de éxito utilizando ScriptCase.
- Se recomienda utilizar un Framework que permita generar aplicaciones Multiplaforma, siempre y cuando no sea necesario utilizar funcionalidades específicas de cada plataforma.
- La aplicación está desarrollada para dispositivos Android, sería necesario desarrollar esta aplicación en otras plataformas como es iOS.

#### **6. REFERENCIAS**

- Academiaandroid. (2018). *https://academiaandroid.com.* Obtenido de https://academiaandroid.com: https://academiaandroid.com/android-studio-v1 caracteristicas-comparativa-eclipse/
- Aikan. (2017). *https://aikan.000webhostapp.com/caracteristicas-los-smartphone/*. Obtenido de https://aikan.000webhostapp.com/caracteristicas-los-smartphone/
- AIMC. (2017). *EGM: 3ª OLA 2017 OCTUBRE/NOVIEMBRE.* Obtenido de http://www.aimc.es: http://www.aimc.es/a1mc-c0nt3nt/uploads/2017/05/internet317.pdf
- Android. (2017). *https://developer.android.com/studio/index.html*. Obtenido de https://developer.android.com/studio/index.html
- Arduinosoftware. (2018). *http://www.arduinosoftware.com.* Obtenido de http://www.arduinosoftware.com: http://www.arduinosoftware.com/uploads/images/scriptcase-es.pdf
- Balaguera, D. (2013). *http://repositorio.uigv.edu.pe.* Obtenido de http://repositorio.uigv.edu.pe/bitstream/handle/20.500.11818/832/Memoria-COMTEL-2013-177-184.pdf?sequence=1&isAllowed=y
- Bonilla, E. S. (2014). *https://repositorio.espe.edu.ec/handle/21000/8189.* Obtenido de https://repositorio.espe.edu.ec/handle/21000/8189.
- Cerezo, J. M. (2010). *www.telos.es.* Obtenido de www.telos.es: https://telos.fundaciontelefonica.com/url-direct/pdfgenerator?tipoContenido=articuloTelos&idContenido=2010051309150001&idioma=e s
- Deloitte. (2018). *Deloitte.* Obtenido de https://www2.deloitte.com/do/es/pages/technologymedia-and-telecommunications/articles/pr-global-mobile-consumer-trends.html
- Ibm. (2013). *https://www.ibm.com/support/knowledgecenter/es/SSGMCP\_5.1.0/com.ibm.cics.ts.m obileextensions.doc/concepts/concepts\_json.html*. Obtenido de https://www.ibm.com/support/knowledgecenter/es/SSGMCP\_5.1.0/com.ibm.cics.ts.m obileextensions.doc/concepts/concepts\_json.html
- INEC. (2016). *INEC.* Obtenido de INEC: http://www.ecuadorencifras.gob.ec/documentos/webinec/Estadisticas\_Sociales/TIC/2016/170125.Presentacion\_Tics\_2016.pdf
- Infogen. (1997). *Infogen*. Recuperado el 15 de 11 de 2012, de Infogen: http://www.infogen.org.mx/Infogen1/servlet/CtrlVerArt?clvart=9274
- inteco. (03 de 2009). INGENIERÍA DEL SOFTWARE:. España: Laboratorio Nacional de Calidad del Software.
- Joskowicz, J. (02 de 10 de 2008). *https://iie.fing.edu.uy.* Obtenido de https://iie.fing.edu.uy/~josej/docs/XP%20-%20Jose%20Joskowicz.pdf
- Mobile-D. (2018). *http://agile.vtt.fi/index.html*. Obtenido de http://agile.vtt.fi/index.html: http://agile.vtt.fi/index.html
- Morillo, J. (2012). *https://www.exabyteinformatica.com.* Obtenido de https://www.exabyteinformatica.com: https://www.exabyteinformatica.com/uoc/Informatica/Tecnologia\_y\_desarrollo\_en\_di spositivos\_moviles/Tecnologia\_y\_desarrollo\_en\_dispositivos\_moviles\_(Modulo\_2).p df
- Mozilla, D. (2018). *developer.mozilla.org*. Obtenido de developer.mozilla.org: https://developer.mozilla.org/es/docs/Learn/JavaScript/Objects/JSON
- Muñoz, T. M. (2012). *Slideshare*. Recuperado el 19 de 11 de 2012, de Slideshare: http://www.slideshare.net/lilibohorquez/conceptos-multimedia-1764697
- Navarro, A., Martinez, J., & Morales, j. (2013). Revisión de metodologías ágiles para el desarrollo de software.
- Nextu. (2018). *https://www.nextu.com.* Obtenido de https://www.nextu.com: https://www.nextu.com/blog/wearables-la-tecnologia-que-se-viste/
- Pascual, J. (07 de 07 de 2018). *https://computerhoy.com*. Obtenido de https://computerhoy.com: https://computerhoy.com/reportajes/industria/android-vsiphone-guerra-smartphones-cifras-271447
- Pressman, R. (1997). *Ingeniería de Software: Un enfoque práctico.* Mikel Angoar.
- Pythoniza. (2018). *www.pythoniza.me*. Obtenido de www.pythoniza.me: https://www.pythoniza.me/acerca-de-json/
- Robledo, D. (18 de 01 de 2017). *https://sede.educacion.gob.e.* Obtenido de https://sede.educacion.gob.e: https://sede.educacion.gob.es/publiventa/PdfServlet?pdf=VP18117.pdf&area=E
- Sainz, I. (10 de 2016). *http://oa.upm.es.* Obtenido de http://oa.upm.es: http://oa.upm.es/44639/1/TFM\_IVAN\_RODRIGUEZ\_SAINZ\_MAZA.pdf

76

- Scriptcase. (2017). *http://www.scriptcase.net/es/scriptcase-funciones/informes/*. Obtenido de http://www.scriptcase.net/es/scriptcase-funciones/informes/: http://www.arduinosoftware.com/uploads/images/scriptcase-es.pdf
- Vittone, J., & Cuello, J. (2017). *www.appdesignbook.com*. Obtenido de http://appdesignbook.com/es/contenidos/las-aplicaciones/

### **GLOSARIO**

**Ajax:** Es una técnica de desarrollo web para crear aplicaciones web interactivas.

**Android:** Android es una plataforma abierta para teléfonos móviles que fue desarrollado por Google y por el Open Handset Alliance.

**API:** Interfaz de Programación de Aplicaciones. Una serie de rutinas usadas por una aplicación para gestionar generalmente servicios de bajo nivel, realizados por el sistema operativo de la computadora.

**Bluetooth:** Estándar de transmisión de datos inalámbrico vía radiofrecuencia de corto alcance (unos 10 metros).

**Business Intelligence:** Es la habilidad para transformar los datos en información, y la información en conocimiento, de forma que se pueda optimizar el proceso de toma de decisiones en los negocios.

**Framework:** Entorno de trabajo o marco de trabajo es un conjunto estandarizado de conceptos, prácticas y criterios para enfocar un tipo de problemática particular que sirve como referencia, para enfrentar y resolver nuevos problemas de índole similar.

**Hipermedia (navegación entre medios):** Es el término con el que se designa al conjunto de métodos o procedimientos para escribir, diseñar o componer contenidos que integren soportes tales como: [texto,](https://es.wikipedia.org/wiki/Texto) [imagen,](https://es.wikipedia.org/wiki/Imagen) [video,](https://es.wikipedia.org/wiki/Video) [audio,](https://es.wikipedia.org/wiki/Audio) [mapas](https://es.wikipedia.org/wiki/Mapa) y otros [soportes de información](https://es.wikipedia.org/w/index.php?title=Soportes_de_informaci%C3%B3n_emergentes&action=edit&redlink=1)  [emergentes,](https://es.wikipedia.org/w/index.php?title=Soportes_de_informaci%C3%B3n_emergentes&action=edit&redlink=1) de tal modo que el resultado obtenido, además, tenga la posibilidad de interactuar con los usuarios.

**Google Cloud Plataform:** una plataforma que ha reunido todas las aplicaciones de desarrollo web que **Google** estaba ofreciendo por separado, aumentando de esta forma su nivel de competitividad.

**GPS:** Sistema de localización geográfica vía satélite capaz de dar la localización de una persona u objeto dotado de un transmisor-receptor GPS con una precisión mínima de 10 metros.

**HTML:** Es un lenguaje para crear documentos de hypertexto para uso en el www.

**IOS**: es un sistema operativo móvil de la multinacional Apple Inc.

**JavaScript:** Lenguaje desarrollado por Sun Microsystems en conjunto con Netscape; aunque es parecido a Java se diferencia de él en que los programas están incorporados en el archivo HTML.

**Json:** Es un formato ligero de intercambio de datos. Leerlo y escribirlo es simple para humanos, mientras que para las máquinas es simple interpretarlo y generarlo.

**Kpi.** Conocido también como indicador clave o medidor de desempeño o indicador clave de rendimiento, es una medida del nivel del rendimiento de un proceso.

**Mobile-D:** Metodología para el desarrollo de aplicaciones móviles.

**Multimedia**: Información digitalizada que combina texto, gráficos, video y audio.

**Multiplaforma:** Aplicación, programa, sistema operativo, que puede utilizarse en diversos entornos o sistemas operativos.

**PHP:** Lenguaje de script diseñado para la creación de páginas web activas (similares a ".asp" de Microsoft), multiplataforma (puede correr en Windows, Mac, Linux). Usualmente se usa en conjunto con la base de datos [MySQL,](https://www.internetglosario.com/823/MySQL.html) pero puede usar cualquier otro tipo de base de datos como por ejemplo Oracle, SQL o Postgres.

**PostgreSQL:** Un potente sistema de base de datos objeto-relacional de código abierto. Cuenta con más de 15 años de desarrollo activo y una arquitectura probada que se ha ganado una sólida reputación de fiabilidad e integridad de datos

**RUP:** Es un proceso de desarrollo de software desarrollado por la empresa Rational Software, actualmente propiedad de IBM

**ScriptCase:** ScriptCase es una poderosa herramienta RAD (Rapid Application Development) que genera aplicaciones PHP basadas en bases de datos.

**SIGEM**: Sistema integrado de gestión municipal.

**SIGET:** Sistema integrado de gestión tributaria

**SMS:** Short Message System, Sistema de Mensajes Cortos, es el servicio de envío y recepción de mensajes escritos de pequeño tamaño usualmente a través de celulares.

**Testing:** son las investigaciones empíricas y técnicas cuyo objetivo es proporcionar información objetiva e independiente sobre la calidad del producto a la parte interesada o stakeholder.

**XML:** Lenguaje Extensible de Marcado. Lenguaje desarrollado por el [W3 Consortium](https://www.w3.org/) para permitir la descripción de información contenida en el WWW a través de estándares y formatos comunes, de manera que tanto los usuarios de Internet como programas específicos (agentes) puedan buscar, comparar y compartir información en la red.

**Xtreme Programming:** Metodología de Desarrollo ágil (XP) es una disciplina para el desarrollo de software basada en los valores de simpleza, comunicación, feedback y coraje.

# **8. ANEXOS**

## **Anexo 1**

Hoja de levantamiento de variables de actividad económica.

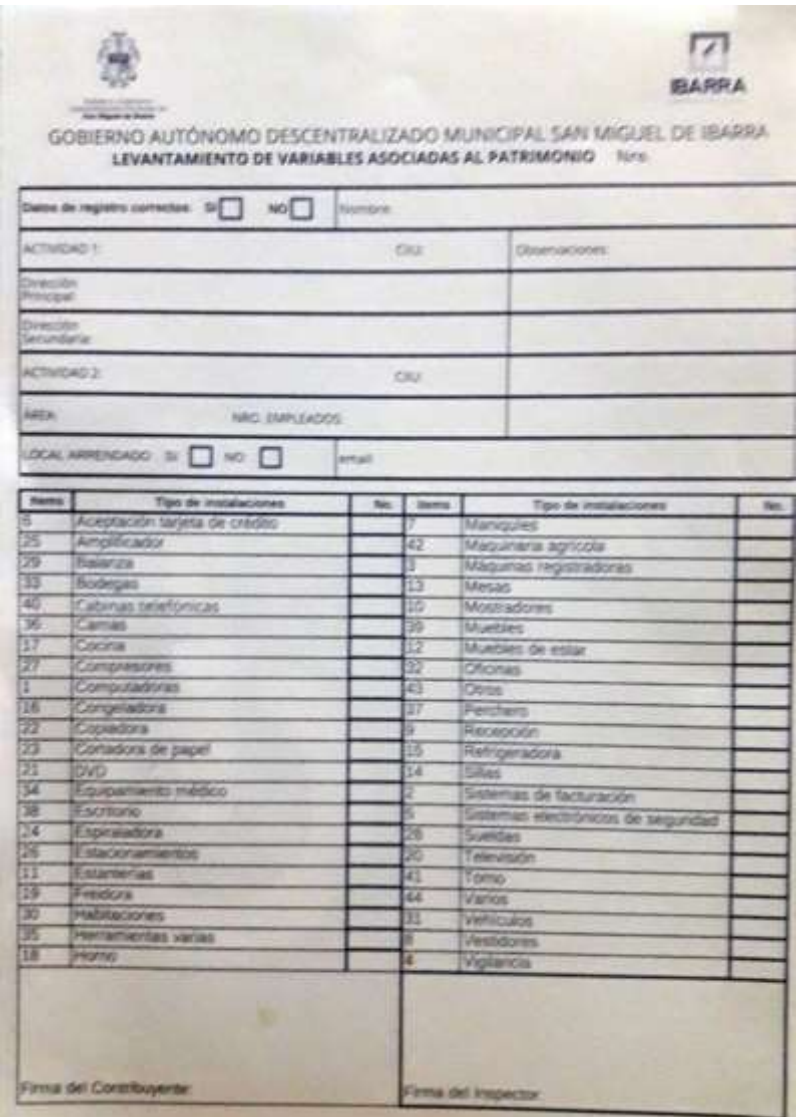

Fig 76. Anexo1. Levantamiento de variables asociadas al patrimonio. Fuente. GAD-Ibarra.

### **Anexo 2**

**Evaluación del sistema.**

### **Escala de valoración**

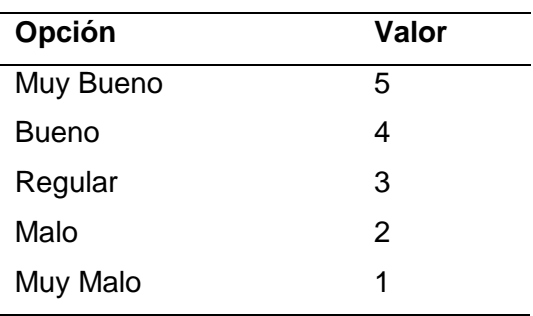

# **ENCUESTA PARA LOS USUARIOS DEL SISTEMA DE INSPECCIONES DE ACTIVIDAD ECONÓMICA**

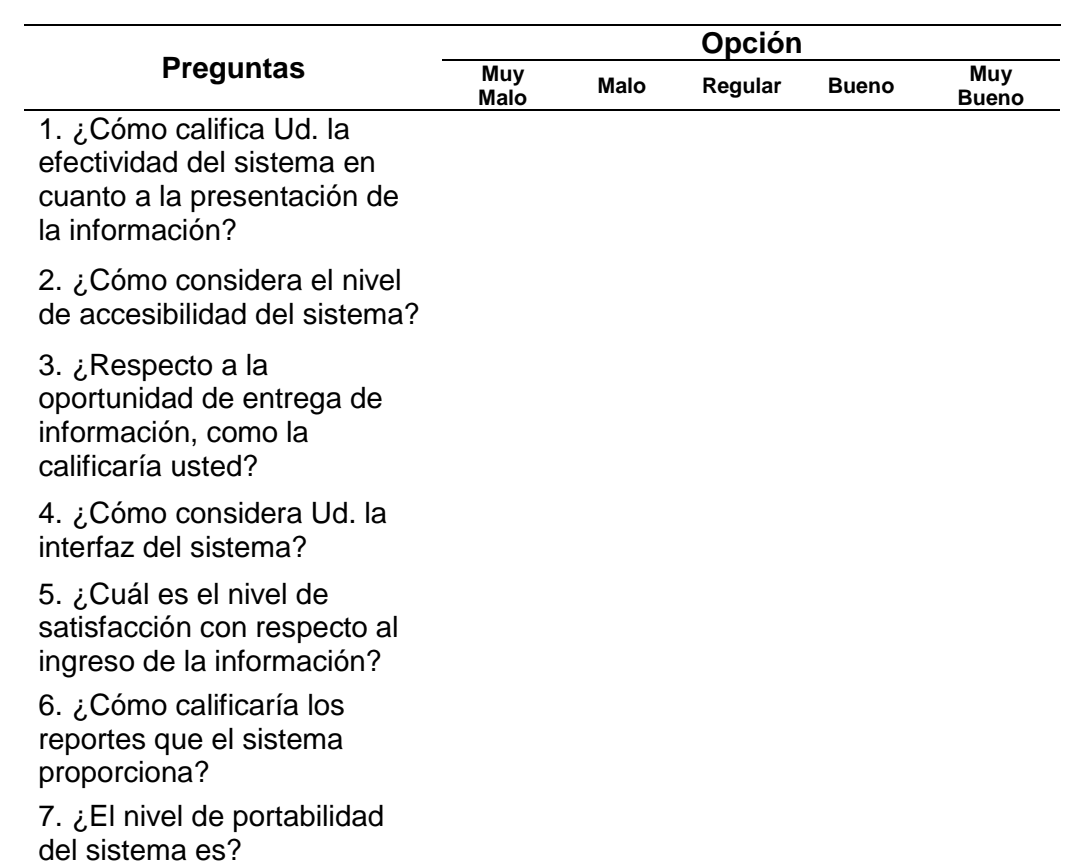

### **Anexo 3.**

 $\sim$ 

Encuestas realizadas.

### **ENCUESTA PARA LOS USUARIOS DEL** SISTEMA DE INSPECCIONES DE ACTIVIDAD ECONÓMICA

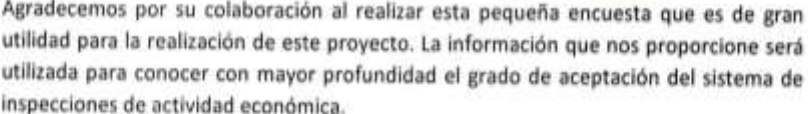

Ŷ.

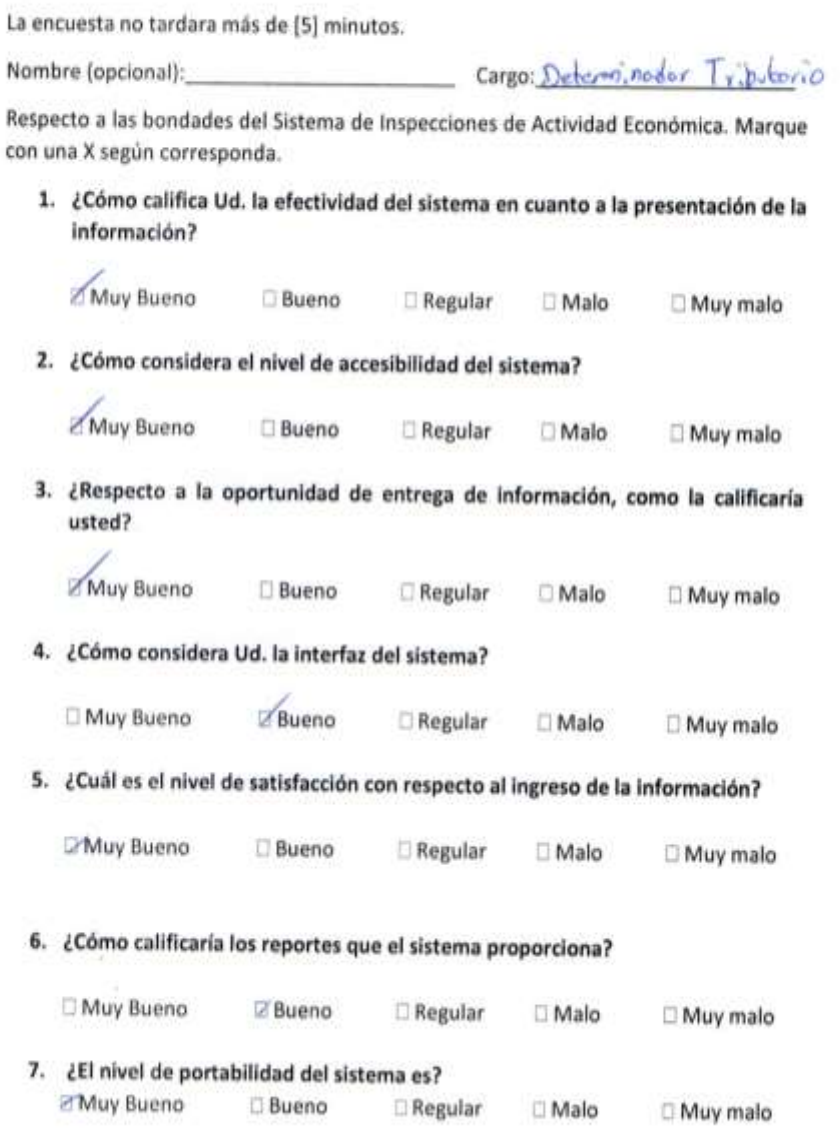

Gracias.

Agradecemos por su colaboración al realizar esta pequeña encuesta que es de gran utilidad para la realización de este proyecto. La información que nos proporcione será utilizada para conocer con mayor profundidad el grado de aceptación del sistema de inspecciones de actividad económica.

La encuesta no tardara más de [5] minutos.

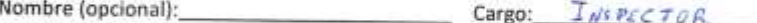

Respecto a las bondades del Sistema de Inspecciones de Actividad Económica. Marque con una X según corresponda.

1. ¿Cómo califica Ud. la efectividad del sistema en cuanto a la presentación de la Información?

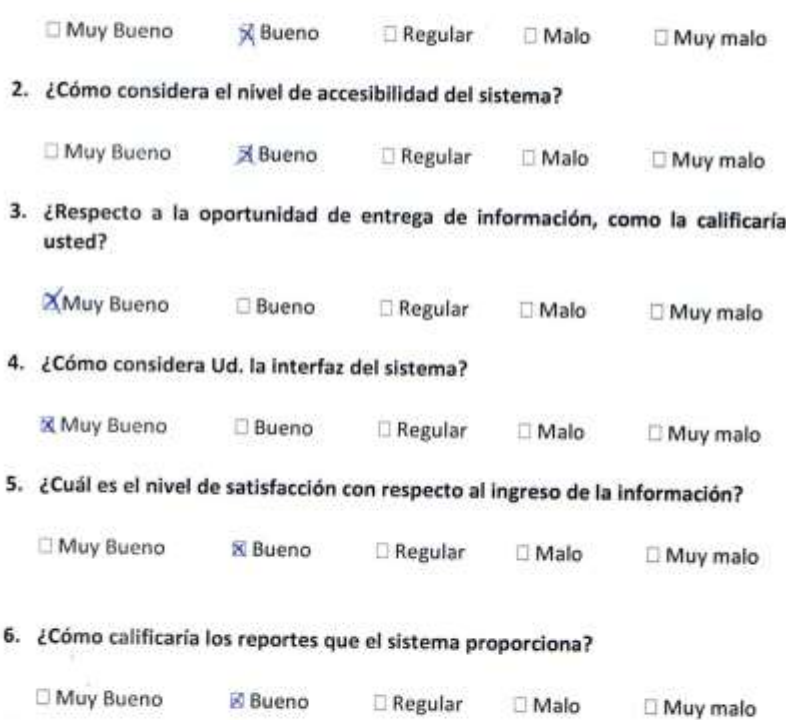

7. ¿El nivel de portabilidad del sistema es? **X** Muy Bueno **Bueno** Regular **IMalo** □ Muy malo

Gracias.

84

Agradecemos por su colaboración al realizar esta pequeña encuesta que es de gran utilidad para la realización de este proyecto. La información que nos proporcione será utilizada para conocer con mayor profundidad el grado de aceptación del sistema de inspecciones de actividad económica.

La encuesta no tardara más de [5] minutos.

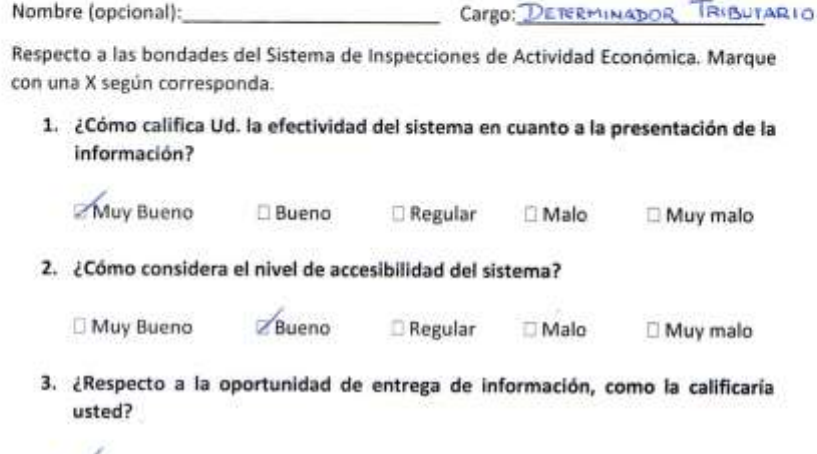

Muy Bueno **Bueno** Regular Malo Muy malo

4. ¿Cómo considera Ud. la interfaz del sistema?

ò

Muy Bueno  $\Box$ Regular Bueno  $\Box$  Muy malo  $\Box$  Malo

5. ¿Cuál es el nivel de satisfacción con respecto al ingreso de la información?

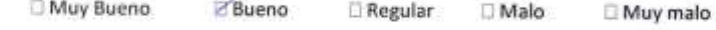

### 6. ¿Cómo calificaría los reportes que el sistema proporciona?

**X** Muy Bueno **Bueno** Regular Malo Muy malo

7. ¿El nivel de portabilidad del sistema es? Muy Bueno **Bueno** Regular Malo Muy malo

Gracias.

- 8

Agradecemos por su colaboración al realizar esta pequeña encuesta que es de gran utilidad para la realización de este proyecto. La información que nos proporcione será utilizada para conocer con mayor profundidad el grado de aceptación del sistema de inspecciones de actividad económica.

La encuesta no tardara más de [5] minutos.

Cargo: Tospector Nombre (opcional):

Respecto a las bondades del Sistema de Inspecciones de Actividad Económica. Marque con una X según corresponda.

1. ¿Cómo califica Ud. la efectividad del sistema en cuanto a la presentación de la Información?

Muy Bueno **Z** Bueno Regular Malo Muy malo

2. ¿Cómo considera el nivel de accesibilidad del sistema?

X Muy Bueno **Bueno** Regular **I**Malo Muy malo

3. ¿Respecto a la oportunidad de entrega de información, como la calificaría usted?

**X** Muy Bueno **Bueno** Regular Malo Muy malo

4. ¿Cómo considera Ud. la interfaz del sistema?

**X** Muy Bueno **Bueno** Regular Malo Muy malo

5. ¿Cuál es el nivel de satisfacción con respecto al ingreso de la información?

**EX Muy Bueno Bueno** Regular  $\Box$  Malo Muy malo

#### 6. ¿Cómo calificaría los reportes que el sistema proporciona?

X Muy Bueno **Bueno** Regular Malo Muy malo

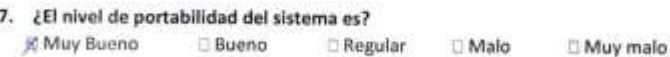

Gracias.

Agradecemos por su colaboración al realizar esta pequeña encuesta que es de gran utilidad para la realización de este proyecto. La información que nos proporcione será utilizada para conocer con mayor profundidad el grado de aceptación del sistema de inspecciones de actividad económica.

La encuesta no tardara más de [5] minutos.

Nombre (opcional):

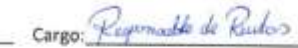

Respecto a las bondades del Sistema de Inspecciones de Actividad Económica. Marque con una X según corresponda.

1. ¿Cómo califica Ud. la efectividad del sistema en cuanto a la presentación de la información?

Muy Bueno Bueno Regular Malo **D** Muy malo

2. ¿Cómo considera el nivel de accesibilidad del sistema?

Muy Bueno **Bueno** Regular Malo Muy malo

3. ¿Respecto a la oportunidad de entrega de información, como la calificaría usted?

Muy Bueno **Bueno** Regular  $\square$  Malo Muy malo

4. ¿Cómo considera Ud. la interfaz del sistema?

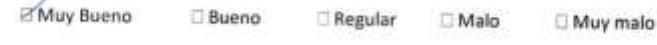

5. ¿Cuál es el nivel de satisfacción con respecto al ingreso de la información?

**Z Muy Bueno Bueno** Regular Malo Muy malo

# 6. ¿Cómo calificaría los reportes que el sistema proporciona?

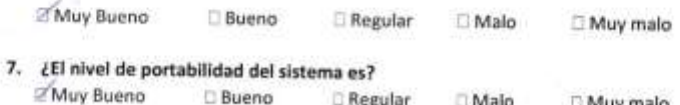

**D** Regular Malo **D** Muy malo

Gracias.